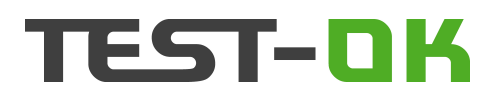

# **TEST-OK**

# Test Language Description

Version 3.4.0.0

7/11/2014

# Table of contents

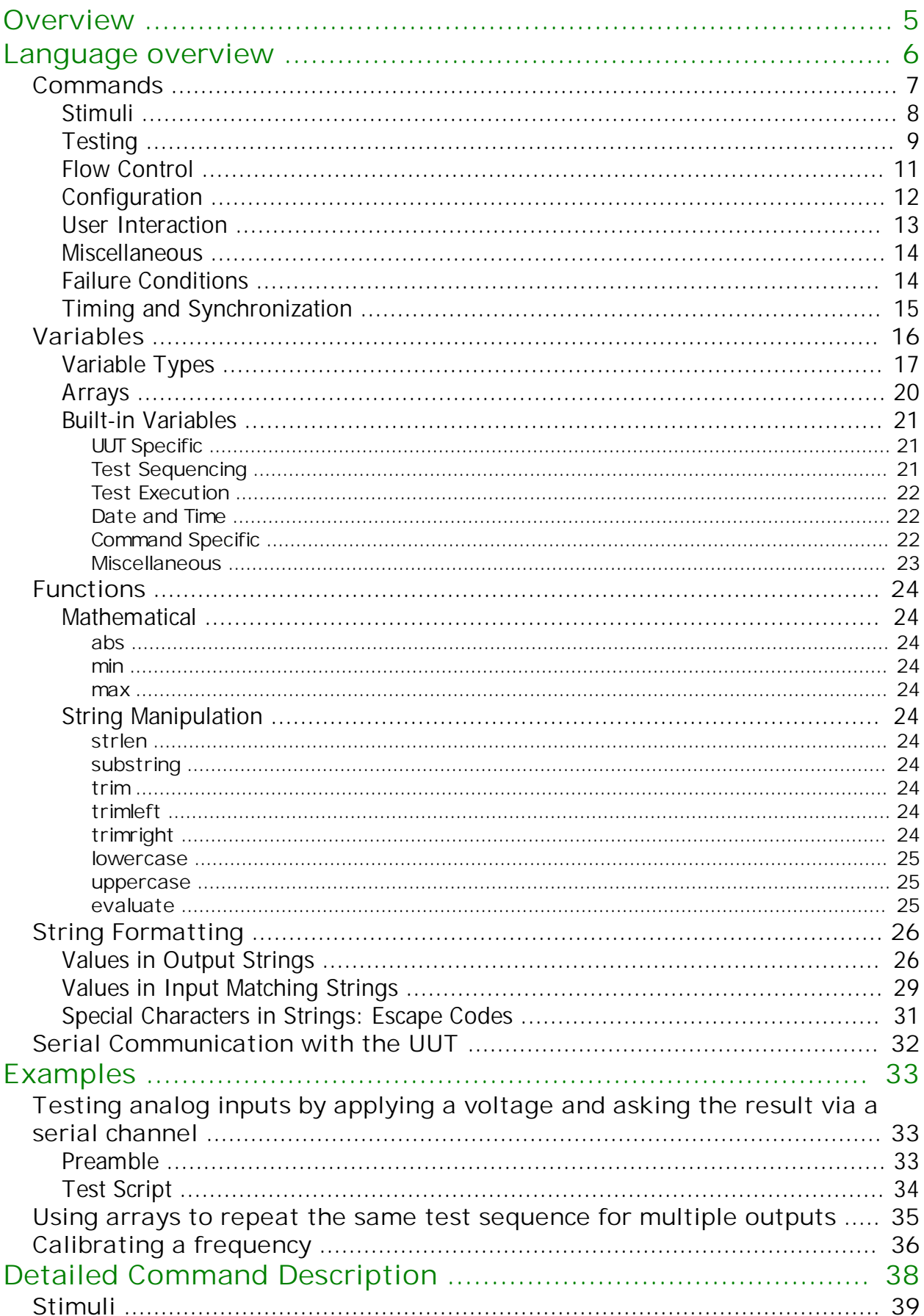

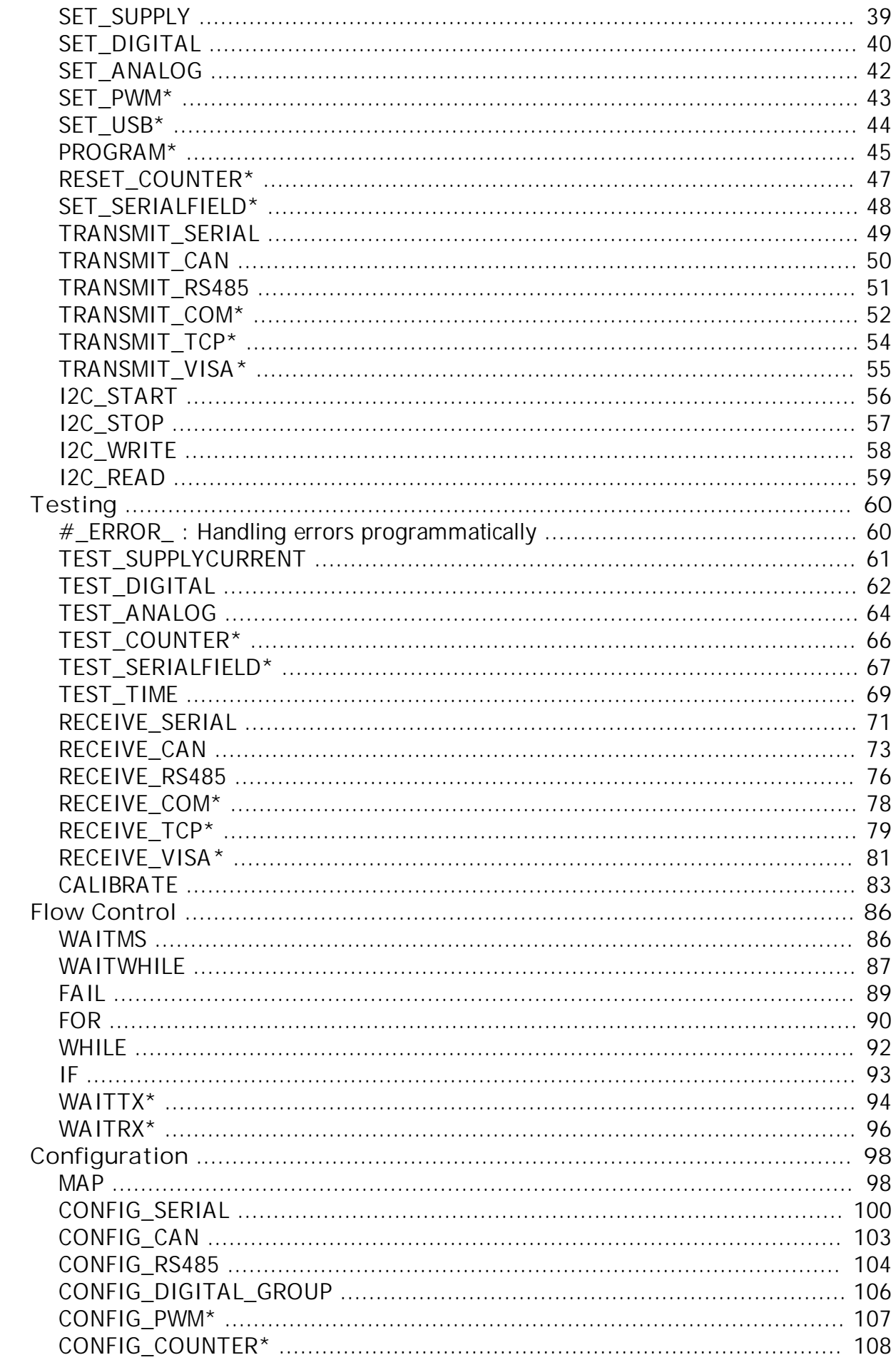

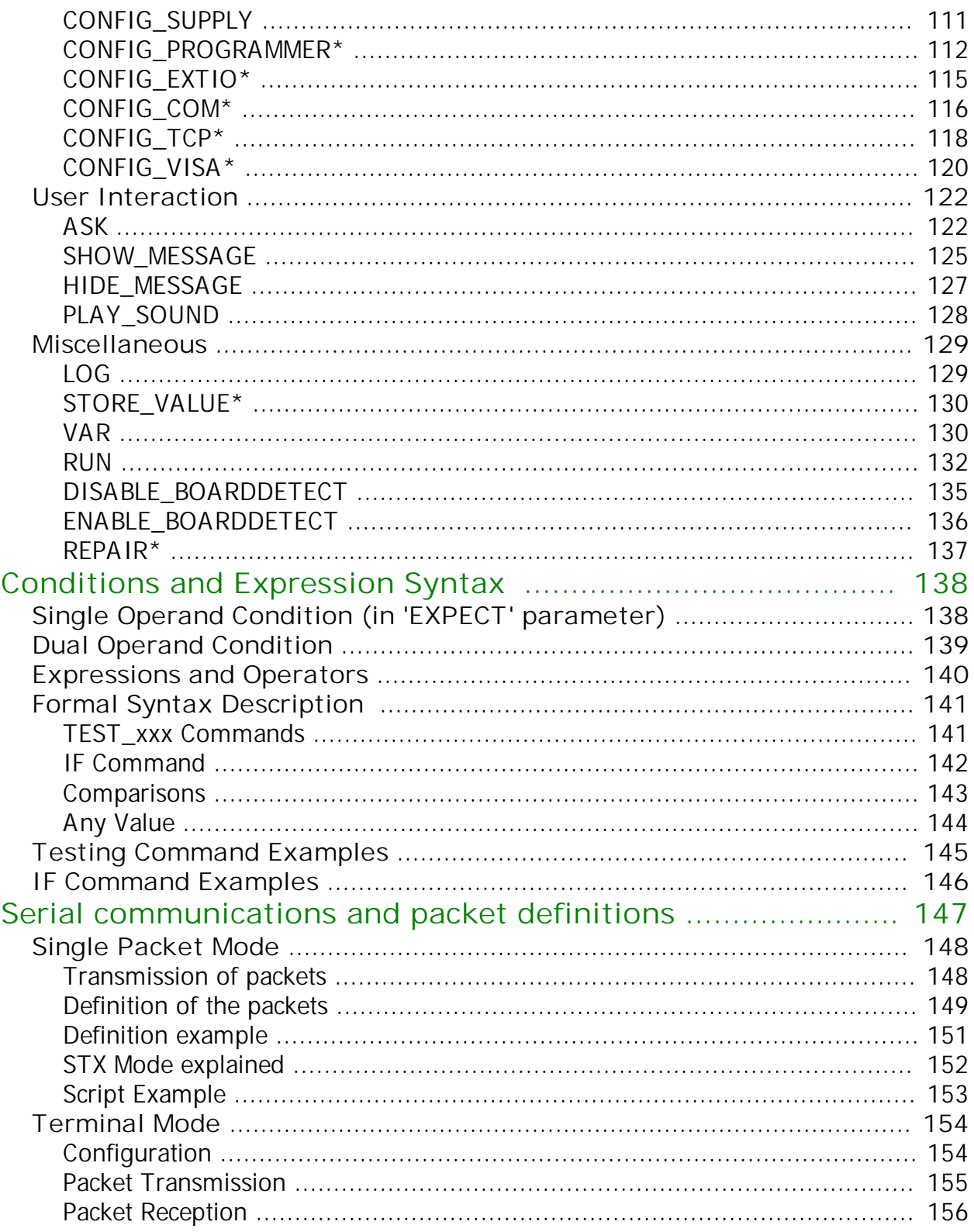

# <span id="page-4-0"></span>**Overview**

This document describes the TEST-OK Description Language (TDL) that allows the user to create test sequences that will test the Unit Under Test (UUT) or PCB that is connected to the TEST-OK System.

Note that it is not a manual for the use of TEST-TRACK, My-TEST or eC-my-test, the TEST-OK applications that are used to control the sequencing of one or more tests. Nothing is therefore said in the next chapters about relations between test suites, scripts, preambles, partly re-running of test suites etc. Please refer to the TEST-TRACK, My-TEST or eC-my-test User Manual for more information.

Some commands are not available in My-TEST and eC-my-test. Where applicable, this is indicated.

One particular detail may however be useful to mention here: at the beginning of a test suite run (consisting of one or more tests), all functional modules of the Test Controller Card or TEST-Mate(s) that are controlled are reset, meaning all outputs are off and all configurations are reset. At the end of each test, the outputs are left as they are, only at the end of the last test are all outputs reset again. In order to set all outputs in a known state at the start of a test (independently of other tests having been executed or not), it is advised to use the 'preamble' option.

# <span id="page-5-0"></span>**Language overview**

The test language is meant to conduct tests with a TEST-OK fixture with a Test Controller Card or one or more TEST-Mates, testing assembled PCBs or even complete products. Each test consists of a number of commands that are executed by the Test Engine, which is part of the software that is used to conduct a test.

The test language allows the user to apply stimuli to the PCB (or UUT, Unit Under Test as it will be called from here on) and to test measured values on the UUT against expected values.

Most commands of the Test Description Language (TDL for short) results in either a stimulus to be sent to the UUT or a state to be read. The reading of a state can be accompanied with a condition. If the condition is false, the test verdict is set to failed.

This method is fine for simple tests on single inputs but it will not work if the verdict is based on several inputs or on changes in an input over time. For these more complex conditions TDL supports variables and arithmetic operations on these variables. In combination with the IF and WHILE commands, it is possible to create any condition necessary to create the test verdict.

Another type of commands controls the test flow, e.g. repeating a set of commands for different values or waiting until a specific condition occurs.

The inputs and outputs provided by the TEST-OK test controllers are numbered (e.g. analog output 1..16 or 201..202, or digital input 1..24). When writing a test, the test author will rather think of the UUT's functions and signal names instead of the numbered I/O. A special command (called MAP) is provided to assign a name to an input or output or, in case of digital input or outputs, to a group of inputs or outputs. Using these names in I/O commands improves readability.

A LOG command is provided to write any text to the log output window. Using some special character sequences allows to include e.g. the values of any variable or the latest output value or input value to be included in the text.

Nowadays, many PCBs contain a microcontroller. This makes it very hard to test a number of functions by simply applying stimuli to the board and reading back some TEST-OK inputs. It is for instance impossible to test whether a real-time clock device (RTC) on the PCB is working correctly without reading one of its status registers.

A common solution is the use of a communication channel of the microcontroller over which a special 'test mode' packet is sent. The microcontroller will use such a packet to send for instance the RTC status register.

Depending on the type of Test Controller, several standard interfaces are supported, UART, RS485, CAN, I2C to name a few. The TDL supports these interfaces by means of commands that allow sending and receiving of user-defined packets.

In order to add the greatest possible flexibility, it is also possible to interface with external applications in different ways: running an application while passing parameters via a command line interface, communicating with a TCP server application or VISA for control of test and measurement equipment.

Finally, TDL provides support for programming micro controllers during the test session<sup>1</sup>. This avoids extra handling of the UUT since the same fixture is used for both programming and testing. Currently, Microchip PIC controllers and the Philips LPC2k series are supported. Check the TEST-OK support to find out about other processors.

The next sections give an overview of the type of [commands](#page-6-0) that are available (2.1), the use of [variables](#page-15-0) (2.2), [formatting of strings](#page-25-0) (2.4) and [serial communication with the UUT](#page-31-0) (2.5).

1 This requires that the tester hardware has programming capabilities

# <span id="page-6-0"></span>**Commands**

The next subsections shortly describe the available commands. Refer to the [Detailed Command Description](#page-37-0) for a detailed description.

Note that the commands can be written in upper case, lower case or a mix of the two. Many commands have optional parameters which can be omitted when not relevant or when the default value of that parameter is used.

The order of the parameters is important, they must be specified in the order described in this document. Variables and other names are case sensitive, i.e. the variable #MyVar is not the same variable as #MYVAR.

## <span id="page-7-0"></span>**Stimuli**

These commands control the outputs of a TEST-OK Test Controller Card. This may either be directly as for power supplies, digital outputs and analog outputs or indirectly for more complex functions such as the In-Circuit Programmers or the values of packets that are transmitted via a serial interface to the UUT.

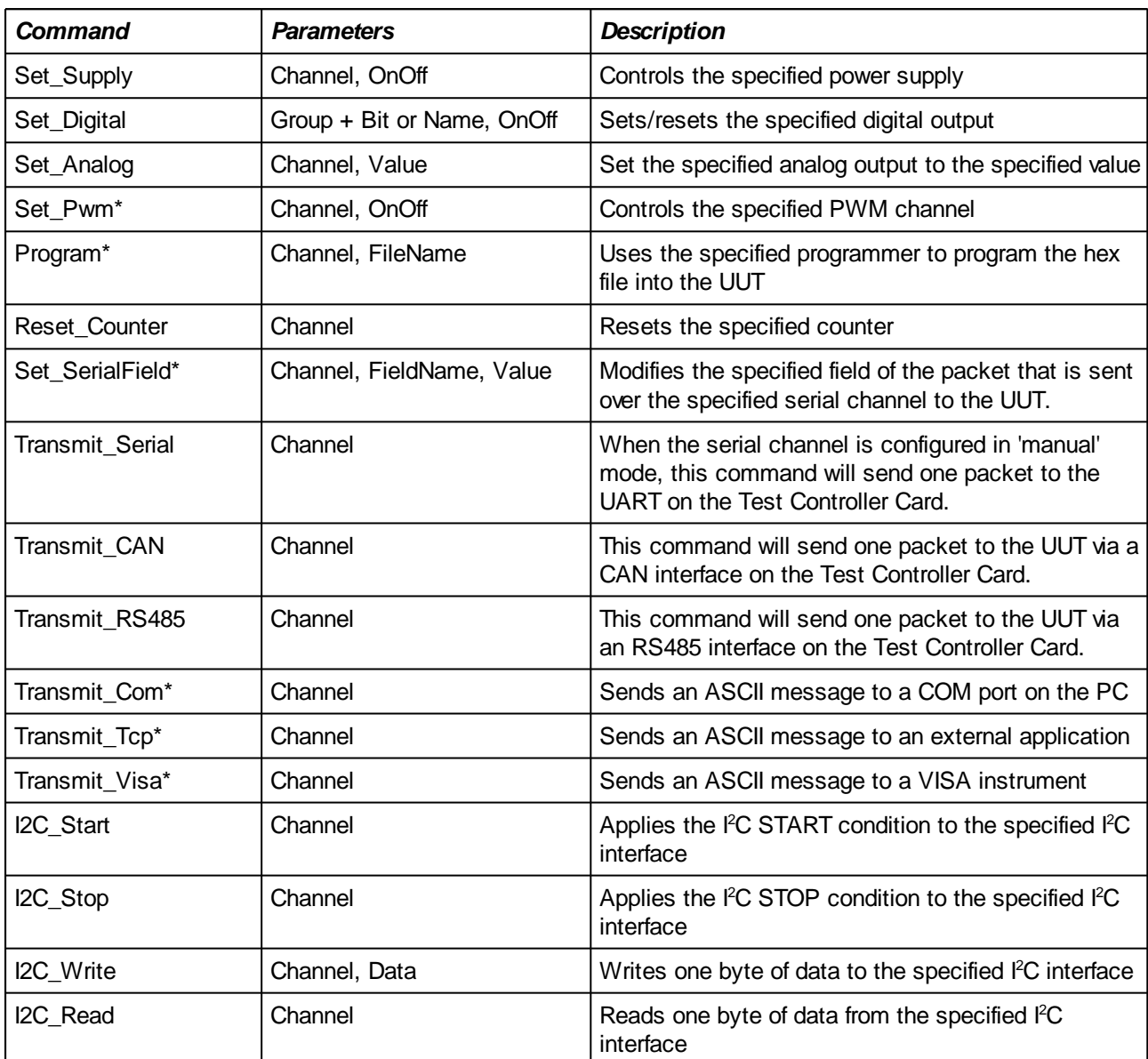

# <span id="page-8-0"></span>**Testing**

Test commands deal with inputs of the TEST-OK tester. This can be analog or digital inputs or more complex functions such as the current drawn from a power supply or a counter.

The general format is:

test\_cmd <item to test> EXPECT <condition> ELSE <condition mode> 'message'

All test commands have a condition part, a condition mode and a text string (the only exceptions are the RECEIVE xxx and CALIBRATE commands).

A condition is a simple comparison of the retrieved value against an expected value. Comparisons are: <, >,  $\epsilon =$ ,  $\epsilon =$  (equal to),  $\epsilon =$  (not equal to) and 'always true' (i.e. no condition).

Comparisons can be combined to more complex conditions using AND, OR and NOT plus parentheses.

*Condition Mode Description*  $I$ GNORE The error will be ignored and execution continues as if the command was executed without an error. The verdict of the current test is not altered. No error messages will be logged. CONTINUE The current test shall simply continue, followed by the execution of any subsequent tests. The verdict of the current test is set to FAILED. ABORT The current test shall be aborted while subsequent tests shall still be executed. The verdict of the current test is set to FAILED. ABORT ALL The current test shall be aborted immediately without executing any other tests. The verdict of the current test is set to FAILED.

If the condition fails, then the condition mode indicates how the remainder of the test shall be handled:

If the condition fails, the specified text string is shown on the log screen.

Test commands can also be used to assign a value to a variable, allowing more complex conditions to be constructed with the IF command. When using a test command for assignment, it is not necessary to include the 'EXPECT <condition> <mode> "message"' part although this is still allowed (in the latter case, the measured value is assigned to the variable and the condition is evaluated in the normal way).

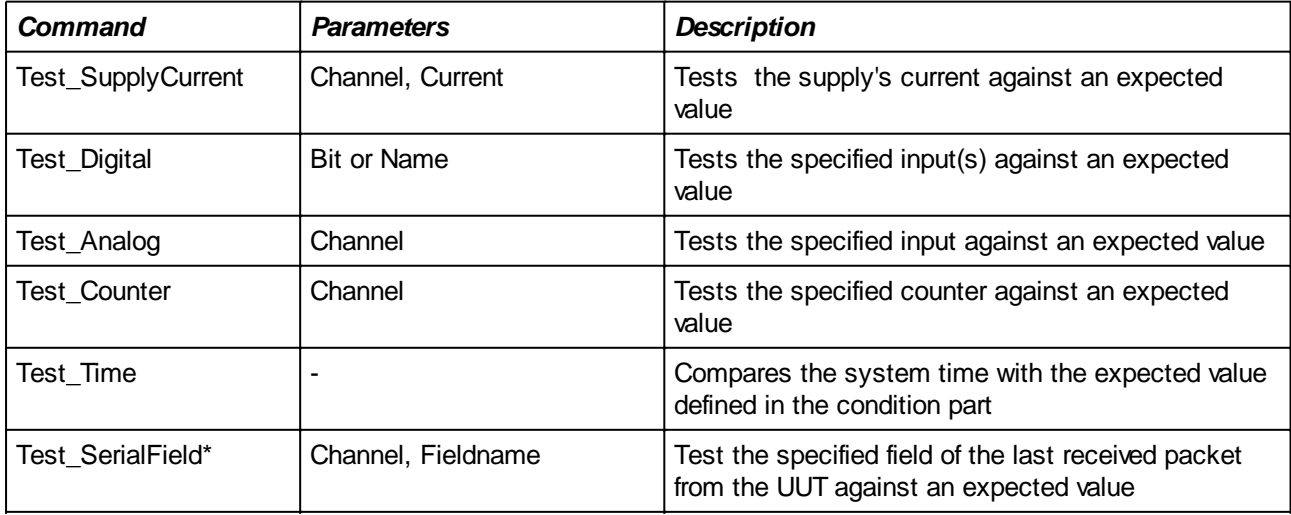

Additional commands that are 'testing' are listed in the table below, they do not have the same structure as the TEST\_xxx commands above. These are mainly receivers for the various communication interfaces plus the 'calibration' command.

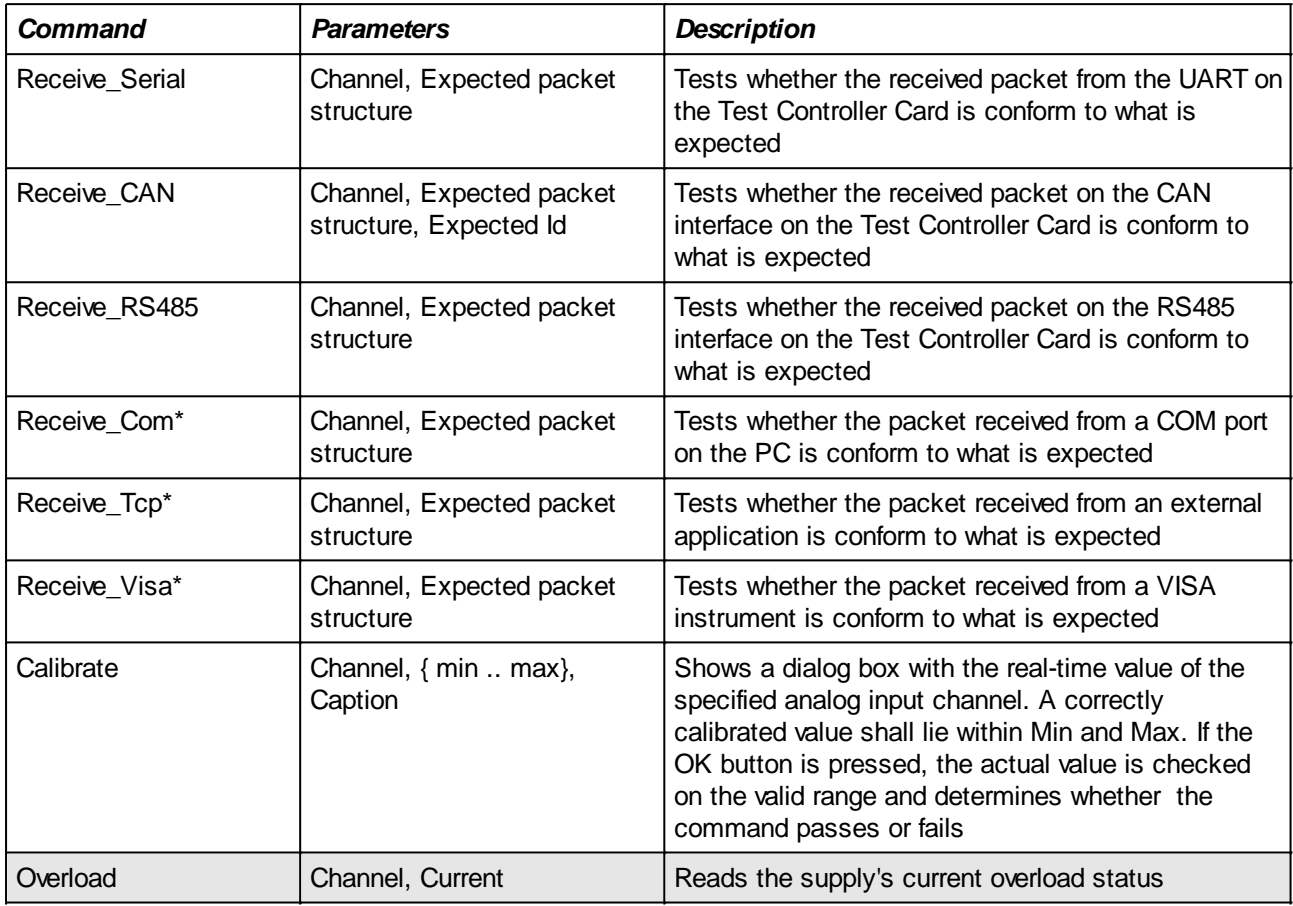

# <span id="page-10-0"></span>**Flow Control**

Some elementary flow control commands allow to either wait for an expected event or to repeat a sequence of commands several times with different values.

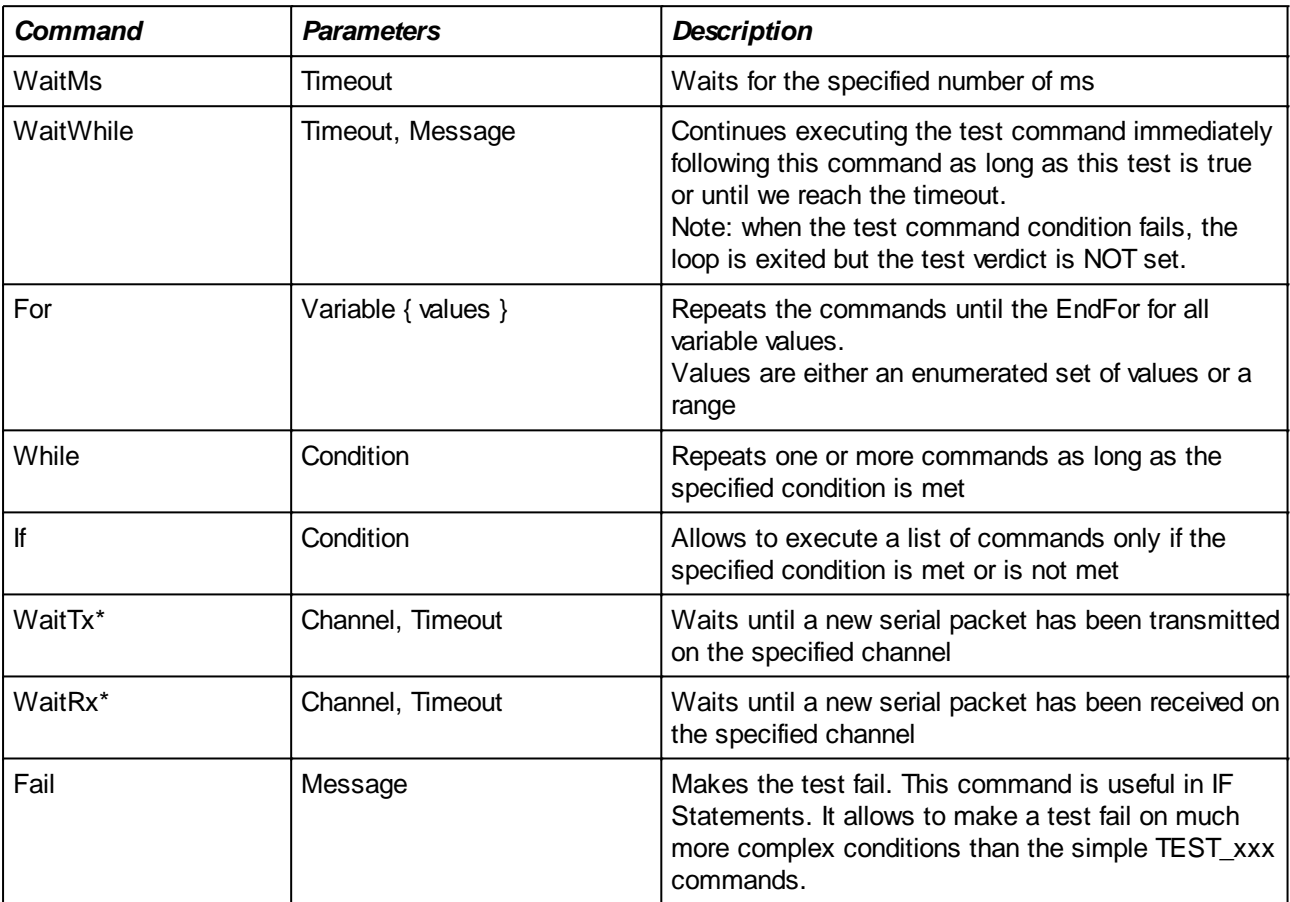

# <span id="page-11-0"></span>**Configuration**

The configuration commands will configure the test hardware.

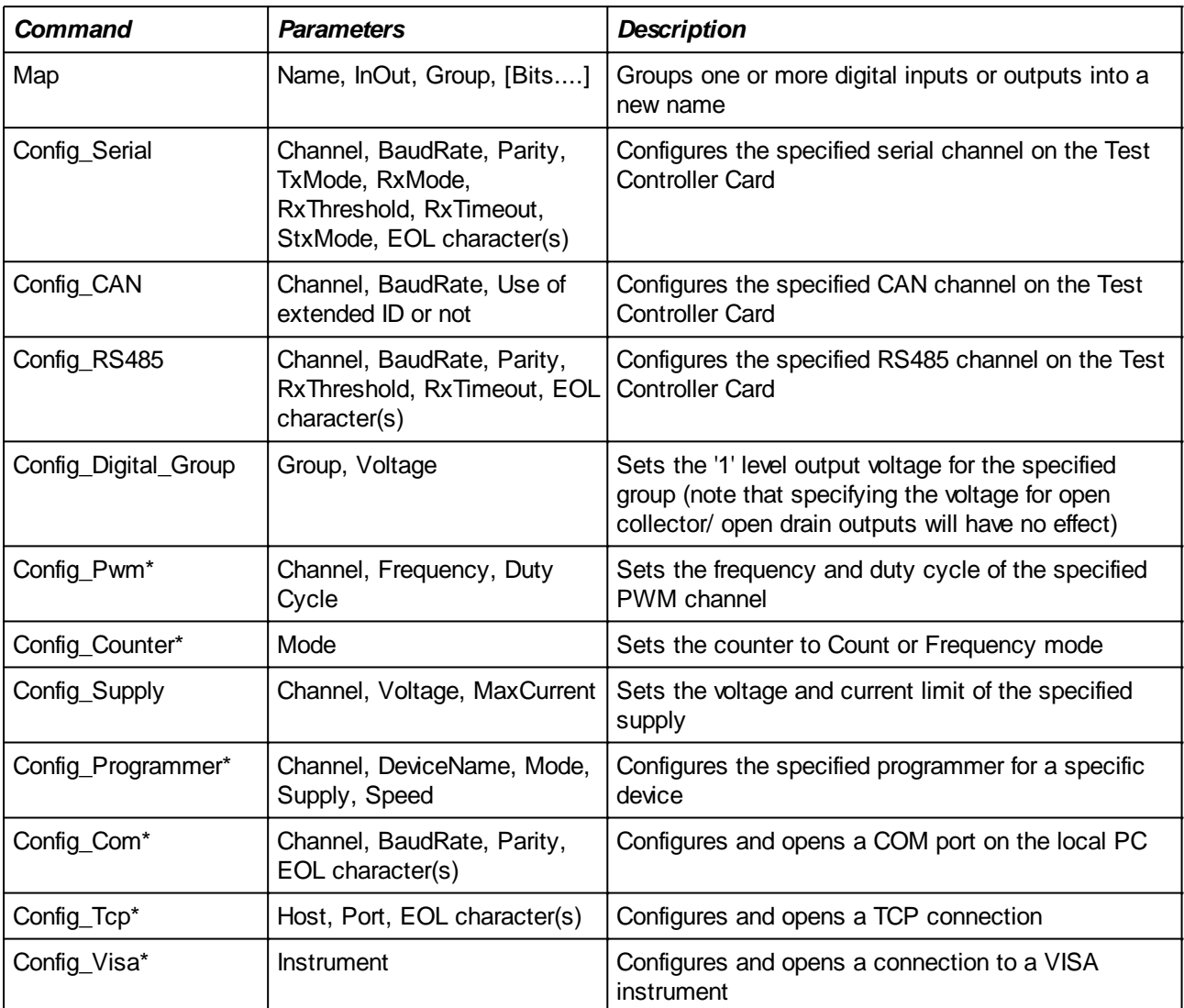

## <span id="page-12-0"></span>**User Interaction**

Interaction with the user is sometimes necessary: the user has to give feedback on whether e.g. a LED is on or the user needs to turn a potentiometer in order to calibrate a circuit.

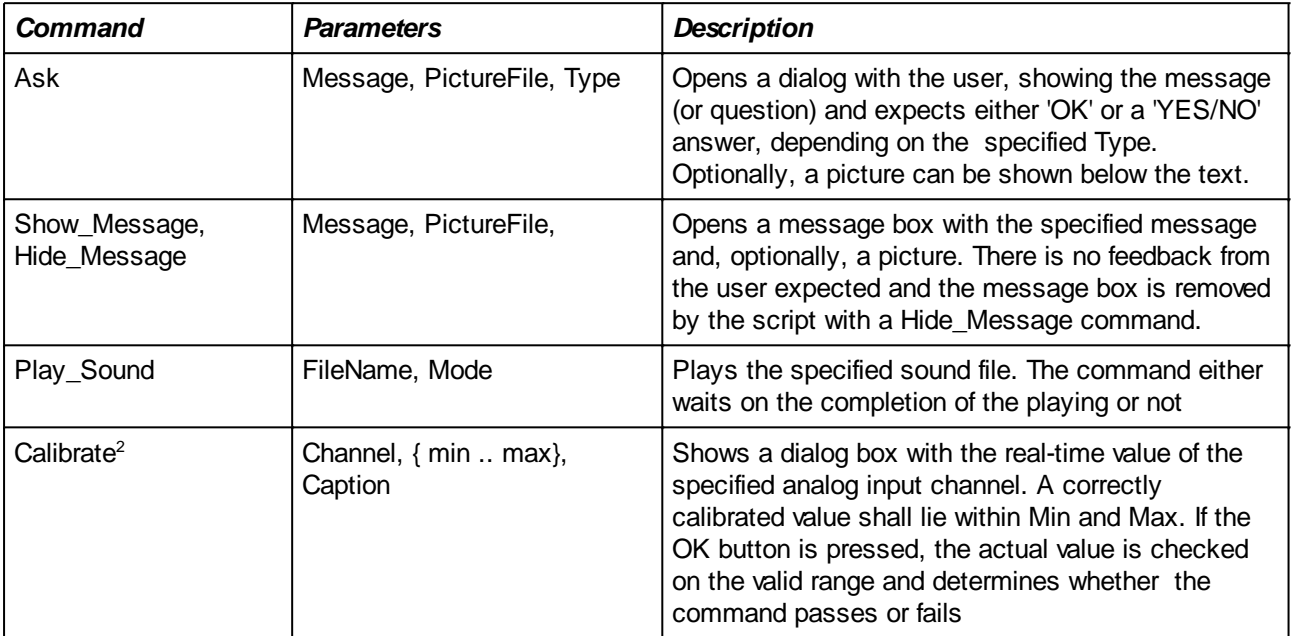

2 This command is the same as is listed in the 'Testing' section above

## <span id="page-13-0"></span>**Miscellaneous**

These commands do not fit in any of the above categories.....

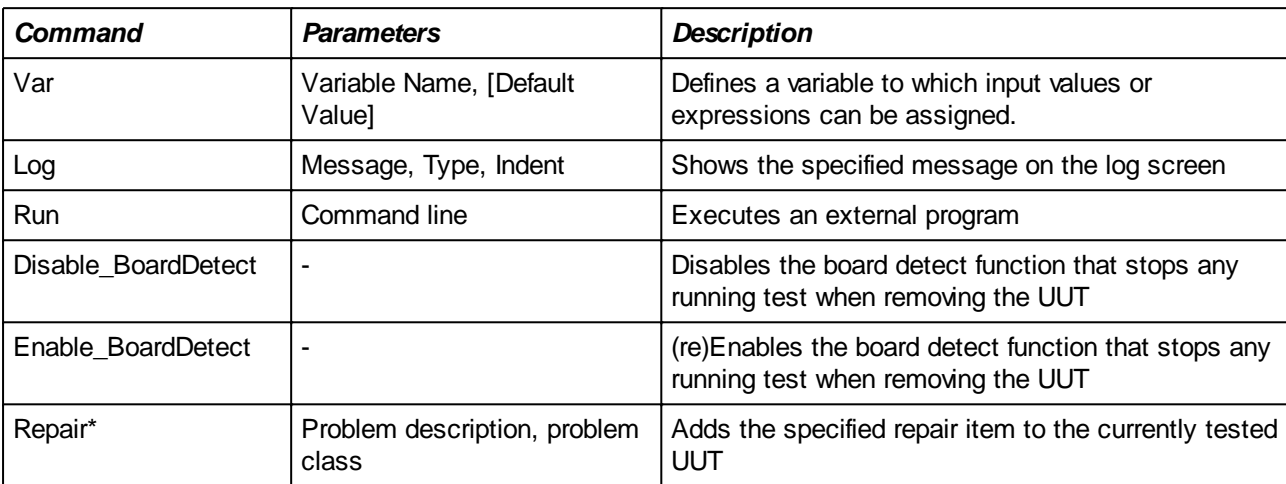

\*Not available in My-TEST and eC-my-test

# <span id="page-13-1"></span>**Failure Conditions**

Besides the input commands, other (implicit) error conditions that make the test fail exist. Examples of failure are:

- Failure of configuration  $\mathcal{L}^{\mathcal{L}}$
- Overload of one of the power supplies V.
- Programming errors  $\mathbf{r}$
- Tester not ready  $\mathbb{Z}^2$
- Removal of UUT
- ......

# <span id="page-14-0"></span>**Timing and Synchronization**

The test interpreter uses a number of rules in order to guarantee the correct working of the tester. There is a trade off between execution speed and reliability: should the test software wait for an acknowledge of the test hardware after each command, slowing things down, or should the test software simply issue commands to the hardware without bothering whether the command has been executed before issuing a new command?

For configuration commands, it is best to delay the next command until the configuration has been done. However, if a number of outputs must be set prior to the testing of an input, it is probably best not to wait in between every set command but simply assure not to start the test command before the last set command has been acknowledged.

If several test commands follow each other without any output command in between, then these test commands will all be executed immediately without waiting for new input data from the Test Controller Card before each test command.

The synchronization mentioned here is done implicitly by the test software. Other synchronization needs, specific to the UUT, may exist. Examples are for instance the start-up time of a circuit on the UUT. When the control input of that circuit is activated, then it may take some time before e.g. a corresponding voltage has risen to its required value. In such a case, it is up to the user to take this into account in the test script by using e.g. a WAITMS command or a WAITWHILE command.

The synchronization rules used internally are:

- Configuration commands shall wait until the hardware has acknowledged the termination of the required action(s)
- Test commands will not start until all preceding commands are executed by the tester hardware

# <span id="page-15-0"></span>**Variables**

Variables can be used to store measured values or results of expressions. Before using a variable, it must be declared with the VAR command. Distinction is made between global variables and local variables: global variables keep their values during the entire test suite while local variables have a lifetime of only the current script. See the description of [VAR](#page-129-1) for further details.

**Until a value has been assigned, the value of a variable is 0 or "0" depending on whether the variable is used in an integer of string context (note that the default string value may be surprising since in most languages it is an empty string "").**

#### <span id="page-16-0"></span>**Variable Types**

Variables can have an integer value or a string value. There is no type distinction when a variable is declared (with the VAR command) and its actual value depends on what was last assigned. The type of the value depends on the context in which the variable is used and the command interpreter will try to convert the last assigned value to the type that is most suitable. Three different cases can be distinguished:

- 1. All variables and constant values in the context are integer type
- 2. All variables and constant values in the context are string type
- 3. Variables and constant values in the context have different types

The first two cases are straightforward since they involve only one type and no conversion is required. The third case requires conversion of integer types to string types or vice verse. Which conversion is done depends on the operator that applies to the two types.

Some examples may clarify this:

#### **Integer type only**

A variable that has been initialized with an integer has an integer value.

When this variable is used in an expression that only contains integers, then the variable is used as an integer type with value 123 and the result is easy to understand:

```
VAR \text{\#MvVar} = 123;
VAR #Result;
#Result = \text{HMyVar} \cdot 10 + 4;
```
The variable 'Result' will have a value of 123  $*$  10 + 4 = 1234.

#### **String type only**

There are only a limited number of cases in which a variable will 'see' other string type variables or constants. Typical examples are comparison operators (in IF and WHILE statements) and the concatenation operator ('+'):

```
VAR #ComPort;
IF ( #_HOST_NAME_ == "Computer_1" )
   #ComPort = 3;ELSE
   #ComPort = 27;ENDIF;
CONFIG COM[#ComPort] BAUDRATE = 19200, EOL = CRLF;
```
In the above example, the COM port that is opened depends on the computer on which the script is run (#\_HOST\_NAME\_ is a string type built-in variable that holds the name of the PC on which the script is running).

Concatenation is done with the '+' sign. The following example will result in 'Hello world' being printed.

```
VAR #Start = "Hello";
VAR #End = "world";
VAR #Greeting;
#Greeting = #Start + " " + #End;
```

```
LOG "#Greeting#";
```
#### **Mixed types and implicit or explicit conversion**

If an operator is applied to two operand of different types (one integer, one string), then the integer operand is implicitly converted to a string before the operator is applied.

Es an example, an integer type variable used in an IF-statement that compares it to a string (e.g. the counter part of the serial number of the UUT), will result in the conversion of the variable's (integer) value to a string before it compares the two.

Supposing the serial number of the UUT is "123", the following IF-statement will succeed and the LOG command will be executed (see [Built-in Variables](#page-20-0) below for an explanation of the #\_SN\_COUNTER\_ variable).

```
VAR #MyVar = 123; // integer value
IF ( #_SN_COUNTER_ == #MyVar ) // MyVar is compared to a string 
LOG "The serial number matches with MyVar";
ENDIF;
```
For comparisons, the implicit conversion will rarely give a problem but for assignments errors (e.g. impossible to divide two strings) or unexpected results may occur as shown in the example below where 10 is converted to a string since the other operand (the variable #OneThousand) is a string:

```
VAR #Hello = "Hello world";
VAR #OneThousand = "1000";VAR #Result;
//--- Error message "The '/' operator cannot be applied to strings"
\text{HResult} = \text{HOneThousand} / 10;
```
In order to avoid such situations, it is possible to override the automatic conversion of variable values by specifying INT or STRING in front of the concerned variable:

```
#Result = INT #OneThousand / 10;
INT or STRING apply only to the first operand to the right of it (like the minus sign). For better readability, it
is advised to add parenthesis:
```

```
#Result = (INT #OneThousand) / 10;
```
A more complicated example in which first two strings are concatenated before the result is multiplied by two is given below:

```
VAR #S1 = "5";VAR #S2 = "1";
VAR #Result;
\text{#Result} = \text{INT} (#S1 + #S2 + "0") * 2;
```
#S1 + #S2 + "0" results in "510". The INT converts this to the integer value 510 which is then multiplied by 2. The result is therefore 1020;

Conversion from integer to string is always possible. The other way around is not guaranteed. "1000" will of course result in 1000 but "hello world" cannot be converted to an integer value and will result in an error message:

```
VAR #Hello = "Hello world";
\#Result = (INT \#Hello) / 10; / (1) Error message
```
Finally, an example in which two integers are OR-ed and where the result is stored as a string:

```
VAR #Result;
\texttt{\#Result} = \texttt{STRING} ( 0x33 | 0x0f );
```
The logical OR of 0x33 and 0x0F results in 0x3F which is 63 in decimal. The variable #Result will therefore get the value "63".

#### <span id="page-19-0"></span>**Arrays**

Array variables can be defined by adding '[]' at the end of the variable name in the VAR command. There is no need to explicitly specify the size and the type of the array. The size is automatically adjusted as a function of the highest used index in assignments. Trying to get a value with an index above the current size will cause an error message. The type of an array is determined by the type of the first initialization. **All other assignments must have the same type.**

Valid index values are integers starting at zero.

Examples:

```
VAR #Array[];
VAR #PredefArray1[] = { 1000, 1010, 1020, 1030, 1040 };
VAR #PredefArray2[] = { 1000 .. 1005 };
VAR #PredefArray3[] = { 1000 .. 2000 STEP 100 }; // 1000, 1100 .. 1900,
2000
VAR #FrenchNumbers[] = \{ "zero", "un", "deux", "trois", "quatre", "cinq" \};
```
After these lines, #Array has no size yet, #PredefArray1 has a size of 5, with #PredefArray1[0] being 1000 and #PredefArray1[4] being 1040. Instead of enumerating the values, it is also possible to specify a range as is shown for #PredefArray2 and #PredefArray3 in the example above.

In the above examples, initialization was done with constant values. It is however also possible to use expressions which allows more dynamic initialization depending on e.g. earlier results:

```
VAR #Offset;
#Offset = TEST_ANALOG[1];
VAR #ExpectedValues[] = \{ #Offset + 1000, #Offset + 1010, 2 * (#Offset + 4)
};
```
## <span id="page-20-0"></span>**Built-in Variables**

There is also a set of built-in variables (all names starting with '#\_" and ending with '\_'). These are variables that need not to be defined with a VAR command and whose value is set by the TestEngine. In order to avoid confusion, it is advised not to use an underscore at the start of user-defined variables.

Below are tables that list all built-in variables.

<span id="page-20-1"></span>UUT Specific

These variables are specific to the currently tested UUT and are only meaningful if testing with a serial number ( i.e. #\_SERIAL\_NUMBER\_ is not equal to -1).

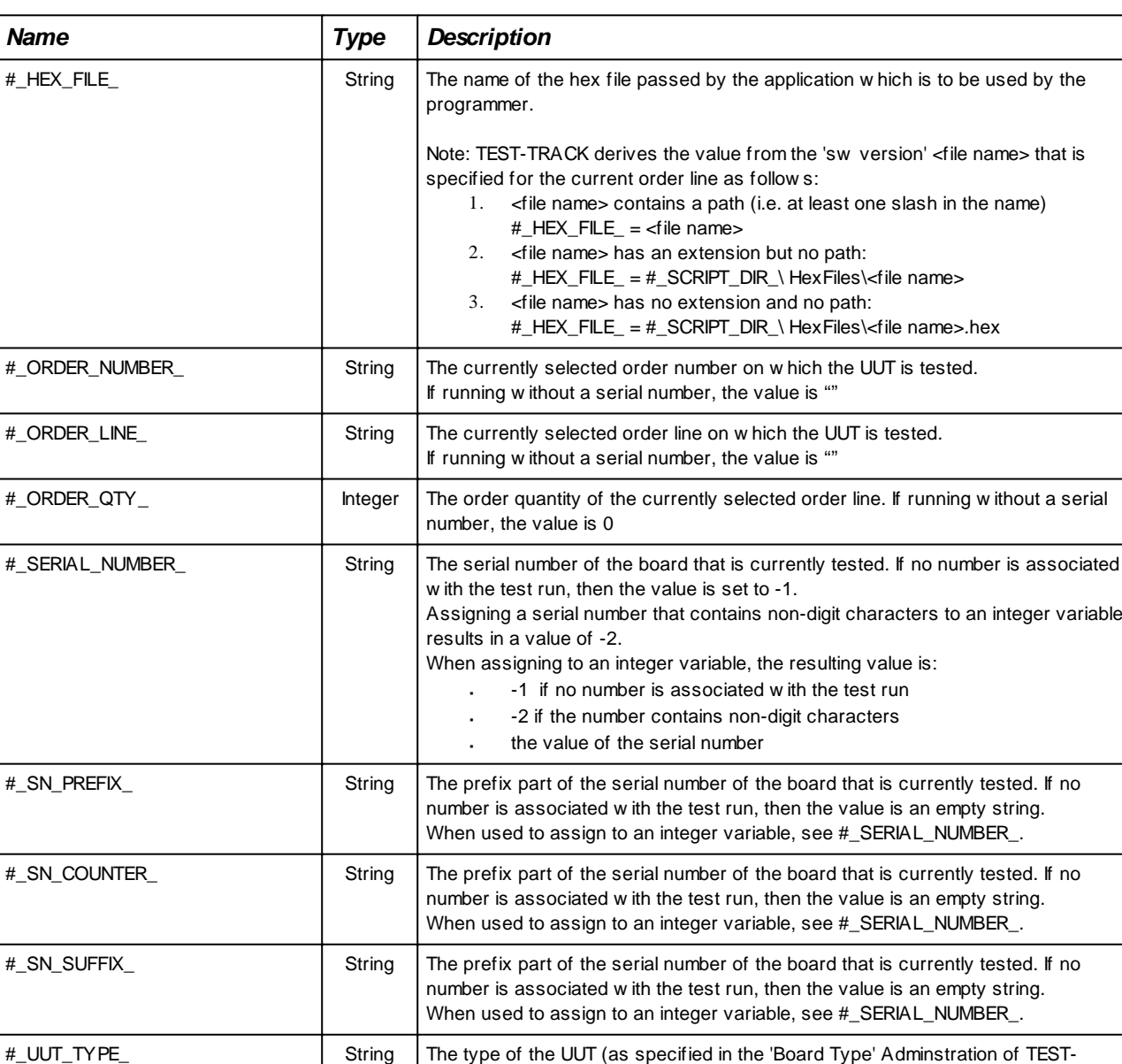

#### **When using My-TEST or eC-my-test, these variables are not set.**

<span id="page-20-2"></span>Test Sequencing

These variables indicate the progress of the test session and can be used to decide e.g. whether this is the first or last test or the first or last UUT in a group or panel. Using this information it is for instance possible

TRACK)

to execute (part of) a script only when this is the last test or the first UUT in a panel.

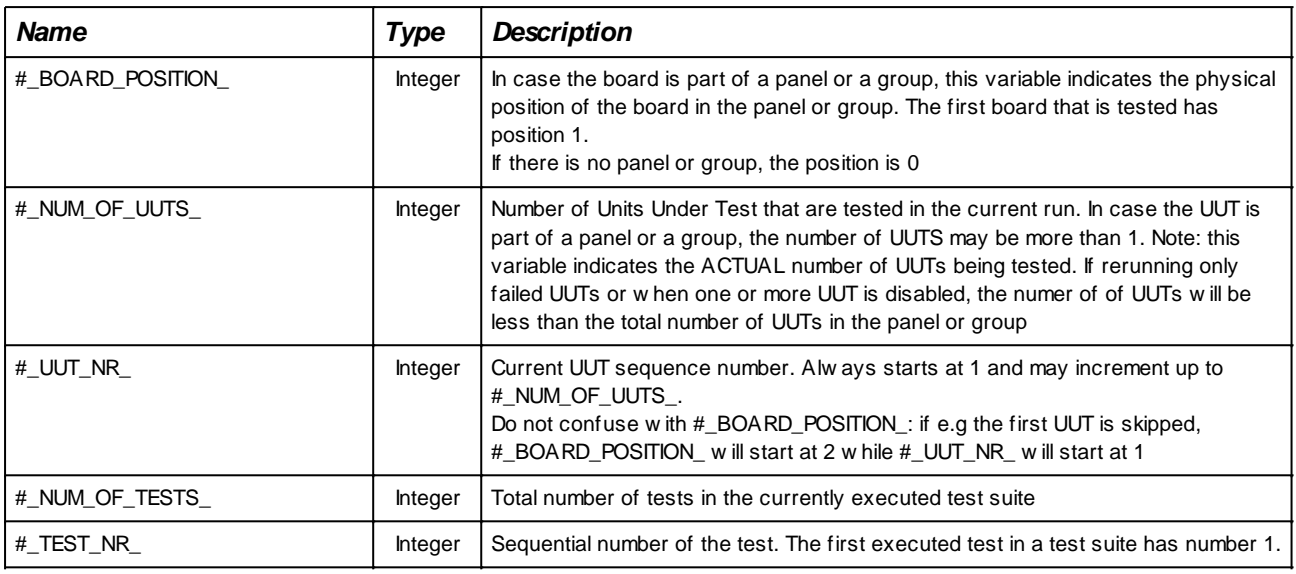

## <span id="page-21-0"></span>Test Execution

Concerns the result of the last executed test or test script.

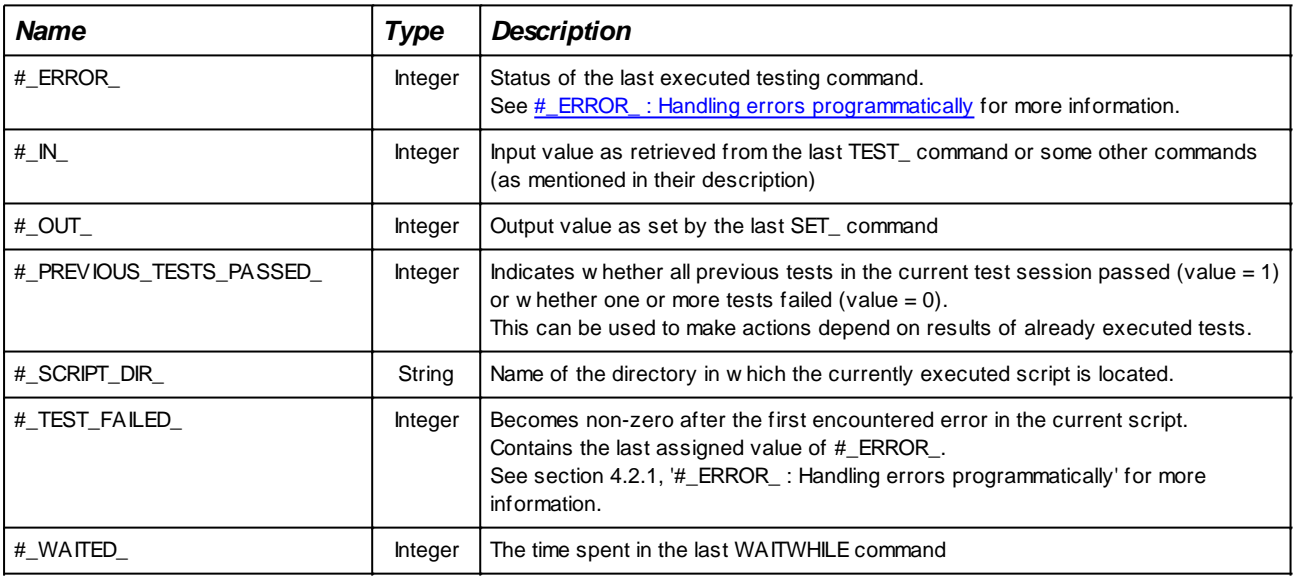

## <span id="page-21-1"></span>Date and Time

Variables that indicate the current date and time

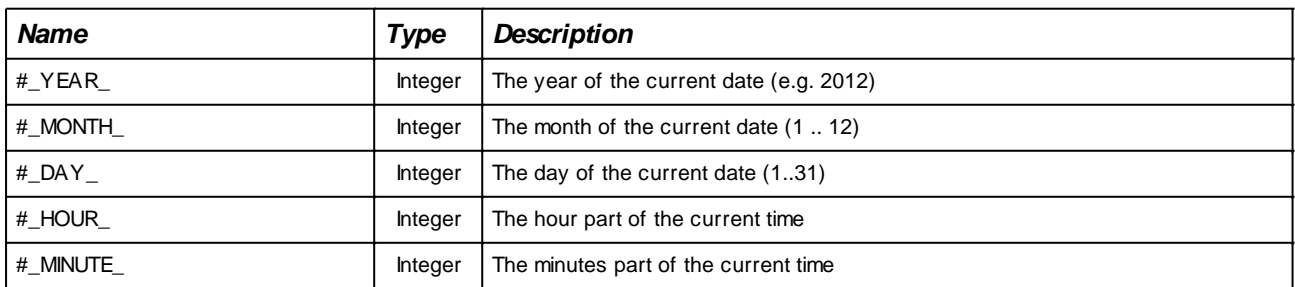

# <span id="page-21-2"></span>Command Specific

These variables are set or read by specific commands. Refer to the associated command for any details.

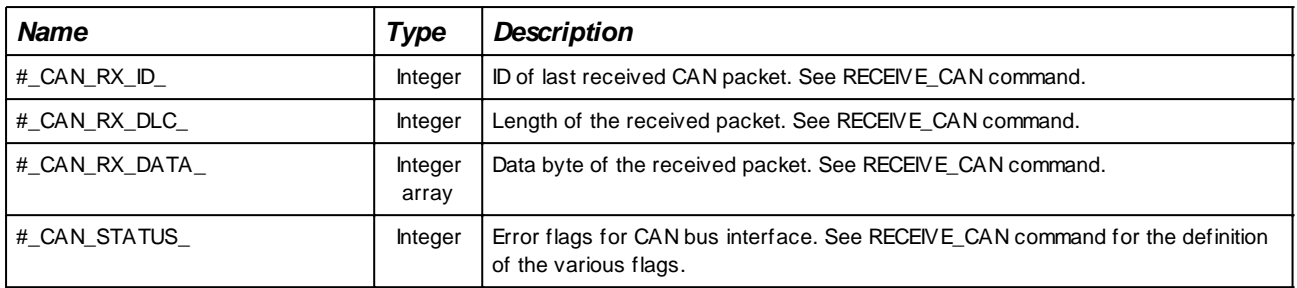

## <span id="page-22-0"></span>Miscellaneous

Information about the test environment. Note that most of these variables are only available when using TEST-TRACK.

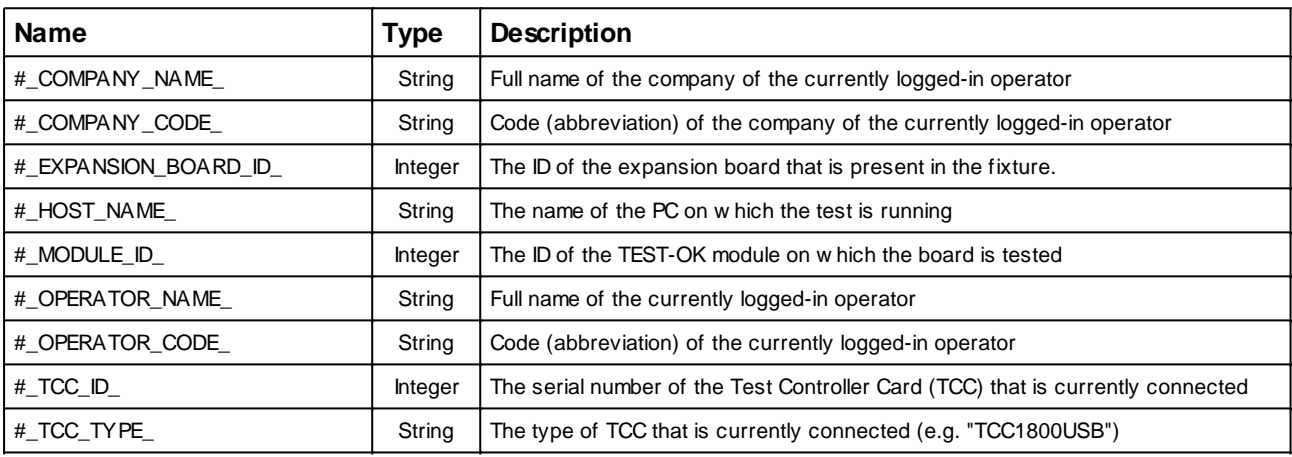

# <span id="page-23-0"></span>**Functions**

The Test Description Language provides a set of helpful built-in functions that can be used in expressions. The next subsections describe them in detail. The convention used to indicate return type and arguments is as follows:

<return type> <functionname> ( <argument type> <argument name> , more arguments ) The return type can be either an integer value (INT) or a string (STRING). Argument types are also INT or STRING.

## <span id="page-23-1"></span>**Mathematical**

#### <span id="page-23-2"></span>abs

INT abs ( INT value ) Returns the absolute value of the specified value.

<span id="page-23-3"></span>min

INT min ( INT value1, INT value2 ) Returns the minimum of the two specified values.

<span id="page-23-4"></span>max

INT max ( INT value1, INT value2 ) Returns the maximum of the two specified values.

## <span id="page-23-5"></span>**String Manipulation**

<span id="page-23-6"></span>strlen

INT strlen ( STRING String ) Returns the length of the specified string.

#### <span id="page-23-7"></span>substring

STRING substring ( STRING String, INT Index, INT Count ) Returns a substring of the specified string, containing count characters beginning at index. The first character in the string has index 1. If the specified Index is less than 1, it is silently supposed to be 1. For Index and Count values beyond the length of the string, an empty string ("") is returned.

#### <span id="page-23-8"></span>trim

STRING trim ( STRING String ) Returns a string that is obtained by removing leading and trailing spaces and control characters from the specified string. Use trim to remove blank spaces before and after the first printing character.

#### <span id="page-23-9"></span>trimleft

STRING trimleft ( STRING String ) Returns a string that is obtained by removing leading spaces and control characters from the specified string. Use trimleft to remove blank spaces before the first printing character.

#### <span id="page-23-10"></span>trimright

STRING trimright ( STRING String ) Trim returns a string that is obtained by removing trailing spaces and control characters from the specified string. Use trimright to remove blank spaces after the first printing character.

#### <span id="page-24-0"></span>lowercase

STRING lowercase ( STRING String ) Returns a string that contains all characters in this string, converted to lowercase.

#### <span id="page-24-1"></span>uppercase

STRING uppercase ( STRING String ) Returns a string that contains all characters in this string, converted to uppercase.

#### <span id="page-24-2"></span>evaluate

STRING evaluate ( STRING String ) Performs a variable substitution as described in section 2.4.1 on the specified string and returns the result. Example:

```
VAR #VersionH = 2;
VAR #VersionL = 9;
VAR #Version1;
VAR #Version2;
#Version1 = "#VersionH#.#VersionL:02d#";
#Version2 = evaluate( "#VersionH#.#VersionL:02d#" );
```
Normally, variable substitution is not applied to strings that are part of an expression (like the assignment to a variable). After execution of the above example, the value of #Version1 is therefore

"#VersionH#.#VersionL:02d#". The evaluate() function will substitute any #-delimited variable name with the actual value of the variable. #Version2 will therefore be "2.9".

# <span id="page-25-0"></span>**String Formatting**

# <span id="page-25-1"></span>**Values in Output Strings**

Output strings are strings that are either printed to the log screen or are transmitted to other devices (e.g. the serial channel of the Test Controller Card or to TCP). Strings that are assigned to a variable are also considered as 'output'.

Besides fixed text, it is useful to be able to also print e.g. the last measured value or the result of a calculation involving several samples.

In order to print such values, a mechanism is provided that substitutes specially formatted character sequences with an actual value:

Values of variables can be printed by simply using the name of the variable enclosed between '#' characters<sup>3</sup> . When the message is printed, any occurrence of '#<name>#' (where <name> is a variable name) is substituted by the current value of that variable. An error is issued if <name> is not a defined variable.

An optional format specifier can be added to force printing the value in decimal, floating point, hexadecimal or binary format. The specifier is added between the variable name and the closing '#' in the following way:

#<name>:<size><format>#

The <size> part is optional while the <format> must always be present. The <size> specifies the minimum size of the printed value. If the number of digits in the value representation is less than this minimum size, then the actions described in the table below will be done.

If the <format> is not specified, then integer type values will be printed in decimal form and string type variables as strings. If <format> is specified and the value is a string, then the TestEngine will try to convert the string to an integer. If this is not possible, then 0 will be printed. (i.e. if the string value is "123", then printing with the 'x' format specifier will result in 7B to be printed, if the string is "hello", then 0 will be printed)

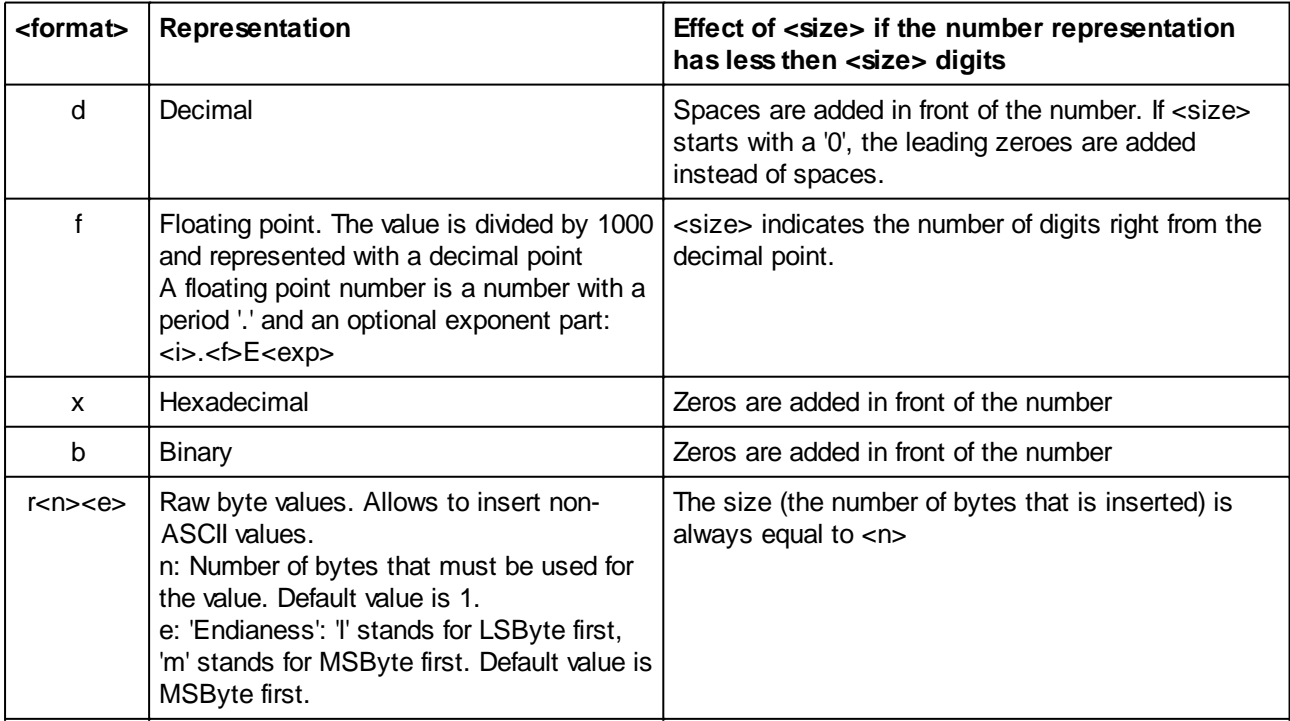

3 Any literal '#' that is not associated with a variable must be preceded with a '\'. See 2.4.3

Variable values are always integer values. Variables that represent a voltage or current are always in mV or mA. In order to print these values in V or A, the floating point specifier can be used.

#### **The substitution mechanism is valid for all strings in all commands but not for expressions (e.g. in** variable assignments<sup>4</sup>).

Some examples:

Testing an analog input results the 'last input value' being updated. Using # IN # in the error message of that TEST\_ANALOG command will show the value in the log window. The result of reading the analog input is also assigned to a variable which can then be used in e.g. a LOG command as shown below.

```
VAR #Input;
#Input = TEST ANALOG [ $V out ]
            EXPECT (> 2.0 AND < 4.0), "Voltage out of range (# IN : f# V)";
LOG "Integrator voltage at t=1sec: #Input# mV'', INDENT = 1;
```
Instead, one may also use:

LOG "Integrator voltage at t=1sec: # IN #  $mV$ ", INDENT = 1;

because the value tested by the TEST\_ANALOG is also the last read input value.

In the next example, we control a bar of LEDs via a 3-bit digital output bus. For every level, we ask the user whether the correct number of LEDs are on.

```
VAR #Reply;
MAP $LedCtrl ON DIGITAL OUT GROUP 201, BIT 1..3;
FOR #Level { 0 .. 7 }
   SET DIGITAL [ $ LedCtrl ] = #Level;
   #Reply = ASK "Are the first #Level#" LEDs on?", Type = YESNO;
   IF ( #Reply == NO )
         FAIL "Led #Level# is not on";
   ENDIF;
ENDFOR;
```
4 See 2.3.2.8 on how to force variable substitution in expressions

Formatting examples:

```
VAR \#Bin = 25;VAR #Hex = 0x1A33;VAR #Voltage = 2456; 
VAR #Number = 100;
VAR #VersionH = 2iVAR #VersionL = 9;
LOG "Bin is 0b#Bin:b# or 0b#Bin:8b# or 0x#Bin:x# or #Bin:d# in decimal";
LOG "Hex is 0b#Hex:b# or 0x#Hex:x# or #Hex# mV or #Hex:f# V";
Log "Voltage is #Voltage# mV or #Voltage:f# V";
Log "Number is #Number:2f# or 0x#Number:4x#";
log "Version #VersionH#.#VersionL:02d#";
```
The corresponding output on the screen will be:

```
[Info ] Bin is 0b11001 or 0b00011001 or 0x19 or 25 in decimal
[Info ] Hex is 0b1101000110011 or 0x1A33 or 6707 mV or 6.707 V
[Info ] Voltage is 2456 mV or 2.456 V
[Info ] Number is 0.10 or 0x0064
[Info ] Version 2.09
```
The substitution mechanism also works for strings in the TRANSMIT\_xxx commands. The 'r' format specifier works only for transmission commands and allows, together with the '\xnn' notation (see 2.4.3 below), to construct binary (i.e. non-ASCII) packets.

As an example, sending a four byte packet that contains a two-byte value (LSByte first) that starts with 0x03, ends with 0x02 can be sent like this:

```
VAR Value = 0xABCD;
TRANSMIT_COM[2] "\x03#Val:r2l#\x02";
```
The actually sent bytes will be 0x03, 0xCD, 0xAB, 0x02 (plus eventually CR and/or LF depending on the configuration of the channel)

## <span id="page-28-0"></span>**Values in Input Matching Strings**

Input matching strings are strings that specify how another string (usually received from the UUT, an external application or measurement instrument) is expected to be. Special 'format specifiers' can be used to indicate that a part of the string is not invariable.

For those familiar with C/C++, it is the equivalent of the format string in scanf().

#### **Wildcards**

Wildcards are special characters can be used to substitute for one or more characters in the string. Two different wildcards are defined:

- The Asterisk character ('\*') matches any received string.  $\mathbf{r}$ This wildcard can only be used at the end of the string.
- The question mark character ('?') matches exactly one character or byte

Examples:

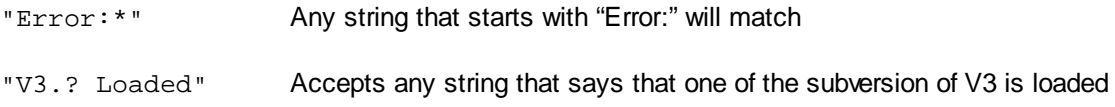

#### **Assigning (part of) the string to a variable**

Variable names surrounded by '#' serve as a placeholder for numeric values. The corresponding value in the received string is assigned to the variable.

This mechanism is similar to the variable substitution into strings but now from string into variable:

#<name>:<format>#

<format> is one of:

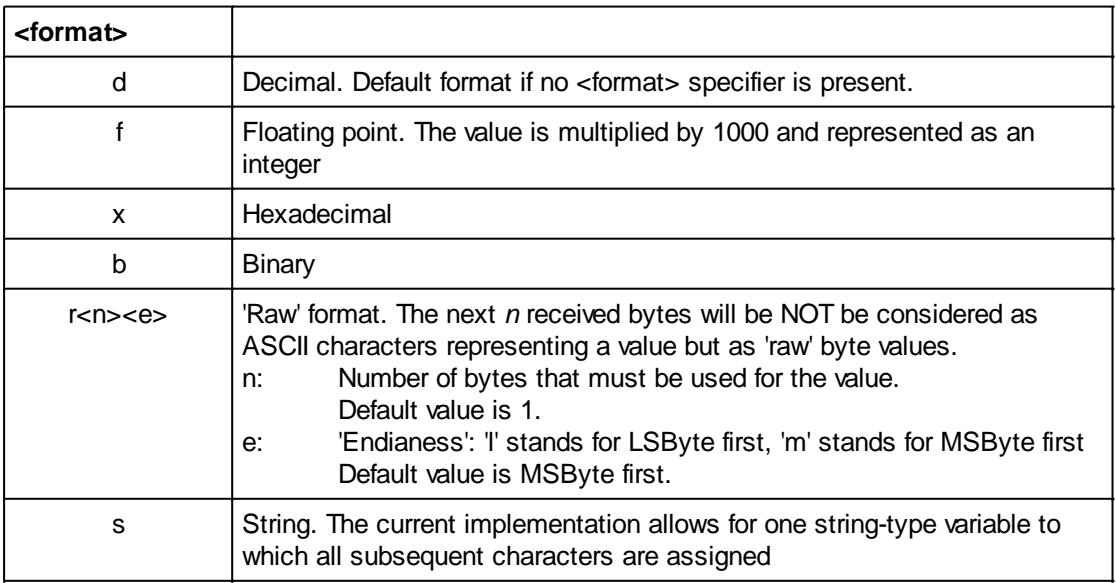

Note that there is no <size> specifier as in printing strings.

The : <format> part is optional. If not specified, a decimal format is assumed.

Examples:

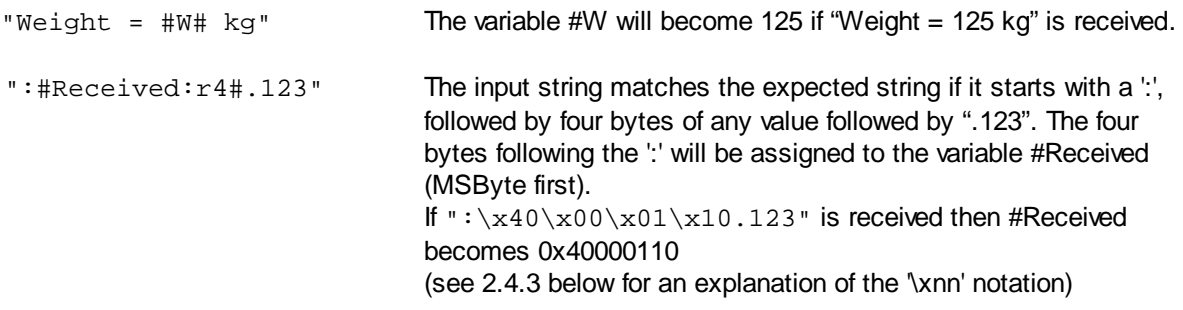

**Note, if a literal '\*', '?', '#' or '\' character is expected, then these characters shall be preceded by a backslash '\' character.**

# <span id="page-30-0"></span>**Special Characters in Strings: Escape Codes**

Besides the normal ('printable') characters, it is possible to include non-printing characters into a string. The generic way is to specify the hex value of the character with the construction "\x<nn>" where <nn> is the two digit hexadecimal value to be inserted. For some frequently used characters, shortcuts are available, like "\n" for a newline character. See the table below.

Another use for the backslash character is to remove the special meaning from the character that follows the backslash. Examples are:

- $\mathcal{L}^{\text{max}}$ \" to indicate that we want a double quote in the string (normally, a " would mean the end of the string)
- \\ to print a simple \ character (otherwise it is considered as the escape character)  $\mathcal{L}^{\mathcal{L}}$

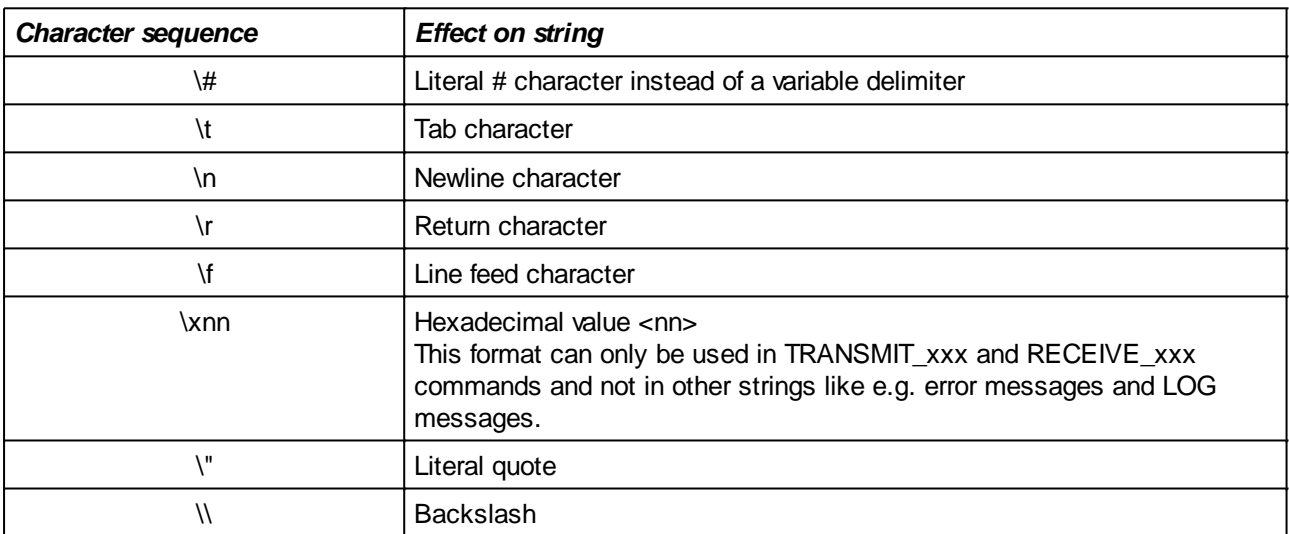

# <span id="page-31-0"></span>**Serial Communication with the UUT**

Many UUTs will comprise a microcontroller that may use a serial communications link. The TEST-OK system supports serial links and allows the user to send packets to this link and receive packets from it in more than one mode.

Read the separate chapter on [Serial Communication and packet definitions](#page-146-0) for all the details.

# <span id="page-32-0"></span>**Examples**

This chapter illustrates some complete scripts.

Note that all commands are independent of the Test Controller Card (TCC) that is controlled. However, a specific TCC may not support certain functions and thus some commands will not work for that specific TCC.

# <span id="page-32-1"></span>**Testing analog inputs by applying a voltage and asking the result via a serial channel**

In this example (with mappings on a TEST-Mate type 1), an analog input of a UUT with a microcontroller is tested. After defining mappings for the used I/O, an analog output is set to a specific voltage. Using the microprocessor's UART channel, a command is sent to the microprocessor. The microprocessor will answer with the value it 'sees' in its input.

In case there is some circuitry between the input connector of the UUT and the input pin of the microprocessor, it is useful to check whether the reported voltage on the input is really different from the expected value (because of some missing components for example) or whether the microprocessor has e.g. an incorrect reference voltage. For this purpose, a test point placed directly on the input allows to read back the actual voltage. This point is connected to an analog input of the tester and allows a check whether it is the processor that is wrong or the circuitry around it.

Below, the contents of [preamble](#page-32-2) and actual [test script](#page-33-0) and some explanations are shown:

#### <span id="page-32-2"></span>**Preamble**

```
VAR #SerialChannel;
VAR #Supply;
MAP $ActualIn ON ANALOG IN 101; // 'feedback' on what is the actual voltage on the
uP input
MAP $InputPin ON ANALOG OUT 101; // Tester output that drives the UUT input
#SerialChannel = 101; 
#Supply = 101;
CONFIG_SERIAL [ #SerialChannel ] BAUDRATE = 19200, PARITY = NONE, TXMODE = MANUAL,
RXMODE = MANUAL, RXTHRESHOLD = 100, RXTIMEOUT = 10, STXMODE = OFF, EOL = CRLF;
//--- The first 500ms after power up, we allow 'unlimited' current instead of the
expected max.
//--- value of 100mA. Due to some capacitors on the UUT, there is an inrush current
that would
//--- otherwise abort the test due to over-current protection of the power supply.
CONFIG_SUPPLY [ #Supply ] VOLTAGE = 7.0, CURRENTLIMIT = 0;
SET_SUPPLY [ #Supply ] = ON;
WAITMS 500;
CONFIG_SUPPLY [ #Supply ] VOLTAGE = 7.0, CURRENTLIMIT = 0.1;
```
## <span id="page-33-0"></span>**Test Script**

A For-loop is used to repeat the test for three different voltages applied to the input. As is explained in the section of the FOR command, the loop variable (#Applied in our example) does not need to be explicitly defined with 'VAR'.

```
VAR #Measured;
VAR #Reported;
VAR #Delta;
for #Applied { 0, 10.0, 24.0 }
     //--- Apply 0, 10 or 24V to the input connector of the UUT and wait some time to
settle
   SET_ANALOG[$InputPin] = #Applied;
     WAITMS 100;
     //--- Sending "GA3" will result in the processor measure the voltage on input 3 
    1/1--- It will then send back a decimal number indication the voltage in mV,
     //--- e.g. "10000" for 10.000V. The '#Reported#' in the expected receive string
will convert
     //--- the received string of digits into a decimal value that is assigned to the 
     //--- variable #Reported.
     TRANSMIT_SERIAL [ #SerialChannel ] "GA3"; // 'Get Analog input 3'
    RECEIVE_SERIAL [ #SerialChannel ] "#Reported#", TIMEOUT = 2000;
     //--- Measure the actual value on the processor input and store it in #Measured
     #Measured = TEST_ANALOG[$ActualIn];
    LOG "Applied: #Applied# mV, On uP input: #Measured #, reported: #Reported#",
INDEX = 4; //--- Calculate the difference between reported and actual voltage and make the
test fail if
    //--- the difference is more than 500mV (the built-in 'abs' function will
transform negative 
     //--- differences (i.e. #Measured is bigger then #Reported) to a positive value.
     #Delta = #Reported - #Measured;
    IF ( abs(HDelta) > 500) FAIL "Analog input 3 deviates too much (#Delta# mV @ #Measured# mV)";
     ENDIF;
endfor;
```
# <span id="page-34-0"></span>**Using arrays to repeat the same test sequence for multiple outputs**

This example shows how arrays can be used to transmit different commands to a UUT with a microprocessor using a For-loop. The loop iterator (#i) is used as an index in four arrays that contain commands to be sent to the UUT (#OnCommand and #OffCommand), a text to be shown in the user dialog with the ASK command (#Question) and a failure message (#FailMsg).

Also not the use of the variable #LogMode. This allows to enable/disable logging of the TRANSMIT\_SERIAL and RECEIVE\_SERIAL commands by simply changing the initial value (in the line with 'VAR #LogMode = 0') instead of modifying the LOG parameter of the individual XXX\_SERIAL commands. Typically it will be '1' during debugging and '0' when production testing.

```
//-----------------------------------------------------------------------------
// Test of the four LEDs on the demo board.
// Using the serial interface with the processor on the demo board, commands are sent
// that will light up the four LEDs one at a time.
// The user is asked to confirm the correct functioning of each LED
//
// (c) TEST-OK B.V. 2013
//-----------------------------------------------------------------------------
VAR # SerialChannel = 301; // UART on TEST-Mate Type 3
VAR #LogMode = 0;
VAR #Reply;
VAR #OnCommand[] = { "SL1 G 1", "SL1 R 1", "SL2 G 1", "SL2 R 1" };
VAR #OffCommand[] = { "SL1 G 0", "SL1 R 0", "SL2 G 0", "SL2 R 0" };
VAR #Question[] = { "Is LED 1 green?", "Is LED 1 red?", "Is LED 2 green?", "Is LED
2 red?" };
VAR #FailMsg[] = { "Green color of LED 1 does not work", "Red color of LED 1 does
not work", "Green color of LED 2 does not work", "Red color of LED 2 does not work" };
for #i { 0 .. 3 }
     TRANSMIT_SERIAL [ #SerialChannel ] #OnCommand[#i], LOG = #LogMode;
     RECEIVE_SERIAL [ #SerialChannel ] "OK", TIMEOUT = 2000, LOG = #LogMode;
     #Reply = ASK #Question[#i], TYPE = YESNO;
    if ( #Reply == NO ) FAIL #FailMsg[#i]; // the test fails when the user clicks 'NO', i.e. the LED
is not on endif;
     TRANSMIT_SERIAL [ #SerialChannel ] #OffCommand[#i], LOG = #LogMode;
    RECEIVE SERIAL [ #SerialChannel ] "OK", TIMEOUT = 2000, LOG = #LogMode;
endfor;
```
# <span id="page-35-0"></span>**Calibrating a frequency**

The CALIBRATE command is a very powerful command that can be used to calibrate any value on the Test Controller Card (TCC) inputs.

Here, an example is shown that uses the pulse width mode of one of the counter inputs of the TCC which is useful if the specific TCC does directly support a frequency measurement mode.

Two versions of the CALIBRATE command exist. Both versions require three types of information: the value to be calibrated, the range of valid values and a caption that is displayed during calibration. A dialog box will be shown with the caption, the range and the actual value while the background of the value will be red or green depending on whether the actual value is within the range or not.

The first version of the calibrate command works for analog inputs and directly uses the actual value on the specified input. The second version works on a variable which is continuously updated by a list of commands in the 'DO ... END' part of the CALIBRATE command. In this example, the second version is used.

The command fails (and thus the test) if the user clicks on the Cancel button or if the user clicks on the OK button while the frequency is outside the valid range.

The theory is simple: measure both the duration of positive and negative pulse widths and calculate the frequency by taking the reciprocal of their sum:

#### $F = 1 / (Tpos + Tnea)$

In the script below, the calculated value is assigned to variable *#Frequency* which is specified in the CALIBRATE command as the value to be calibrated.

The specified valid range is 1000..1100 (Hz).

The commands between the 'DO' and 'END' are continuously executed and form the actual measurement. A dialog on the screen will be shown with the actual value of *#Frequency* and the specified range. After the command is finished, the last measured frequency is available in the built-in  $#IN$  variable. At the end of the script, this is used to store the value in the database as part of the test results by using a LOG command with parameter 'RECORD = ON'.

```
//--------------------------------------------------------------------------------
//--- This script measures the frequency on counter input 2 by using the
//--- pulse width mode.
//--- Note that counter 2 cannot be configured directly for frequency measurement
//--- on the TCC1800.
/ / - -//--- The results are accurate for frequencies between 40 Hz and 50kHz (TCC1800). 
//--------------------------------------------------------------------------------
Var #Pos;
Var #Neg;
Var #Frequency;
Calibrate VAR [#Frequency] \{ 1000...1100 \}, Caption = "Frequency on input 2", Unit =
"Hz", Decimal = 0 DO
     Config_Counter [2] Mode = PULSEWIDTH, Edge = POS;
     //--- Wait until the width of the positive part of the wave is measured.
     //--- On timeout, do not generate a 'fail'
     WaitWhile (1000) Else ignore, "No signal present on input 2"
         Test_Counter[2] Expect == 0;
     #Pos = Test_Counter[2]; // pulse width in us 
     Config_Counter [2] Mode = PULSEWIDTH, Edge = NEG;
     //--- Wait until the width of the negative part of the wave is measured.
     WaitWhile (1000) Else ignore, "No signal present on input 2"
        Test_Counter[2] Expect == 0;
```
Copyright © TEST-OK BV, All Rights Reserved. 36/158
```
 #Neg = Test_Counter[2]; 
 If ( #Neg == 0 or #Pos == 0 )
 //--- show '0' if no signal is present
        #Frequency = 0; 
    Else
        #Frequency = 1000000 / (#Pos + #Neg);
    Endif;
End;
```
//--- Store the measured frequency with the test results in the database Log  $"F = #_IN_#Hz", RECORD = ON;$ 

# **Detailed Command Description**

This chapter is a reference for all commands that are supported in the TEST-OK test language.

Before going in the details of each command, it is important to explain something about the parameter values that represent a voltage or a current:

- **when the number contains a decimal point, then the value is in V or A.**
- **when an integer number is used (i.e. without a decimal point) then the value is either in mV or mA.**

Floating point (constant) values are always converted to integer values by multiplying them with 1000. The historical reason for this is that commands like TEST\_ANALOG and SET\_ANALOG work with values in mV so you must e.g. specify *SET\_ANALOG[1] = 3300* to set the output to 3.3V. In order to allow for the more comprehensive notation of *SET\_ANALOG[1] = 3.3* floating point values are silently converted to integer via multiplication of 1000.

This also implies that only the first 3 digits after the decimal point will 'survive' in the conversion: 1.2345 will be multiplied by 1000 and converted to integer resulting in 1234.

Examples:

// Set analog output 1 to 125 mV SET ANALOG  $[1] = 125;$ // Set analog output 3 to 1 V (1000 mV) SET ANALOG  $[3] = 1.0;$  => // Set power supply 301 to 5V with a maximum current of 200 mA CONFIG SUPPLY[301] VOLTAGE =  $5.000$ , CURRENTLIMIT = 200; TEST ANALOG [  $$V$$  opamp ] EXPECT ((>6)and(<10)), "Voltage out of range";

### **Stimuli**

### **SET\_SUPPLY**

### **SET\_SUPPLY [** *Channel* **] =** *Value***;**

### **Description:**

This command activates / deactivates a power supply. Which power supply is controlled is specified by *Channel* which can be either a constant or a variable.

The built-in variable #\_OUT\_ is set to the assigned *Value*.

### **Parameters:**

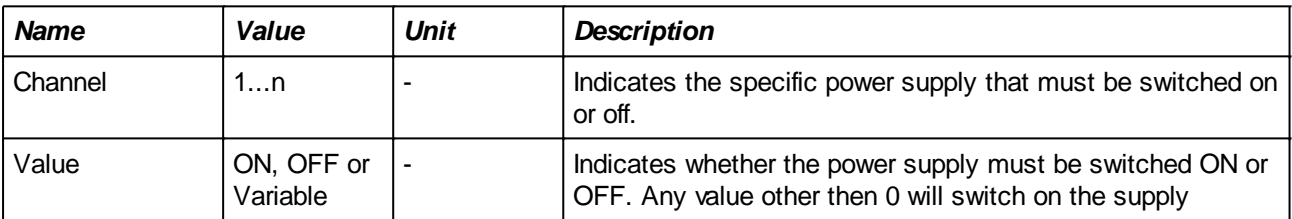

### **Example:**

SET\_SUPPLY [ 1 ] = ON;

To set multiple power supplies on:

VAR #i; FOR #i { 1 .. 3 } SET\_SUPPLY  $[$  #i  $] = ON$ ; ENDFOR;

### **SET\_DIGITAL**

**SET\_DIGITAL [ GROUP** *GroupNumber***, BIT** *BitNumber* **] =** *Value***; SET\_DIGITAL [ GROUP** *GroupNumber***, BIT** *FirstBit .. LastBit* **] =** *Value***; SET\_DIGITAL [** *\$MapName* **] =** *Value***;**

### **Description**:

Sets/resets one or more digital output(s) of the same group. Which group and which bit(s) is either specified by the GROUP and BIT parameters or by specifying a mapping name (see the MAP command in section 4.4.1).

The lowest bit of the bits to be set will be equal to the least significant bit of the specified Value (e.g. setting output bits 3..5 of a specific group to 0b100 will set bits 3 and 4 to 0 and bit 5 to 1)

The built-in variable #\_OUT\_ is set to the assigned *Value*.

Note that 'setting' an output means activating the output. If the corresponding output is an open drain output with a pull-up resistor connected to it, then setting the output 'ON' will result in a logical '0' in the physical output.

### **Parameters**:

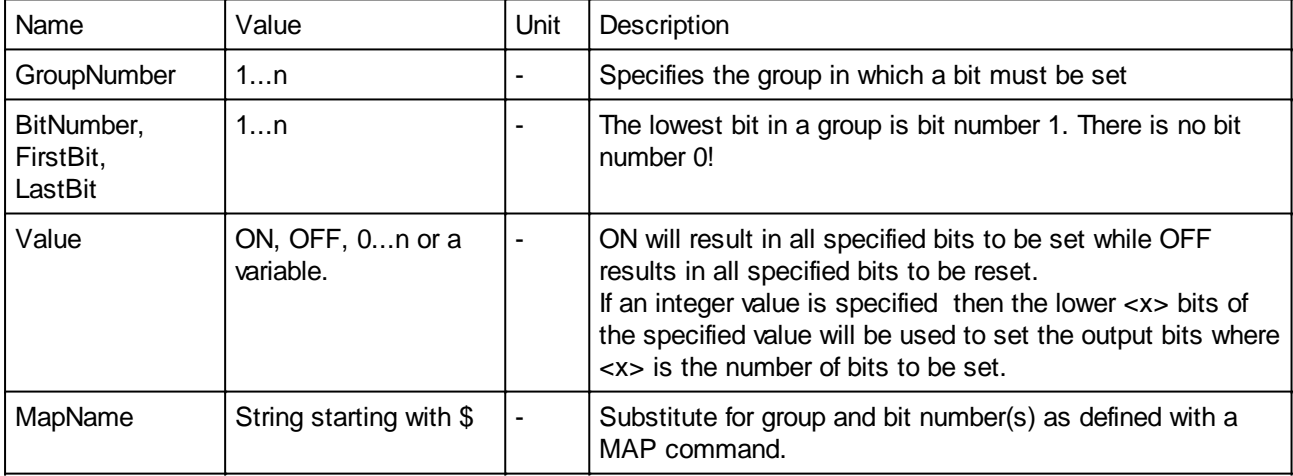

#### **Examples:**

The next three lines do the following:

- 1) sets bit 1 of group 2,
- 2) sets bit 3, 4, and  $5$  of group  $5$
- 3) sets bit 2 and 4 and resets bit 1 and 3 of group 5

SET\_DIGITAL [ GROUP 2, BIT 1 ] = ON; SET\_DIGITAL [ GROUP 5, BIT 3 .. 5 ] = ON; SET DIGITAL  $[$  GROUP 5, BIT  $1$  .. 4  $] = 0b1010$ ;

The next two lines use a MAP command to associate a name to a group of bits. This name is then used to set all the bits in a single command. Bits 5 and 8 will be set to 1 and the other bits will be set to 0.

MAP \$Address ON DIGITAL OUT GROUP 1, BIT 1..8; SET DIGITAL [ \$Address ] = 0b10010000;

Note that most of the time the MAP command will be defined in the Preamble script so that it can be used

in several tests without having to define it multiple times.

The next example shows the use of a variable to determine what shall be set on the outputs (group 202 refers to a TEST-Mate)

MAP \$ControlCode ON DIGITAL OUT GROUP 202 BIT 1..4 FOR #Control { 0x2, 0x5, 0x7 } SET\_DIGITAL [ \$ControlCode ] = #Control; LOG "Setting #Control# on the Control bits", INDENT = 2; WAITMS 500; // give some time to the UUT to process the new code ..... // test the required response of the UUT ENDIF

### **SET\_ANALOG**

### **SET\_ANALOG [** *Channel* **] =** *Value***;**

#### **Description:**

Sets/resets the specified analog output.

### **SET\_ANALOG [** *\$MapName* **] =** *Value***;**

#### **Description:**

Sets/resets the group of analog outputs defined by the variable.

The built-in variable #\_OUT\_ is set to the assigned *Value*.

#### **Parameters:**

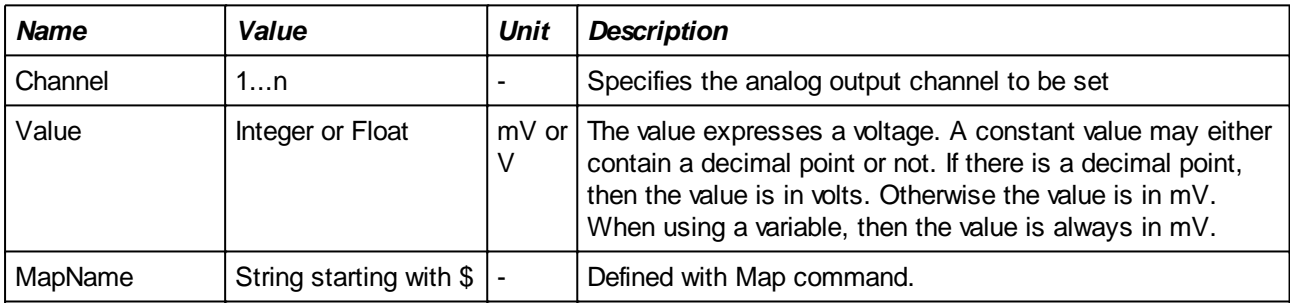

### **Example:**

**// Because there is a decimal point, the value is in volts( i.e. 2000 mV )** SET ANALOG  $[1]$  = 2.000;

**// No decimal point, therefore the value is in mV** SET ANALOG  $[ 10 ] = 2;$ 

**// The map name \$Ntc shall be declared prior to this line** SET ANALOG  $[ $Ntc ] = 3.345;$ 

**// The result of these two lines is the same as the example above** VAR  $\#$ Value = 3345; SET ANALOG [ \$Ntc ] = #Value;

### **SET\_PWM\***

### **SET\_PWM [** *Channel* **] = Value;**

\*Not available in My-TEST and eC-my-test

### **Description:**

Activates / de-activates the specified PWM channel.

The built-in variable #\_OUT\_ is set to the assigned *Value*.

See also: [CONFIG\\_PWM](#page-106-0)

### **Parameters:**

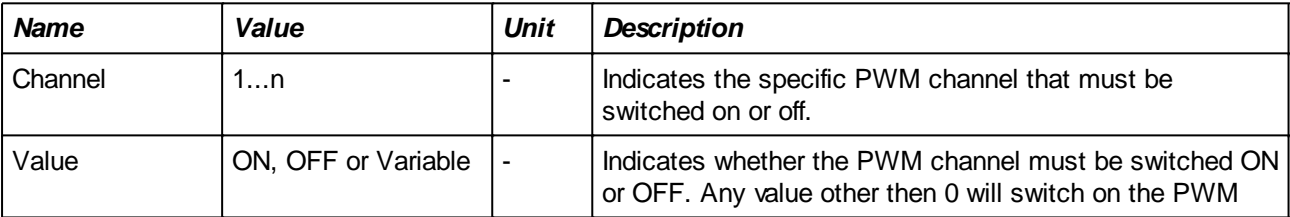

### **Example:**

```
//--- Activate PWM 1
SET PWM [1] = ON;
```
**//--- PWM 2 is active (3 kHz, 50% duty cycle) if digital input 10 is high** VAR #OnOff;

CONFIG\_PWM  $[2]$  Frequency = 3000, duty = 50;

#OnOff = TEST\_DIGITAL[ 10 ]; SET PWM  $[ 2 ] = #OnOff;$ 

### **SET\_USB\***

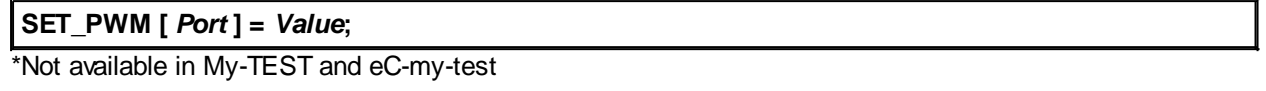

### **Description:**

Activates / de-activates the specified USB port. See the Hardware Reference Manual of the Test Controller Card for port numbers (if supported).

The built-in variable #\_OUT\_ is set to the assigned *Value*.

### **Parameters:**

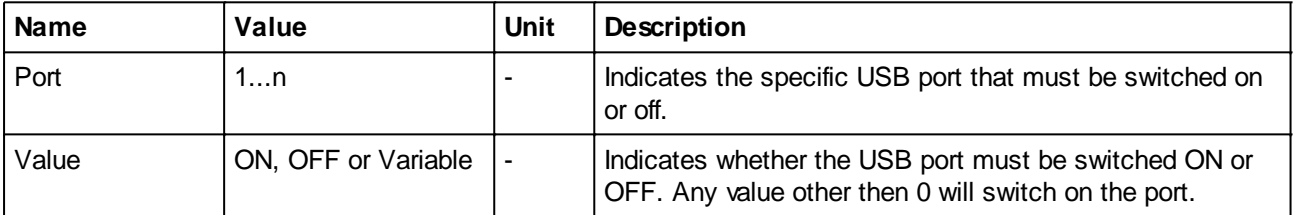

### **Example:**

```
//--- Activate USB port 1
SET_USB [1] = ON;
```

```
//--- USB 2 is active if digital input 10 is high
VAR #OnOff;
#OnOff = TEST_DIGITAL[ 10 ];
SET_USB [ 2 ] = #OnOff;
```
### **PROGRAM\***

```
PROGRAM [ Channel ] = "Hex File", TYPE = <Type>;
PROGRAM [ Channel ] = "Hex File";
PROGRAM [ Channel ];
```
\*Not available in My-TEST and eC-my-test

### **Description:**

Uses the specified programmer to program a hex file into the UUT. The first form described above specifies the complete path to a file in Intel Hex format. The file will be read and programmed into the UUT's microcontroller.

The second form does not specify a Hex file and can only be used if the application that uses the TDL language supports the selection of the hex file prior to test execution. This is for instance the case for Test-Track in which the hex file to be programmed is determined by settings in the database (as part of an order line).

The optional TYPE parameter can be used to indicate whether the specified hex file is a production hexfile or a test hex file.

Specifying PRODUCTION type means that programming is done with production software and the hex file specified by the command may be overruled by another hex file by the application. In Test-Track the specified file will be overruled by the hex file specified in the order line to which the UUT belongs.

When TEST is chosen as the TYPE, then the hex file specified in the command will not be overruled by the application. This is mainly meant to load a special software version into the UUT that is used for testing. E.g. the last test script in a test suite may then replace this by an official production version dictated by the application.

It is also possible to assign the 'result' of the command to a variable. The result is either 1 if programming succeeded or 0 when a problem is encountered during programming. Testing on the result allows the appropriate actions to be taken. It is e.g. useful to cancel all following tests when the processor on the UUT could not be programmed (see also the example below).

**The hex file shall contain all information that must be programmed into the processor. This includes configuration words (mandatory) and optionally EEPROM contents**

Note that it is *necessary* to configure the programmer with the [CONFIG\\_PROGRAMMER](#page-111-0) command before using PROGRAM.

### Encrypted HEX files

It is possible to read encrypted hex files that were previously encrypted with the TEST-CRYPT utility. Such files will be recognized by the '.hexx' file name extension. If such a file is specified, then this file will be decoded using the serial number of the dongle that is currently connected to the PC.

### **Parameters:**

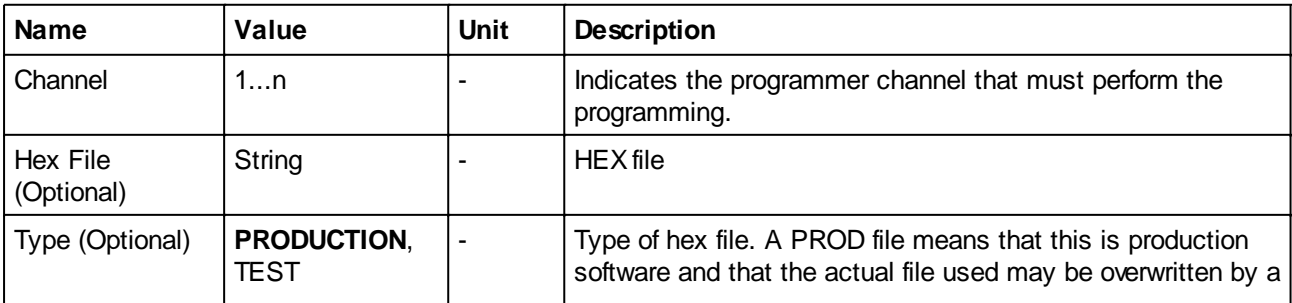

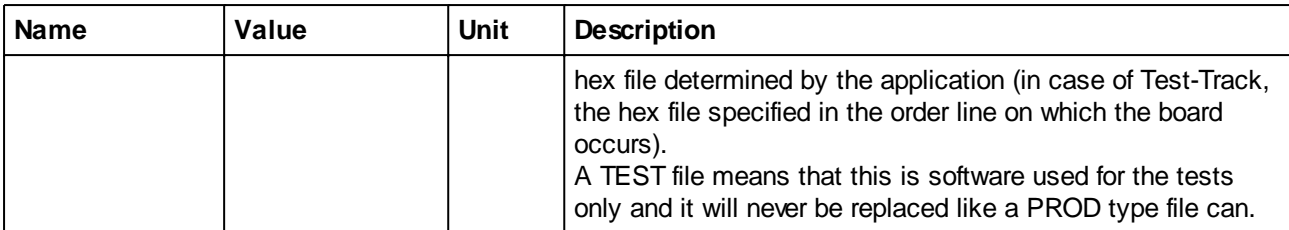

### **Examples:**

CONFIG\_PROGRAMMER[1] "PIC18F2420";

PROGRAM [1] = "D:/Hex Files/MFDC8-1RE526I.hex";

A more elaborate example used in the TEST-TRACK application retrieves the hex file from the database and will not continue subsequent tests when programming fails:

```
VAR #Result;
CONFIG_PROGRAMMER[1] "PIC16C620A";
#Result = PROGRAM [1];
IF ( #Result != 1 )
   FAIL "Programming failed. No use to continue", ABORT_ALL;
ENDIF;
```
### **RESET\_COUNTER\***

### **RESET\_COUNTER [** *Channel* ];

\*Not available in My-TEST and eC-my-test

### **Description:**

Resets the specified counter to 0.

### **Parameters:**

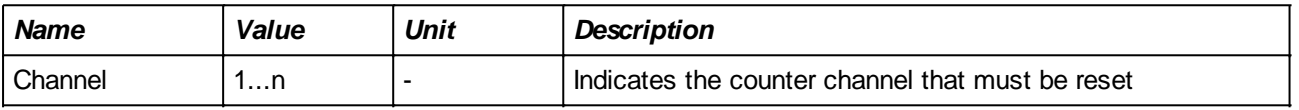

### **Example:**

See [CONFIG\\_COUNTER](#page-107-0) command

### **SET\_SERIALFIELD\***

### **SET\_SERIALFIELD [** *Channel* **] \$***FieldName* **=** *Value*;

\*Not available in My-TEST and eC-my-test

### **Description:**

Modifies the specified field of the packet that is sent over the specified serial channel to the defined value.

#### **Parameters**:

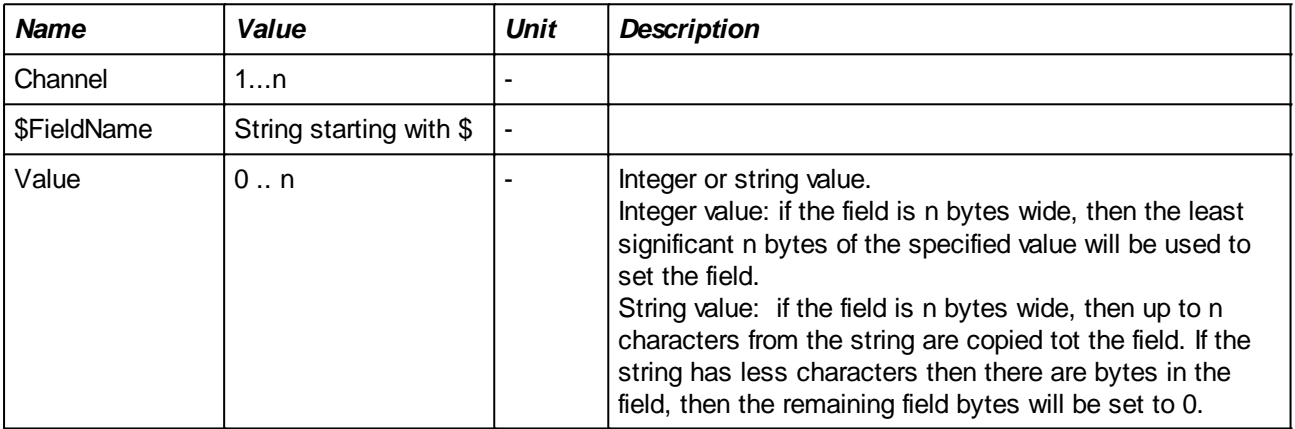

### **Example:**

```
SET_SERIALFIELD [ 1 ] $ID = 15;
SET_SERIALFIELD [ 1 ] $ID = #Value;
SET_SERIALFIELD [ 1 ] $SerialNum = #_SERIAL_NUMBER_;
SET_SERIALFIELD [ 1 ] $Cmd = "Get IN1";
```
### <span id="page-48-0"></span>**TRANSMIT\_SERIAL**

```
TRANSMIT_SERIAL [ Channel ] ;
TRANSMIT_SERIAL [ Channel ] "Message" ;
TRANSMIT_SERIAL [ Channel ] , LOG = OnOff;
TRANSMIT_SERIAL [ Channel ] "Message", LOG = OnOff ;
```
### **Description**:

When the serial channel is configured in 'manual' mode, this command will send a packet to the UUT.

The first form listed above does not specify a message to be sent and it can only be used if a Packet Definition file is specified. When executed, it will transmit the packet as defined in the Packet Definition file with the current field values.

The second form can only be used when the communication is in Terminal Mode (i.e. no Packet Definition file is specified) and it will transmit the specified ASCII string. The command will automatically add a CR and or LF character at the end of the string (unless configured otherwise with [CONFIG\\_SERIAL](#page-99-0)). Furthermore, variable substitution as described in section 2.4.1 is also supported which makes it possible to send packets with variable content in e.g. a FOR-loop (see the examples below).

Terminal mode is characterized by a question-answer mechanism that is lead by the tester (i.e. the script commands). The UUT is supposed to send one or more strings (answers) in response to a string sent by the tester (question). In order to synchronize the answers, the TRANSMIT\_SERIAL command will flush the receive buffer so that following [RECEIVE\\_SERIAL](#page-70-0) commands are guaranteed to process data that was sent after the last 'question'.

This mode is exactly the same as used for the TRANSMIT COM and TRANSMIT TCP commands. Examples for these commands may be used as well. See section 6.2 for more information.

Also see the description of the [CONFIG\\_SERIAL](#page-99-0) command and the chapter on [Serial Communication](#page-146-0).

# **Parameters**:

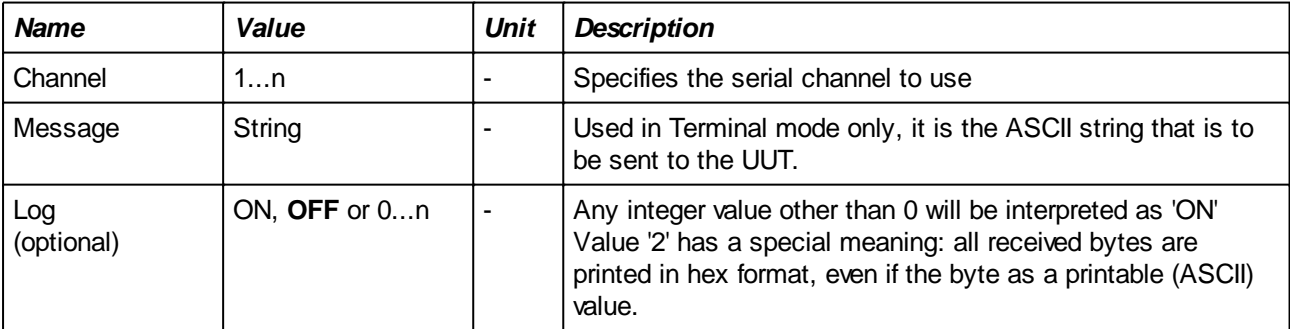

### **Example:**

In Single Packet Mode, set a field and send a predefined packet on channel 1:

```
SET SERIALFIELD [1] $SELFTEST = 1;
TRANSMIT_SERIAL [1];
```
In Terminal Mode, activate different outputs by sending ASCII commands on channel 2:

```
FOR #i { 1 ..4 }
   TRANSMIT SERIAL [2] "SET OUTPUT#i# = ON";
ENDFOR;
```
### **TRANSMIT\_CAN**

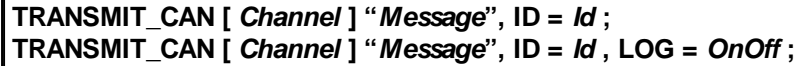

### **Description**:

This command will send a packet to the specified CAN interface on the Test Controller Card.

The command will transmit the specified packet using the specified ID. Whether a standard or extended ID is transmitted can be set with the [CONFIG\\_CAN](#page-102-0) command. [Variable substitution](#page-25-0) as described is supported which makes it possible to send packets with variable content in e.g. a FOR-loop (see the examples below).

Communication over the CAN channel is characterized by a question-answer mechanism that is lead by the tester (i.e. the script commands). The UUT is supposed to send one or more packets (answers) in response to a packet sent by the tester (question). In order to synchronize the answers, the TRANSMIT\_CAN command will flush the receive buffer so that following [RECEIVE\\_CAN](#page-72-0) commands are guaranteed to process data that was sent after the last 'question'.

This mode is exactly the same as used for the TRANSMIT COM and TRANSMIT TCP commands. Examples for these commands may be used as well. See [Terminal Mode](#page-153-0) for more information.

The built-in variable # CAN STATUS (which contain error flags for errors that occur on the CAN bus) is cleared just before the transmission of the packet. More details of the # CAN STATUS can be found in the section of the [RECEIVE\\_CAN](#page-72-0) command.

Also see the description of the CONFIG CAN command and the chapter on [Serial Communication and](#page-146-0) [packet definition](#page-146-0).

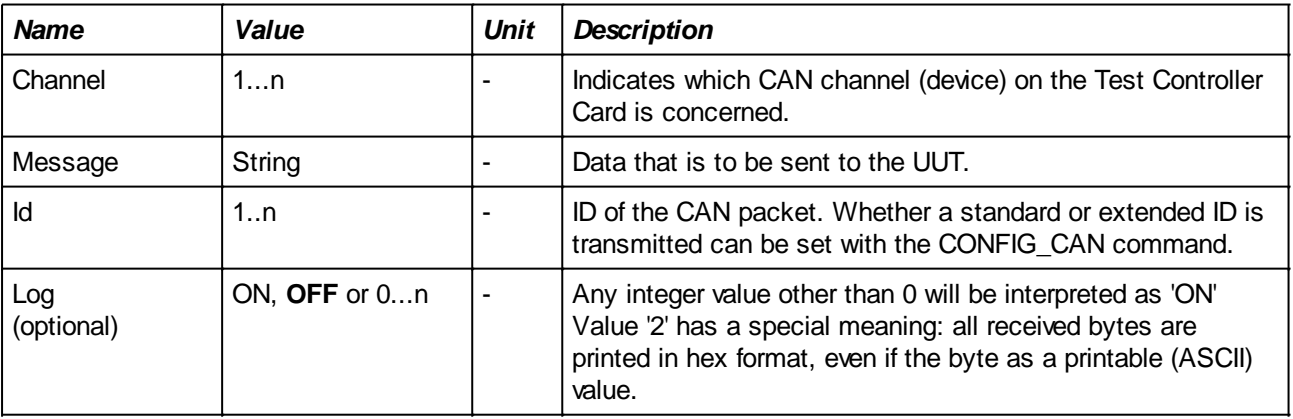

### **Parameters**:

**Example:** see [CONFIG\\_CAN](#page-102-0) and [RECEIVE\\_CAN](#page-72-0)

### **TRANSMIT\_RS485**

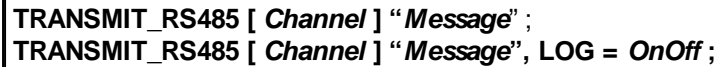

#### **Description**:

This command will send a packet to the RS485 interface on the Test Controller Card.

The command will transmit the specified packet. The command will automatically add a CR and or LF character at the end of the string (unless configured otherwise with CONFIG RS485). Furthermore, variable substitution as described in section [Values in output strings](#page-25-0) is also supported which makes it possible to send packets with variable content in e.g. a FOR-loop (see the examples below).

Communication over the RS485 channel is characterized by a question-answer mechanism that is lead by the tester (i.e. the script commands). The UUT is supposed to send one or more strings (answers) in response to a string sent by the tester (question). In order to synchronize the answers, the TRANSMIT\_RS485 command will flush the receive buffer so that following [RECEIVE\\_RS485](#page-75-0) commands are guaranteed to process data that was sent after the last 'question'. This mode is exactly the same as used for the TRANSMIT COM and TRANSMIT TCP commands. Examples for these commands may be used as well. See section [Terminal Mode](#page-153-0) for more information.

Also see the description of the [CONFIG\\_RS485](#page-103-0) command and the chapter on [Serial Communications and](#page-146-0) [packet definitions.](#page-146-0)

#### **Parameters**:

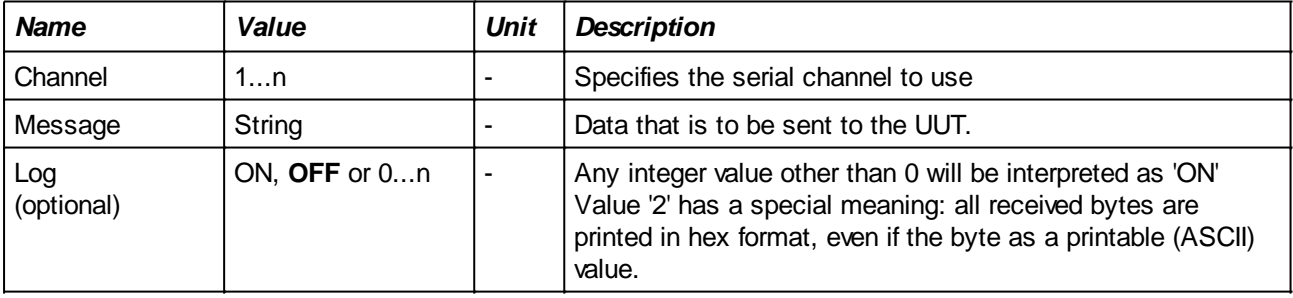

### **TRANSMIT\_COM\***

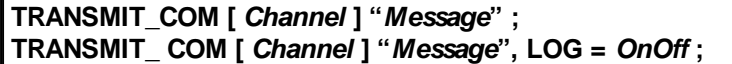

\*Not available in My-TEST and eC-my-test

#### **Description**:

This command will transmit the specified ASCII string to the PC's COM port that was configured with the [CONFIG\\_COM](#page-115-0) command.

The command will automatically add a CR and or LF character at the end of the string (unless configured otherwise with CONFIG\_COM).

Furthermore, variable substitution as described in section [Values in output strings](#page-25-0) is also supported which makes it possible to send packets with variable content in e.g. a FOR-loop (see the examples below) and even binary (non-ASCII) packets (see section [Special characters in strings: escape codes](#page-30-0)). Also see section [Serial Communications and packet definitions](#page-146-0) for more information.

The communication over the COM port is characterized by a question-answer mechanism that is lead by the tester (i.e. the script commands). The external device (e.g an oscilloscope) is supposed to send one or more strings (answers) in response to a string sent by the tester (question). In order to synchronize the answers, the TRANSMIT\_COM command will flush the receive buffer so that following [RECEIVE\\_COM](#page-77-0) commands are guaranteed to process data that was sent after the last 'question'.

Also see the description of the CONFIG COM command

### **Parameters**:

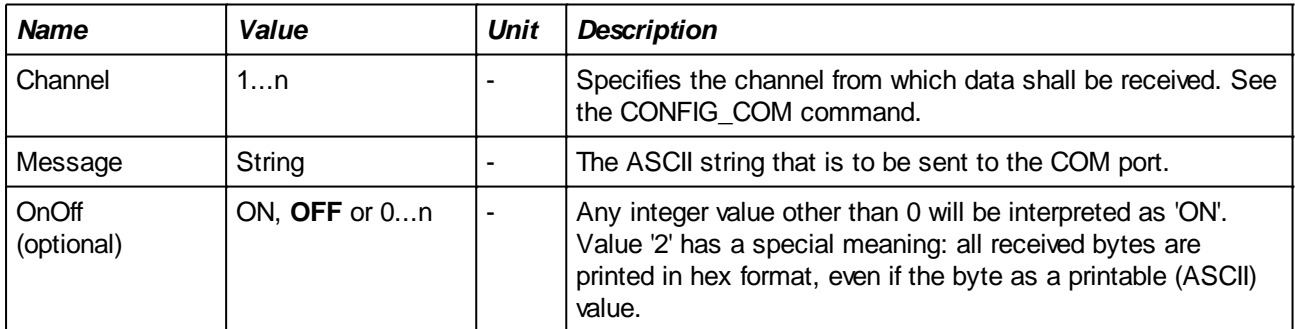

#### **Examples:**

Initialize a Tektronix TDS2014 Oscilloscope that is connected on COM14 to 50V/div and 50us/div:

```
VAR #COM = 14;
CONFIG COM [ #COM ] BAUDRATE = 19200, PARITY = NONE, EOL = LF;
TRANSMIT COM [ #COM ] ":SELECT:CH1 ON", LOG = ON;
TRANSMIT COM [ #COM ] ":SELECT:CH2 OFF", LOG = ON;
TRANSMIT_COM [ #COM ] ":SELECT:CH3 OFF", LOG = ON;
TRANSMIT COM [ #COM ] ":SELECT:CH4 OFF", LOG = ON;
TRANSMIT_COM [ #COM ] ":CH1:coupling DC", LOG = ON;
TRANSMIT_COM [ #COM ] ":CH1:scale 50", LOG = ON; // 50V/div
TRANSMIT_COM [ #COM ] ":HOR:delay:scale 50E-6", LOG = ON;
```
'LOG = ON' means the commands are echoed on the log screen. This may not be necessary. Simply remove the parameter or set it to 'OFF'.

The above example uses a variable #COM to set the COM port. This allows easy changing of the COM port without having to change all the individual COM commands.

It is also possible to send non-ASCII bytes by using the escape code mechanism (explained in section [Special characters in strings: escape codes](#page-30-0)).

Sending the byte sequence 0x0F 0x0F 0x3A 0x22 0x05 over comport COM5 can be done in the following way (note 'EOL = NONE' in the configuration: no additional CR and/of LF characters are sent):

CONFIG\_COM  $[ 5 ]$  BAUDRATE = 19200, PARITY = NONE, EOL = NONE; TRANSMIT\_COM  $[ 5 ] "x0f\x0f\x3a\x22\x05", LOG = ON;$ 

### **TRANSMIT\_TCP\***

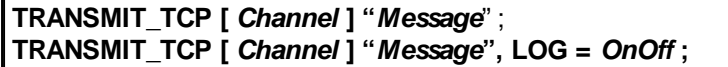

\*Not available in My-TEST and eC-my-test

#### **Description**:

This command will transmit the specified ASCII string to the external application that is listening on the TCP port that was configured with the **CONFIG\_TCP** command.

The command will automatically add a CR and or LF character at the end of the string (unless configured otherwise with CONFIG\_TCP).

Furthermore, variable substitution as described in section [Values in output strings](#page-25-0) is also supported which makes it possible to send packets with variable content in e.g. a FOR-loop (see the examples below) and even binary (non-ASCII) packets (see section [Special characters in strings: escape codes](#page-30-0)). Also see section [Terminal Mode](#page-153-0) for more information.

The communication with the TCP server application is characterized by a question-answer mechanism that is lead by the tester (i.e. the script commands). The external application is supposed to send one or more strings (answers) in response to a string sent by the tester (question). In order to synchronize the answers, the TRANSMIT\_TCP command will flush the receive buffer so that following [RECEIVE\\_TCP](#page-78-0) commands are guaranteed to process data that was sent after the last 'question'.

Also see the description of the CONFIG TCP command

### **Parameters**:

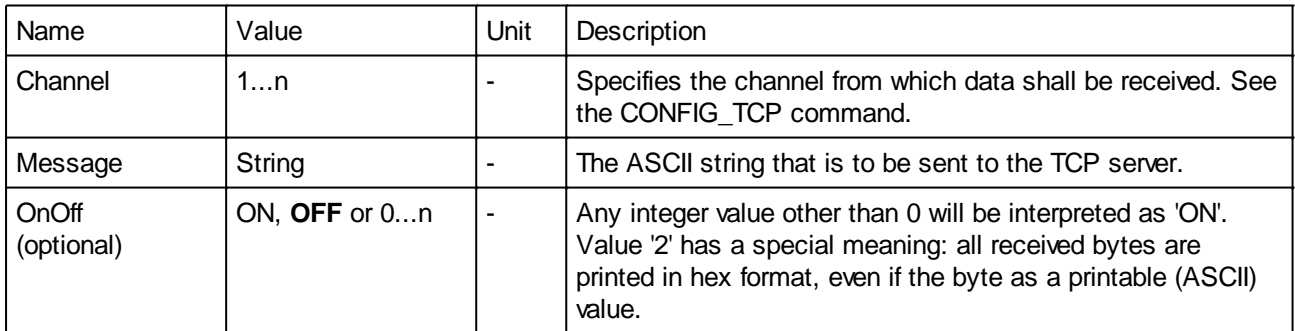

#### **Examples:**

See also the RECEIVE\_TCP<sup>\*</sup> command.

### **TRANSMIT\_VISA\***

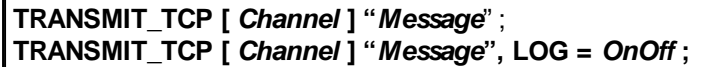

\*Not available in My-TEST and eC-my-test

### **Description**:

This command will transmit the specified ASCII string to the (test-)instrument that was configured with the [CONFIG\\_VISA](#page-119-0) command.

The command will automatically add a LF character at the end of the string.

Furthermore, variable substitution as described in section [Values in output strings](#page-25-0) is also supported which makes it possible to send packets with variable content in e.g. a FOR-loop (see the examples below) and even binary (non-ASCII) packets (see section [Special characters in strings: escape codes](#page-30-0)). Also see section [Terminal Mode](#page-153-0) for more information.

Also see the description of the [CONFIG\\_VISA](#page-119-0) command

#### **Parameters**:

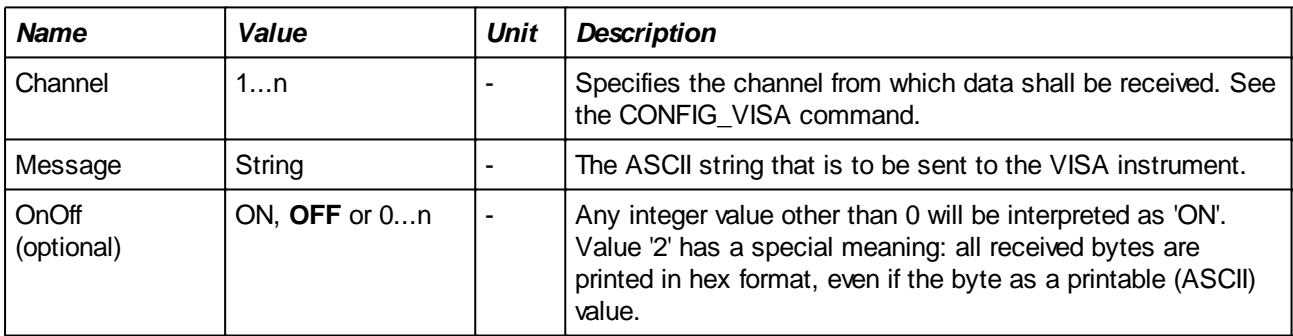

### **Examples**:

See also the [RECEIVE\\_VISA\\*](#page-80-0) command.

### <span id="page-55-0"></span>**I2C\_START**

**I2C\_START [** *Channel* ]

#### **Description**:

This command generates a START condition on the specified <sup>P</sup>C interface. A START condition is defined as changing SDA from high to low while SCL is high.

SCL is explicitly set to high before the SDA transition occurs so that the command also works as a re-START which is sometimes required during a transaction (see example)

#### **Parameters**:

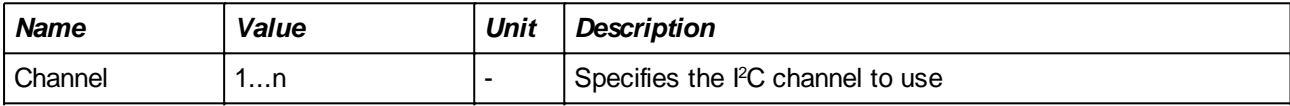

#### **Examples:**

Write a byte to a serial eeprom (a Microchip 24LC00) and read it back for verification.

```
Var #Rd;
//--- Write 0x55 to address 0x10
I2c_Start[1];
I2c_W\text{rite}[1] = 0\text{xa0};I2c_W\text{rite}[1] = 0x10;
I2c_W\text{rite}[1] = 0x55;I2c_Stop[1];
//--- Read from address 0x10 and compare with 0xaa
I2c_Start[1];
I2c_Write[1] = 0xa0, ELSE IGNORE; // ignore the ACK bit
I2c_W\text{rite}[1] = 0x10; // Address = 0x10I2c Start[1]; // re-START
I2c Write[1] = 0xal; \frac{1}{2} // Read (from address 0x10)
#Rd = I2c_Read[1];I2c_Stop[1];
if ( #Rd != 0x55 )
    Fail "Reading wrong value from address 1: #Rd:x# instead of 0x55",
Abort;
else
   Log "OK", indent = 4;
endif;
```
### **I2C\_STOP**

**I2C\_STOP [** *Channel* **]** 

### **Description**:

This command generates a STOP condition on the specified I<sup>2</sup>C interface. A STOP condition is defined as changing SDA from low to high while SCL is high.

### **Parameters**:

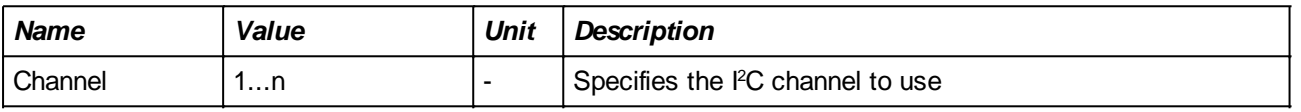

### **Examples:**

[See I2C\\_START](#page-55-0)

### **I2C\_WRITE**

```
I2C_WRITE [ Channel ] = Value;
I2C_WRITE [ Channel ] = Value ELSE ConditionMode;
```
### **Description**:

This command writes the lower 8 bits of the specified *Value* to the specified I<sup>2</sup>C interface. And then reads back the ACK bit from the slave. If NACK ('1') is received, then the command will fail.

### **Parameters**:

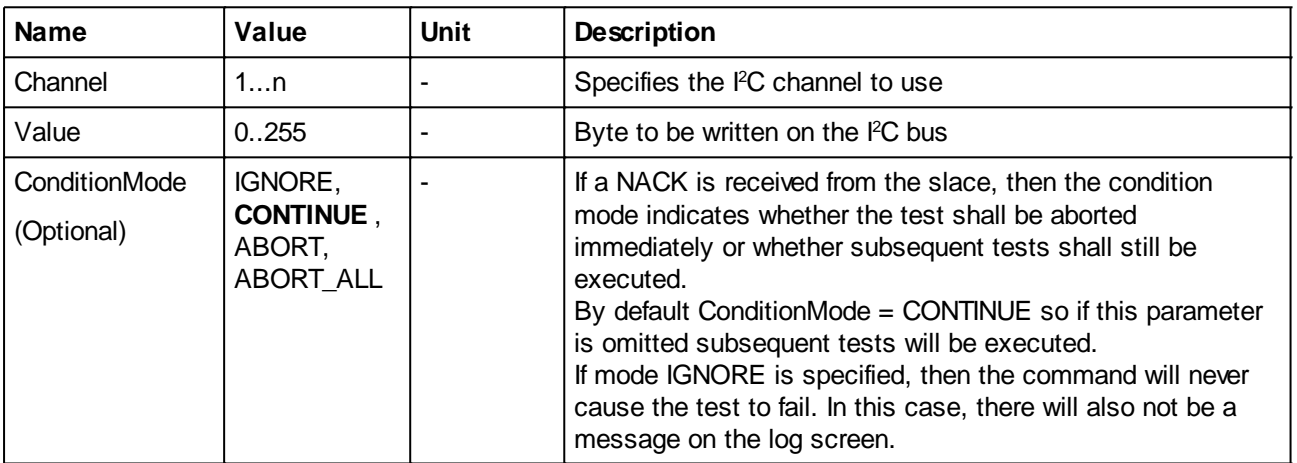

### **Examples:**

[See I2C\\_START](#page-55-0)

### **I2C\_READ**

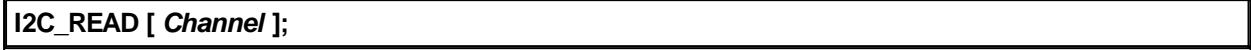

### **Description**:

This command reads one byte from the specified I<sup>2</sup>C interface (and acknowledges the reception). The result can be assigned to a variable for further processing.

### **Parameters**:

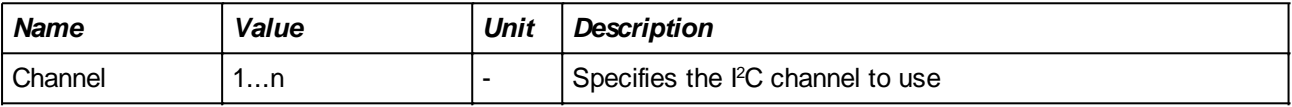

### **Examples:**

[See I2C\\_START](#page-55-0)

## **Testing**

All commands in this section have the same structure: command name, specifications of what to test, expected value, error message and condition mode. Error message and condition mode are optional. The expected value is also required if the command is used 'standalone', i.e. it is used to set the test verdict to fail in case the value does not match the condition. However, when the TEST xx command is part of a variable assignment, then the expected value need not to be specified (but it still can!).

*Note that the assignment to a variable is done after the command has been executed. Using the variable in*

*e.g. the error message will result in possibility confusing results since the variable will still have its 'old' value and not the value measured by the TEST\_xx command.*

Some commands, RECEIVE xxx and CALIBRATE deviate from the generic form. It is thought that e.g. using the word 'receive' covers better what the command is doing.

### **#\_ERROR\_ : Handling errors programmatically**

If errors occur, an appropriate message will be displayed on the screen but it is sometimes useful to execute different commands depending on whether an error occurred or not.

Two examples may explain this:

- when the voltage on a specific input is not within the expected range, we may want to skip some test commands on other inputs since we know they will fail as well, avoiding useless error messages.
- when trying to receive data from the UUT (RECEIVE\_SERIAL) a timeout may occur because the UUT is not ready yet. In this case, the script may decide to repeat some initialization and try again.

The built-in variable # ERROR provides the necessary information. The table below shows the meaning of its possible values.

*Note that no detailed error codes are provided for all kind of possible failures like missing configuration, incorrect parameter values etc. These failures shall not occur in a correctly written script. If they occur, one must use the information on the log screen in order to correct the problem.*

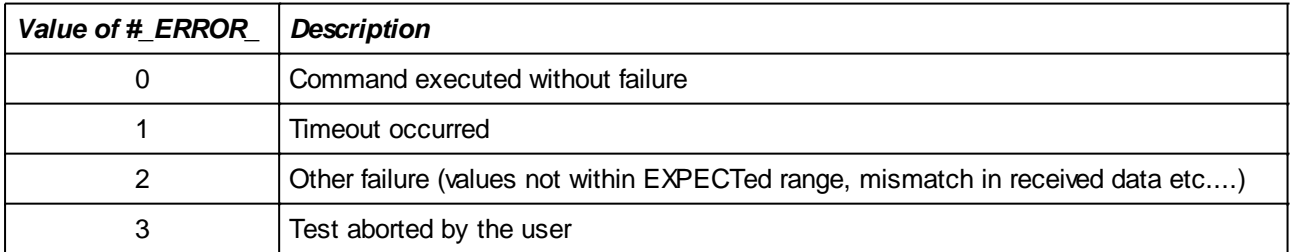

The # ERROR variable is set by any of the commands in this section (Testing) and by the WAITWHILE, WAITTX and WAITRX commands. All other commands do not modify its value.

### **TEST\_SUPPLYCURRENT**

**TEST\_SUPPLYCURRENT [** *Channel* **]; TEST\_SUPPLYCURRENT [** *Channel* **] EXPECT** *Condition***; TEST\_SUPPLYCURRENT [** *Channel* **] EXPECT** *Condition***, "***ErrorMessage***"; TEST\_SUPPLYCURRENT [** *Channel* **] EXPECT** *Condition* **ELSE** *ConditionMode***; TEST\_SUPPLYCURRENT [** *Channel* **] EXPECT** *Condition* **ELSE** *ConditionMode***, "***ErrorMessage***";**

### **Description**:

Reads the supply's current and compares the returned value with the expected value defined in the condition part.

The current is measured in mA.

#### **Parameters**:

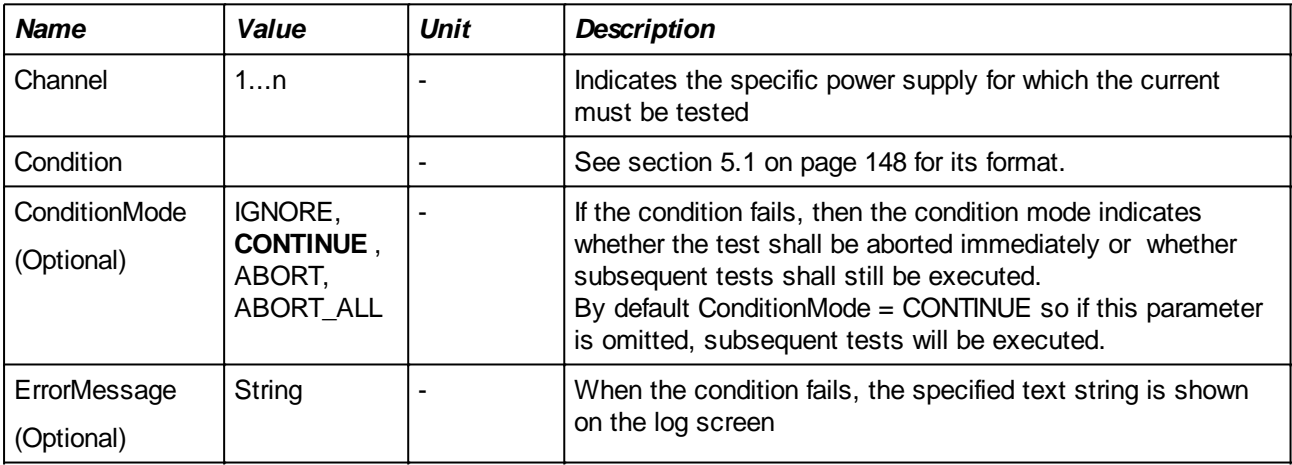

### **Example:**

```
#Current = TEST_SUPPLYCURRENT [ 1 ];
TEST SUPPLYCURRENT [ 1 ] EXPECT ( !=0 );
TEST_SUPPLYCURRENT [ 1 ] EXPECT ( !=0 ), "Error message 1";
TEST_SUPPLYCURRENT [ 201 ] EXPECT ( !=0 ) ELSE CONTINUE;
TEST SUPPLYCURRENT [ 301 ] EXPECT ( !=0 ) ELSE ABORT, "Error message 2";
```
### **TEST\_DIGITAL**

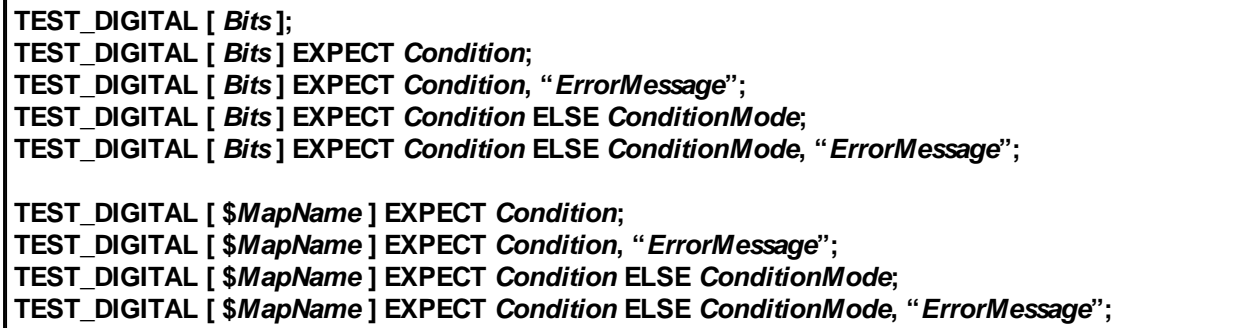

#### **Description:**

Reads the specified range of digital inputs and compares the returned value with the expected value defined in the condition part.

The format for <Bits> is either a single BitNumber indicating an individual input or a range consisting of two BitNumber separated by to dots indicating a range of inputs to be tested (see examples).

*Note: using the keyword 'ON' in the condition (e.g. '== ON' ) only works when one input bit is tested since 'ON' will be replaced by the value '1'. See the examples below.*

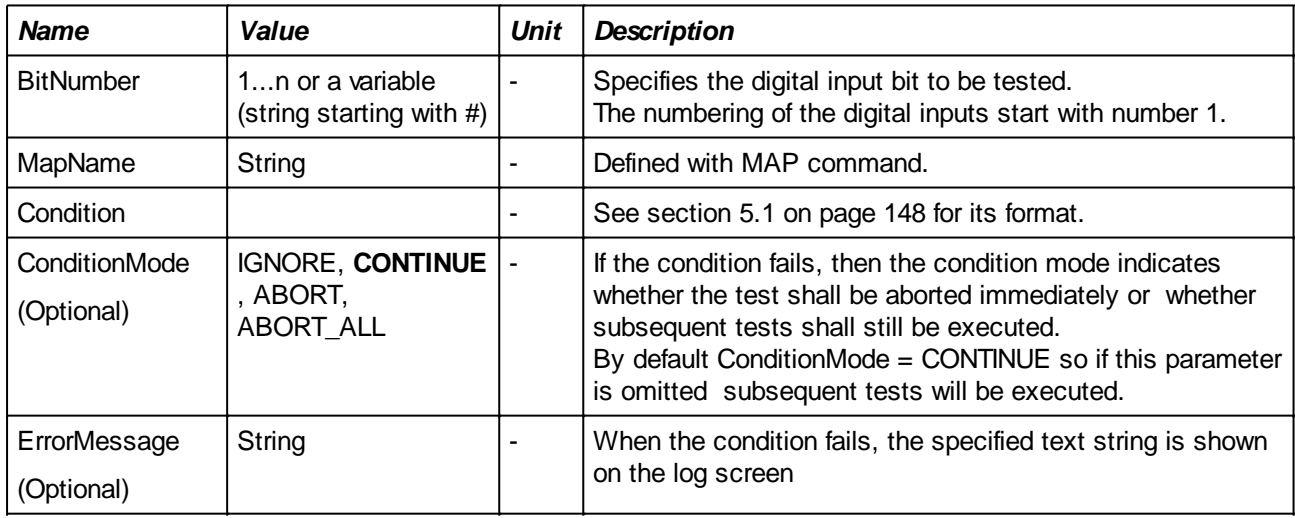

### **Parameters:**

#### **Examples:**

Tests on single input bits can use either 0 or OFF and 1 or ON.

```
TEST DIGITAL \begin{bmatrix} 1 & 1 & 1 \end{bmatrix} EXPECT ( == 0 );
TEST DIGITAL [ 2 ] EXPECT ( == OFF ), "Error message 1";
TEST_DIGITAL [ 3 ] EXPECT ( == 1 ) ELSE CONTINUE;
TEST_DIGITAL [ 4 ] EXPECT ( == ON ) ELSE ABORT, "Error message 2";
```
As noted in the command description, 'ON' can only be used when tesing single bit inputs. The following example will fail if both inputs (3 and 4) are actually '1':

TEST\_DIGITAL[  $3$  .. 4] EXPECT == ON;  $\frac{1}{10}$  Test will FAIL

The correct way to test is:

TEST\_DIGITAL[ 3 .. 4] EXPECT == 0b11; // Test will PASS

Test whether inputs 301 to 308 are all zero. Solution 1:

TEST\_DIGITAL [ 301 .. 308 ] EXPECT ( == OFF ), "Some inputs are not off";

Solution 2:

FOR #input { 5 .. 20 } TEST\_DIGITAL [ #input ] EXPECT ( == OFF ), "Input #input# is not off"; ENDFOR;

Using the MAP command, a number of input bits get a better understandable name and can be tested as a single entity:

```
MAP $SD OUTPUTS ON DIGITAL IN BIT 1 .. 4;
TEST DIGITAL [ $SD OUTPUTS ] EXPECT ( != 3 );
TEST_DIGITAL [ $SD_OUTPUTS ] EXPECT ( != 0b11 ), "Error message 1";
TEST_DIGITAL [ $SD_OUTPUTS ] EXPECT ( != 0x03 ) ELSE CONTINUE;
TEST_DIGITAL [ $SD_OUTPUTS ] EXPECT ( != 0b1001 ) ELSE ABORT, "Error
message 2";
```
### **TEST\_ANALOG**

**TEST\_ANALOG [** *Channel* **]; TEST\_ANALOG [** *Channel* **] EXPECT** *Condition***; TEST\_ANALOG [** *Channel* **] EXPECT** *Condition***, "***ErrorMessage***"; TEST\_ANALOG [** *Channel* **] EXPECT** *Condition* **ELSE** *ConditionMode***; TEST\_ANALOG [** *Channel* **] EXPECT** *Condition* **ELSE** *ConditionMode***, "***ErrorMessage***"; TEST\_ANALOG [ \$***MapName* **]; TEST\_ANALOG [ \$***MapName* **] EXPECT** *Condition***; TEST\_ANALOG [ \$***MapName* **] EXPECT** *Condition***, "***ErrorMessage***"; TEST\_ANALOG [ \$***MapName* **] EXPECT** *Condition* **ELSE** *ConditionMode***; TEST\_ANALOG [ \$***MapName* **] EXPECT** *Condition* **ELSE** *ConditionMode***, "***ErrorMessage***";**

#### **Description:**

Reads the specified analog input and compares the returned value with the expected value defined in the condition part.

The value of the measured input is in mV.

#### **Parameters:**

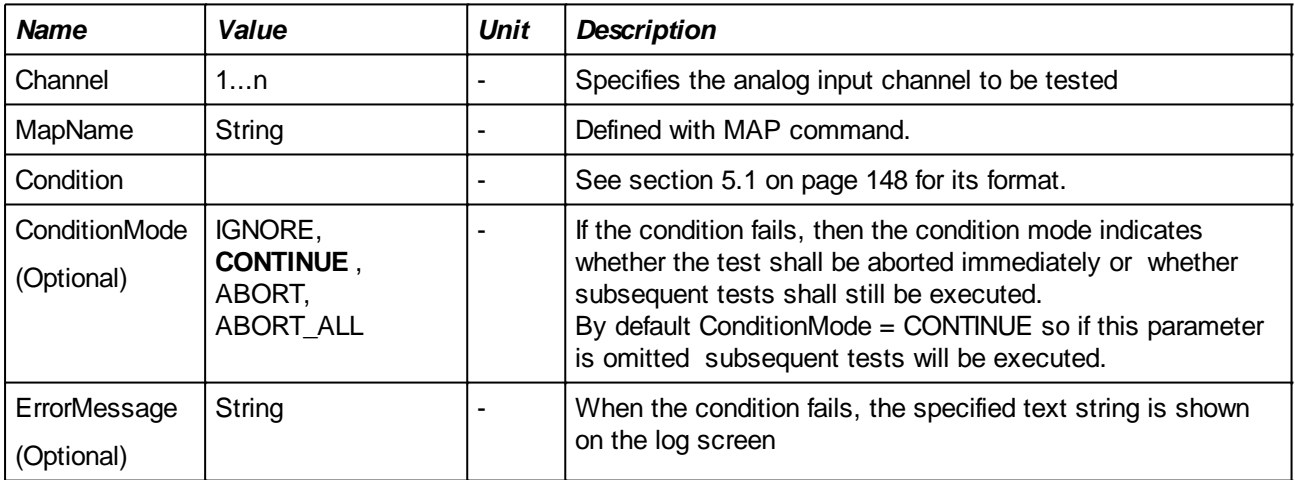

#### **Example:**

```
TEST ANALOG [ 1 ] EXPECT ( == 3.3 );
TEST ANALOG [ 1 ] EXPECT ( == 3.3 ), "Error message 1";
TEST_ANALOG [ 307 ] EXPECT ( == 2400 ) ELSE CONTINUE;
TEST_ANALOG [ 308 ] EXPECT ( < 100 ) ELSE ABORT, "more than 100mV on
input";
TEST ANALOG [ $Supply 12V ] EXPECT (( > 11.5 ) and ( < 12.5 ));
TEST ANALOG [ $Supply 12V ] EXPECT (( > 11.5 ) and ( < 12.5 )), "Error
message 1";
TEST ANALOG [ $Supply 12V ] EXPECT (( > 11.5 ) and ( < 12.5 )) ELSE
CONTINUE;
TEST_ANALOG [ $Supply_12V ] EXPECT (( > 11.5 ) and ( < 12.5 )) ELSE ABORT,
"Error message 2";
```
It is also possible to leave out the 'EXPECT' part and assign the measured value to a variable. This allows for more complex tests with an associated IF command like in the example below where two inputs are

compared.

*Note the value of 1.2. As explained on page 35, values with a decimal point indicate values in V and will be converted values in mV. Instead of 1.2, one could therefore also write 1200 in the example below.*

```
VAR #V1;
VAR #V2;
#V1 = TEST_ANALOG [ 1 ];
#V2 = TEST_ANALOG [ 2 ];
IF ( #V1 > (#V2 + 1.2) )
    FAIL "V1 exceeds V2 with more then 1.2V";
ENDIF;
```
### **TEST\_COUNTER\***

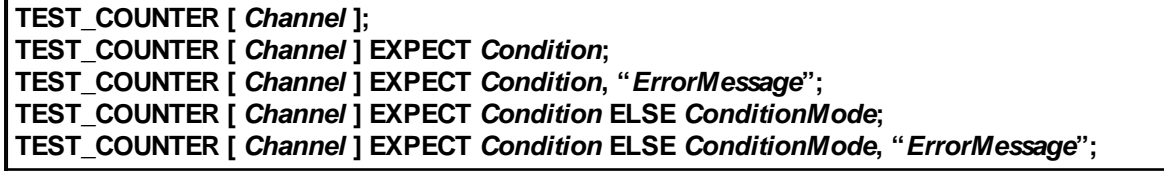

\*Not available in My-TEST and eC-my-test

#### **Description:**

Reads the specified counter and compares the returned value with the expected value defined in the condition part.

The value that is tested depends on the configured counter mode (see [CONFIG\\_COUNTER\\*](#page-107-0)). In FREQUENCY mode the value is the measured frequency in Hz while in COUNTER mode, the value is the number of detected edges (either positive or negative edges, depending on the configured EDGE).

#### **Parameters:**

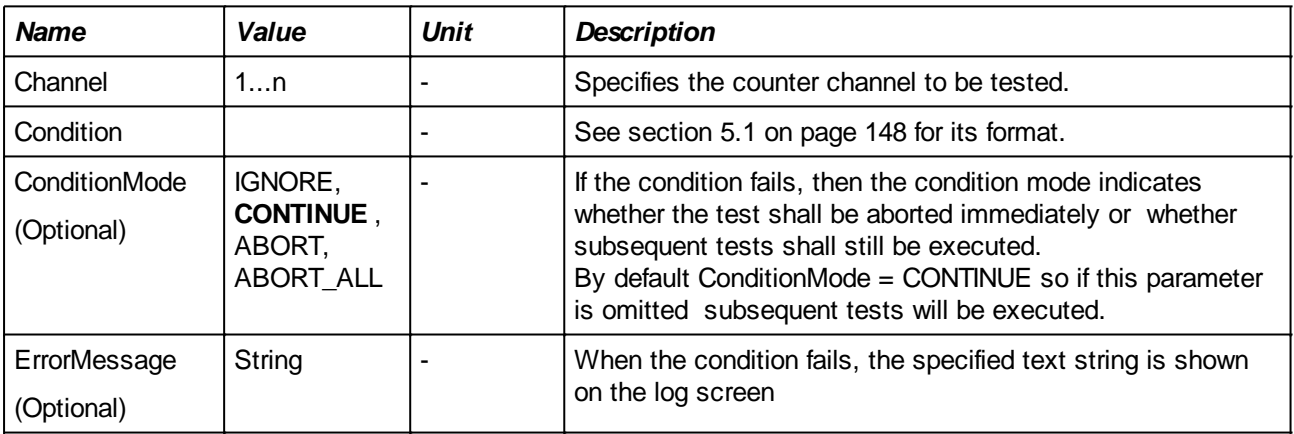

### **Example:**

```
TEST_COUNTER [ 1 ] EXPECT ( > 0 );
TEST_COUNTER [ 1 ] EXPECT ( > 0 ), "Error message 1";
TEST_COUNTER [ 1 ] EXPECT ( > 0 ) ELSE CONTINUE;
TEST_COUNTER [ 1 ] EXPECT ( > 0 ) ELSE ABORT, "Error message 2";
```
See the [CONFIG\\_COUNTER](#page-107-0) command for more examples.

### **TEST\_SERIALFIELD\***

```
TEST_SERIALFIELD [ Channel ] [ $FieldName ];
TEST_SERIALFIELD [ Channel ] [ $FieldName ] EXPECT Condition;
TEST_SERIALFIELD [ Channel ] [ $FieldName ] EXPECT Condition, "ErrorMessage";
TEST_SERIALFIELD [ Channel ] [ $FieldName ] EXPECT Condition ELSE ConditionMode;
TEST_SERIALFIELD [ Channel ] [ $FieldName ] EXPECT Condition ELSE ConditionMode,
"ErrorMessage";
```
\*Not available in My-TEST and eC-my-test

### **Description:**

Reads the specified packet field and compares the returned value with the expected value defined in the condition part.

Instead of simply specifying a receive packet field name, it is also possible to add a specifier in front of the field name. This specifier indicates whether the field is a field in the Rx packet or in the Tx packet. Using the 'TX.' prefix accesses the transmit packet while 'Rx.' accesses the received packet. Note that 'RX.' is optional.

### **Parameters:**

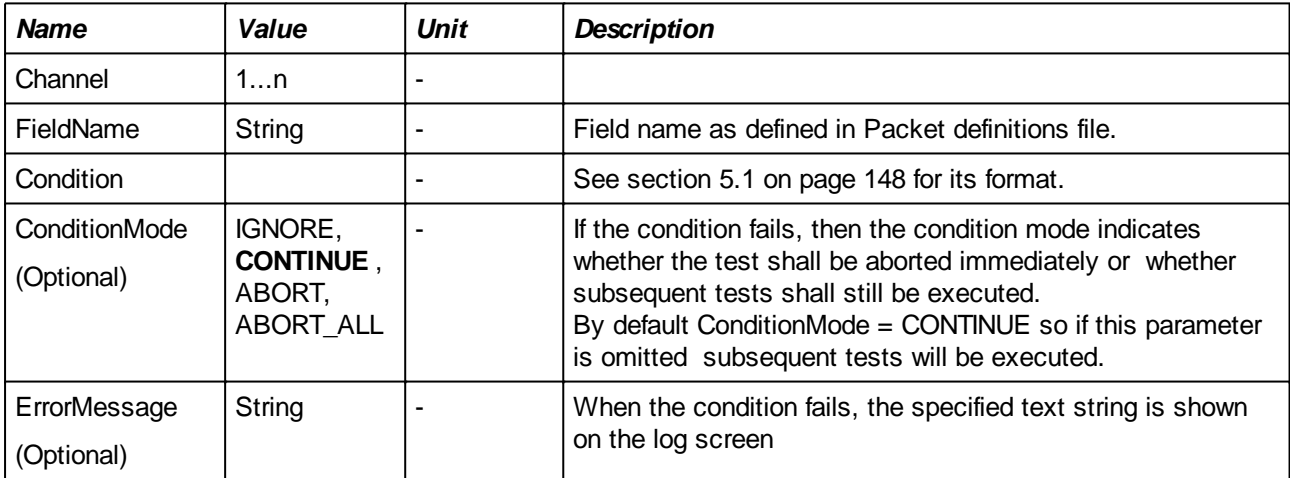

#### **Example:**

```
TEST SERIALFIELD \begin{bmatrix} 1 & 1 & 1 & 5 & 5 & 6 \\ 1 & 1 & 1 & 5 & 6 \end{bmatrix} EXPECT ( == 6 );
TEST SERIALFIELD [ 1 ] [$RxField1] EXPECT ( == 6 ), "Error message 1";
TEST SERIALFIELD [ 1 ] [$RxField1] EXPECT ( == 6 ) ELSE CONTINUE;
TEST SERIALFIELD [ 1 ] [$RxField1] EXPECT ( == 6 ) ELSE ABORT, "Error
message 2";
```
It possible to test on any single bit in the packet field by using the '.<n>' postfix on the field name. Testing on bit 5 of \$RxField1 would be done like this:

TEST SERIALFIELD  $[ 1 ]$   $[ $RxField1.5]$  EXPECT  $( == 1 )$ , "Error message 1";

*Note that the lowest significant bit is bit number 0.*

The next example shows a test in which the UUT shall echo the received packet with all bytes inverted. In a FOR loop, several values are sent to the UUT and in order to check whether the received packet is correct, it is necessary to compare the received values with the values that were sent.

Using the 'TX' prefix in front of the serial field name in the first TEST SERIALFIELD command, the originally sent value is retrieved.

```
VAR #Temp;
VAR #Rx;
FOR #i { 0 .. 7 } 
     SET_SERIALFIELD [ 1 ] $TXBYTE1 = #i + 0x30; // make ASCII digit 
     TRANSMIT_SERIAL [ 1 ];
     //--- wait on reply from the UUT
     WAITRX [ 1 ] 500;
     #Rx = TEST_SERIALFIELD [ 1 ] [ TX.$TXBYTE1 ]; // get transmit byte
     // expected value is inverted transmit value 
     #Temp = NOT #Rx; 
     //--- Compare 
     TEST_SERIALFIELD [ 1 ] [ $RXBYTE1 ] EXPECT == #Temp, 
          "Incorrect reply: i = #i#, Received: #Rx# Expected: #TEMP#";
ENDFOR;
```
### **TEST\_TIME**

**TEST\_TIME; TEST\_TIME EXPECT** *Condition***; TEST\_TIME EXPECT** *Condition***, "***ErrorMessage***"; TEST\_TIME EXPECT** *Condition* **ELSE** *ConditionMode***; TEST\_TIME EXPECT** *Condition* **ELSE** *ConditionMode***, "***ErrorMessage***";**

#### **Description:**

Compares the system time with the expected value defined in the condition part.

The system time is defined as the number of milliseconds that have elapsed since the system was started. While the absolute time value is not of much use, the number of elapsed ms between two points in the test can be: the principal usage of the command is to measure time intervals, e.g. to determine a timeout when waiting for a user action when using the [SHOW\\_MESSAGE](#page-124-0) command or any other timeout. It is also possible to measure e.g. the interval between the activation of an output and the state of an input (see example) but accuracy will probably less then 10ms due to the Windows operating system.

The resolution of the system time depends on the system timer.

#### **Parameters:**

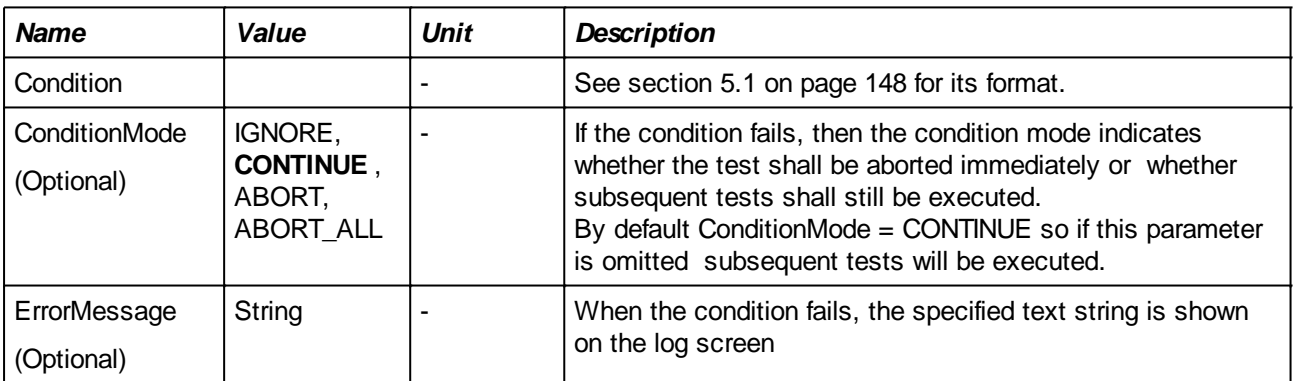

### **Example:**

Waiting for a user action. If the required result is not obtained within 10 seconds, the script shall aborted:

```
VAR #start;
VAR #responsetime = 0;VAR #Vswitch = 0;
SHOW MESSAGE "Activate Switch S3";
#start = TEST_TIME;
//--- Wait until the switch is toggled. The switch's state can be detected
1/1--- by reading analog input 5. If the voltage drops below 4V, then the
//--- switch is on. 
WHILE ( #Vswitch > 4.0 AND (#responsetime - #start) < 10000)
   #Vswitch = TEST_ANALOG[5];
   #responsetime = TEST_TIME;
ENDWHILE;
```
HIDE\_MESSAGE;

```
IF ( #Vswitch > 4.0 )
  FAIL "Switch was not toggled";
ENDIF;
```
### <span id="page-70-0"></span>**RECEIVE\_SERIAL**

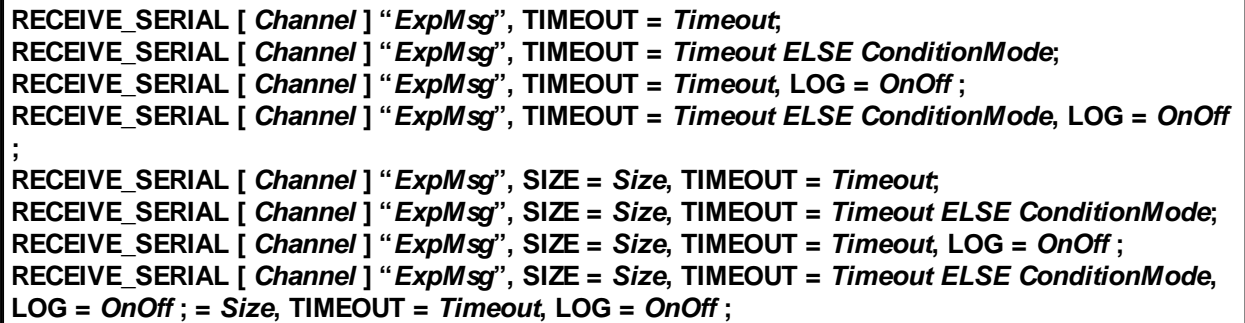

### **Description:**

This command will process the oldest available message from receive FIFO of the specified UART channel on the Test Controller Card. The end of a message is defined by the reception of one of the configured EOL characters (See [CONFIG\\_SERIAL](#page-99-0)) which is automatically stripped off and will not be passed to the RECEIVE\_SERIAL command. All configured EOL codes will be stripped off.

RECEIVE\_SERIAL is a command that is used to verify the response of the UUT to a previously sent request (with [TRANSMIT\\_SERIAL\)](#page-48-0). In the simplest case, verification may consist of checking whether the UUT responded with e.g. "OK" or "ERROR".

The received message is compared to the "ExpMsg" string that is part of the command. Besides literal text, the "ExpMsg" can also contain special pattern matching items. See a complete description in section [Values in input matching strings](#page-28-0)

If the received string matches the expected string, then the command will succeed. Otherwise the command will fail and an error message is issued that either indicates a string mismatch (the received string is printed) or a timeout.

When failing, the ConditionMode determines whether the remainder of the script and test suite will be executed or not. The test will continue (but fail) if no Condition Mode is specified.

*NOTE: this command is not supported in Single Packet Mode (see [Serial communications and packet](#page-146-0) [definitions](#page-146-0))*

# **Parameters:**

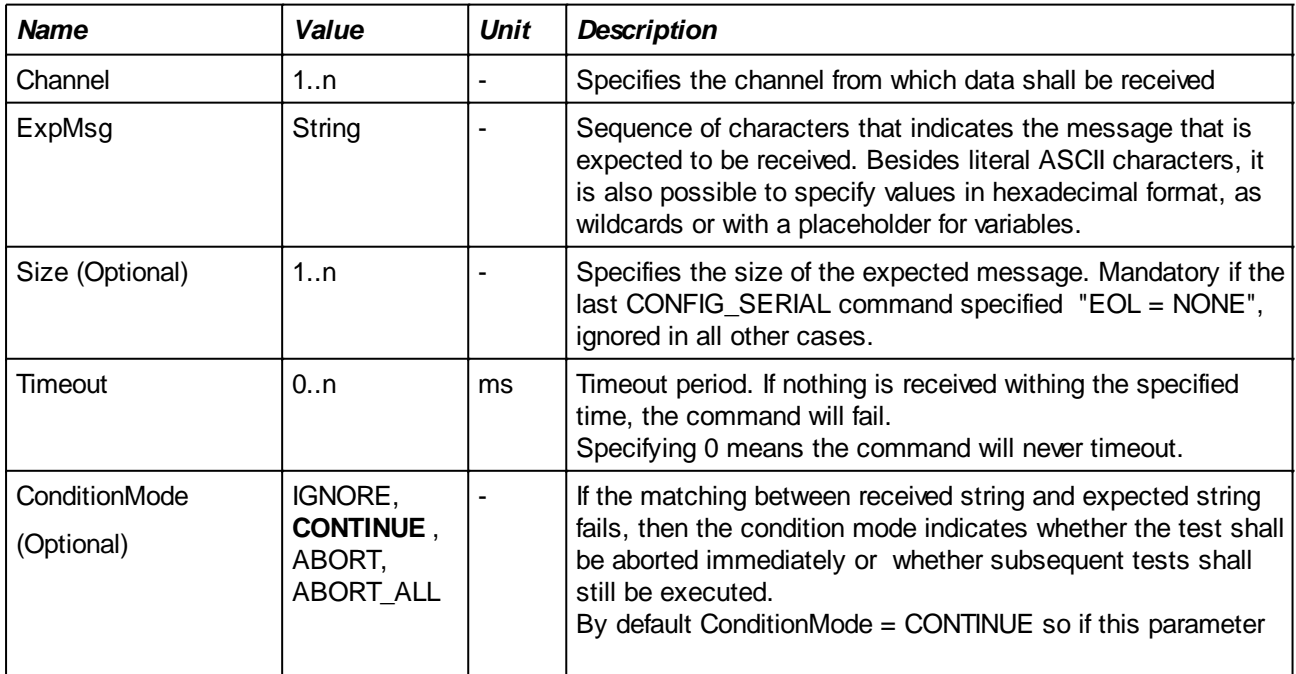

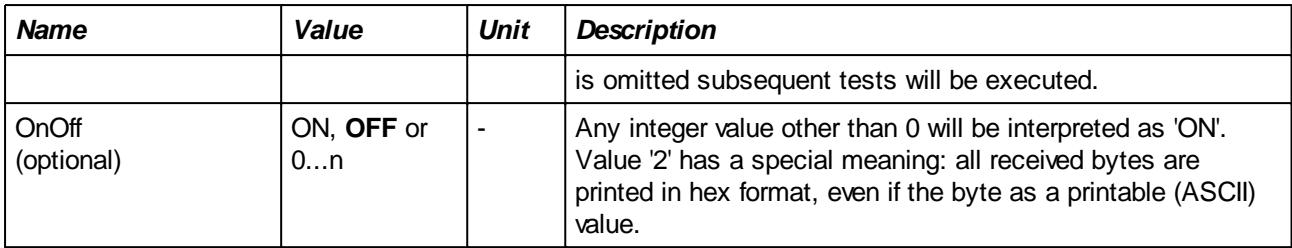

#### **Examples:**

Give a command to the UUT to which it shall respond with "OK". The test fails if the UUT does not answer within 500 ms or answers with something else:

```
TRANSMIT_SERIAL [1] "SELFTEST";
RECEIVE SERIAL [1] "OK", TIMEOUT = 500;
```
Send a memory test request to the UUT, expecting back three lines. We're only interested in the last line which should be "OK" as in the example above but additionally, the remainder of the test shall be aborted:

```
TRANSMIT_SERIAL [1] "TEST EEPROM";
RECEIVE_SERIAL [1] "*", TIMEOUT = 1500;
RECEIVE SERIAL [1] "*", TIMEOUT = 500;
RECEIVE SERIAL [1] "OK", TIMEOUT = 500 ELSE ABORT;
.... remainder of the test ....
```
Retrieve the value of an analog input of the UUT in order to test the reported value:

```
VAR #ADC_VAL;
TRANSMIT_SERIAL [1] "GET ADC 1";
RECEIVE SERIAL [1] "ADC 1 = #ADC VAL#", TIMEOUT = 500;
IF ( #ADC_VAL < 100 OR #ADC_VAL > 110 )
     FAIL "A/D converter value is incorrect: #ADC_VAL#", ABORT;
ENDIF;
```
Retrieve a list of values and a string that contains '\*' characters:

VAR #VAL1; VAR #VAL2; VAR #VAL3; TRANSMIT\_SERIAL [101] "GET VALUES"; RECEIVE\_SERIAL [101] "VALUES = #VAL1#, #VAL2#, #VAL3#", TIMEOUT = 500; RECEIVE\_SERIAL  $[101]$  "\\*\\* READY \\*\\*", TIMEOUT = 500;

Also see section [Terminal Mode](#page-153-0) for more advanced examples.
## **RECEIVE\_CAN**

```
RECEIVE_CAN [ Channel ] "ExpMsg", TIMEOUT = Timeout;
RECEIVE_CAN [ Channel ] "ExpMsg", TIMEOUT = Timeout ELSE ConditionMode;
RECEIVE_CAN [ Channel ] "ExpMsg", TIMEOUT = Timeout, LOG = OnOff ;
RECEIVE_CAN [ Channel ] "ExpMsg", TIMEOUT = Timeout ELSE ConditionMode, LOG = OnOff ;
RECEIVE_CAN [ Channel ] "ExpMsg", ID = Id, TIMEOUT = Timeout;
RECEIVE_CAN [ Channel ] "ExpMsg", ID = Id, TIMEOUT = Timeout ELSE ConditionMode;
RECEIVE_CAN [ Channel ] "ExpMsg", ID = Id, TIMEOUT = Timeout, LOG = OnOff ;
RECEIVE_CAN [ Channel ] "ExpMsg", ID = Id, TIMEOUT = Timeout ELSE ConditionMode, LOG =
OnOff ;
```
#### **Description:**

This command will process the oldest available message from the receive FIFO of the specified serial CAN channel on the Test Controller Card.

RECEIVE\_CAN is a command that is used to verify the response of the UUT to a previously sent request (with [TRANSMIT\\_CAN](#page-49-0)). In the simplest case, verification may consist of checking whether the UUT responded with e.g. "OK" or "ERROR".

The received message is compared to the "ExpMsg" string that is part of the command. Besides literal text, the "ExpMsg" can also contain special pattern matching items. See a complete description in section [Values in input matching strings](#page-28-0)

If the received string matches the expected string, then the command will succeed. Otherwise the command will fail and an error message is issued that either indicates a string mismatch (the received string is printed) or a timeout.

If the ID parameter is specified then the ID of the received packet shall match this ID. If not matching, the command will fail.

When failing, the ConditionMode determines whether the remainder of the script and test suite will be executed or not. The test will continue (but fail) if no Condition Mode is specified.

If a packet is received (whether it matches the expectations or not) then information about the packet is stored in the following built-in variables:

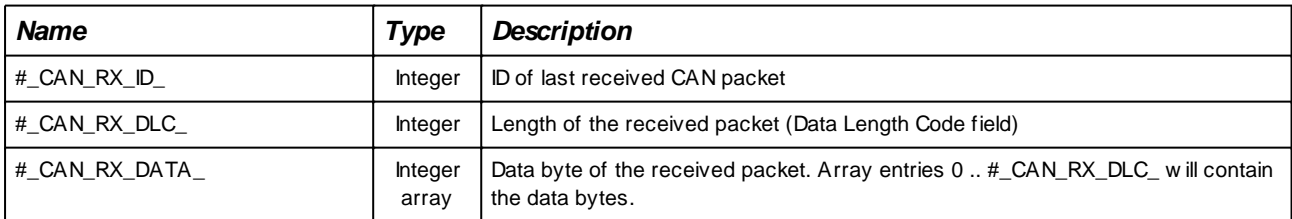

The values of these variables will remain valid until the reception of a packet with the next RECEIVE\_CAN command.

Additionally, errors that occurred on the CAN bus since the last TRANSMIT\_CAN command are stored in the built-in variable # CAN\_STATUS. Every time an error occurs, the corresponding bit will be set and will not be reset until the next TRANSMIT\_CAN command, even if the error condition is not present any more. The table below defines the bits in the # CAN\_STATUS\_variable:

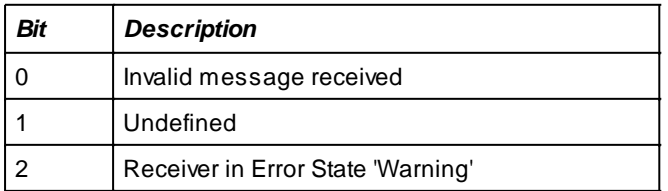

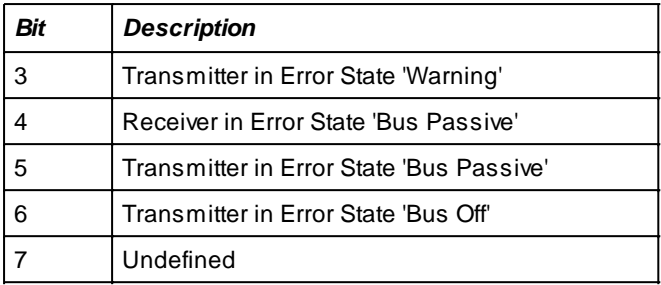

## **Parameters:**

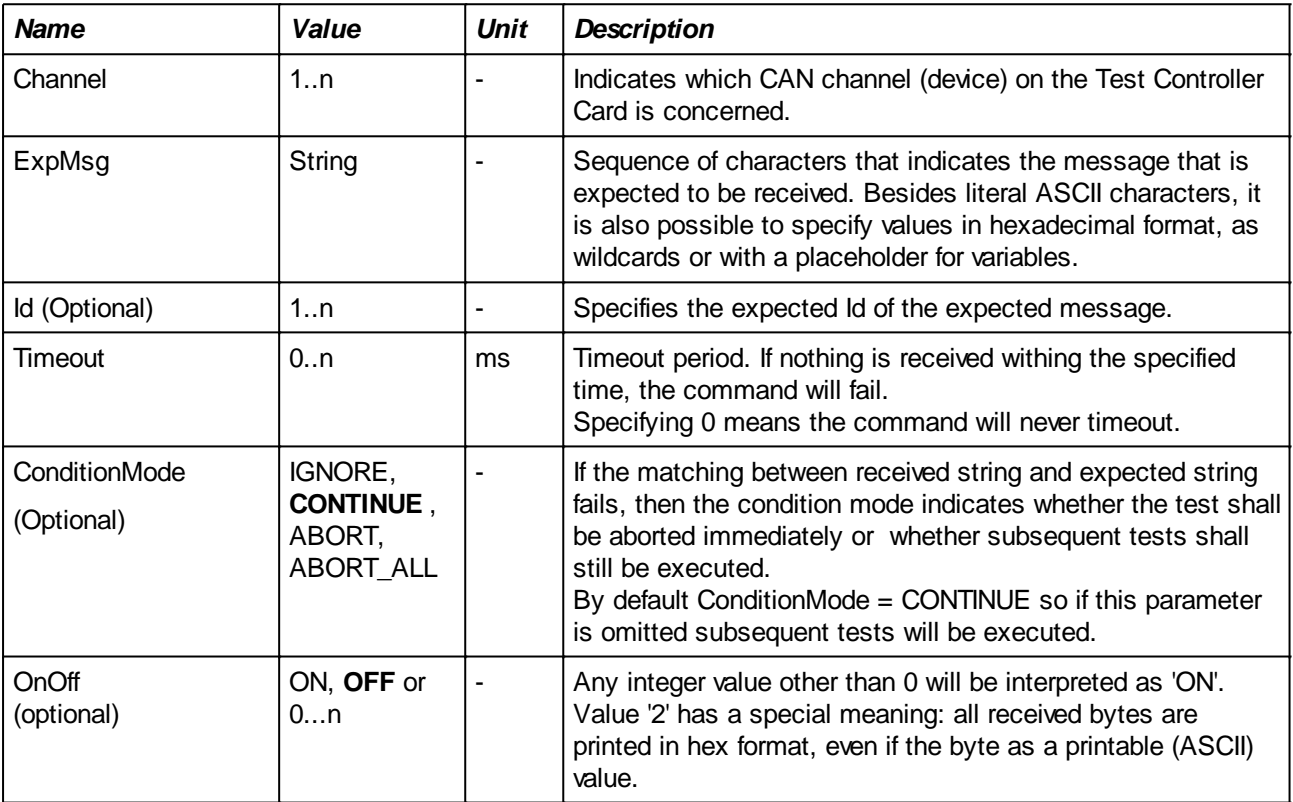

#### **Examples:**

See also [RECEIVE\\_SERIAL](#page-70-0) and [CONFIG\\_CAN.](#page-102-0)

The next sequence of commands will send a packet with  $ID = 0x100$  to the UUT and expects a reply with the sameID within one second. Using the built-in variables a test is done on the length of the packet and the contents are interpreted.

```
VAR #AnswerType;
VAR #Detail;
CONFIG CAN [ 1 ] BAUDRATE = 500000, EXTID = Off;
TRANSMIT_CAN [ 1 ] "x00\xD5\x03\xA4", ID = 0x100, LOG = ON;
RECEIVE CAN [ 1 ] "*", ID = 0x100, TIMEOUT = 1000, LOG = ON;
if ( \# CAN_RX_DLC_ >= 3 )
     #AnswerType = #_CAN_RX_DATA_[0]; 
    #Detail = #_CAN_RX_DATA_{2} log "Answer type is #AnswerType#, Detail = #Detail#";
else
```
FAIL "Expecting at least three bytes"; endif;

## <span id="page-75-0"></span>**RECEIVE\_RS485**

```
RECEIVE_RS485 [ Channel ] "ExpMsg", TIMEOUT = Timeout;
RECEIVE_RS485 [ Channel ] "ExpMsg", TIMEOUT = Timeout ELSE ConditionMode;
RECEIVE_RS485 [ Channel ] "ExpMsg", TIMEOUT = Timeout, LOG = OnOff ;
RECEIVE_RS485 [ Channel ] "ExpMsg", TIMEOUT = Timeout ELSE ConditionMode, LOG = OnOff ;
RECEIVE_RS485 [ Channel ] "ExpMsg", SIZE = Size, TIMEOUT = Timeout;
RECEIVE_RS485 [ Channel ] "ExpMsg", SIZE = Size, TIMEOUT = Timeout ELSE ConditionMode;
RECEIVE_RS485 [ Channel ] "ExpMsg", SIZE = Size, TIMEOUT = Timeout, LOG = OnOff ;
RECEIVE_RS485 [ Channel ] "ExpMsg", SIZE = Size, TIMEOUT = Timeout ELSE ConditionMode,
LOG = OnOff ;
```
## **Description:**

This command will process the oldest available message from the receive FIFO of the specified serial RS485 channel on the Test Controller Card. The end of a message is defined by the reception of one of the configured EOL characters (See [CONFIG\\_RS485\)](#page-103-0) which is automatically stripped off and will not be passed to the RECEIVE\_RS485 command. All configured EOL codes will be stripped off.

RECEIVE\_RS485 is a command that is used to verify the response of the UUT to a previously sent request (with [TRANSMIT\\_RS485\)](#page-50-0). In the simplest case, verification may consist of checking whether the UUT responded with e.g. "OK" or "ERROR".

The received message is compared to the "ExpMsg" string that is part of the command. Besides literal text, the "ExpMsg" can also contain special pattern matching items. See a complete description in section [Values in input matching strings.](#page-28-0)

If the received string matches the expected string, then the command will succeed. Otherwise the command will fail and an error message is issued that either indicates a string mismatch (the received string is printed) or a timeout.

When failing, the ConditionMode determines whether the remainder of the script and test suite will be executed or not. The test will continue (but fail) if no Condition Mode is specified.

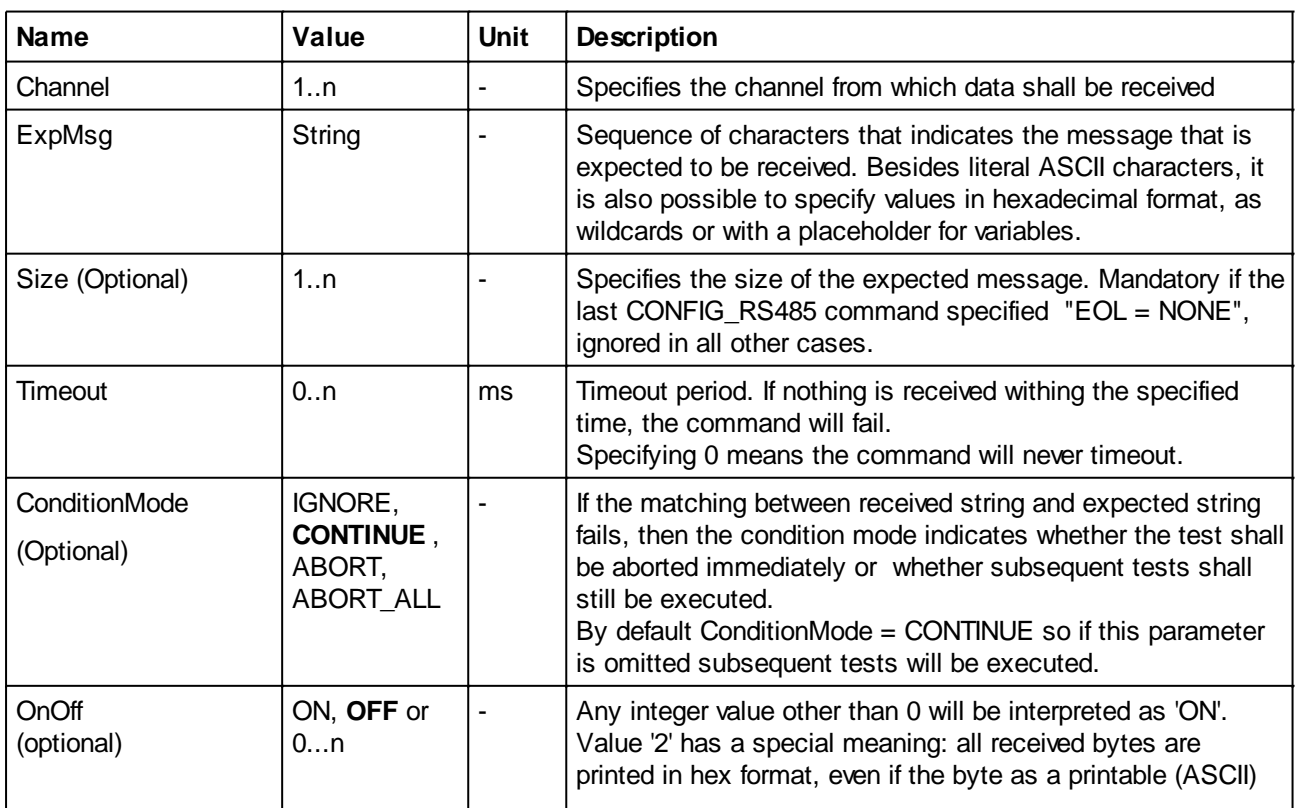

## **Parameters:**

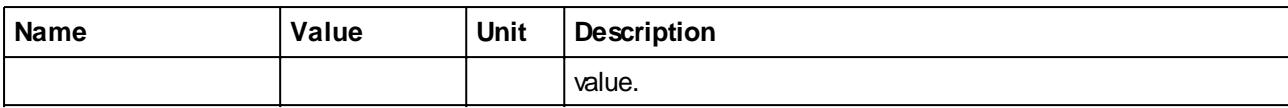

# **Examples:**

See [RECEIVE\\_SERIAL](#page-70-0)

## **RECEIVE\_COM\***

**RECEIVE\_ COM [** *Channel* **] "***ExpectedMessage***", SIZE =** *Size***, TIMEOUT =** *Timeout* **LOG =** *OnOff* **;**

\*Not available in My-TEST and eC-my-test

## **Description:**

RECEIVE\_COM is a command that is used to receive and verify the response of a device to a previously sent request (with [TRANSMIT\\_COM\)](#page-51-0). The commands can be used to control a measurement device such as an oscilloscope or multimeter and receive measurements.

In the simplest case, response verification may consist of checking whether the external application responded with e.g. "OK" or "ERROR".

The received message is compared to the "ExpectedMessage" string that is part of the command. Besides literal text, the "ExpectedMessage" can also contain special pattern matching which are described in section [Values in input matching strings.](#page-28-0) Also see section [Terminal Mode](#page-153-0) for more advanced examples.

The end of a message is defined by the reception of a <CR> character which is automatically stripped off and will not be passed to the RECEIVE COM command. Other ASCII control codes (like e.g. <LF>) will also be stripped off so that the string that is passed to the command will only contain readable characters.

Before the command can be used, it is necessary to configure the channel using the CONFIG COM command.

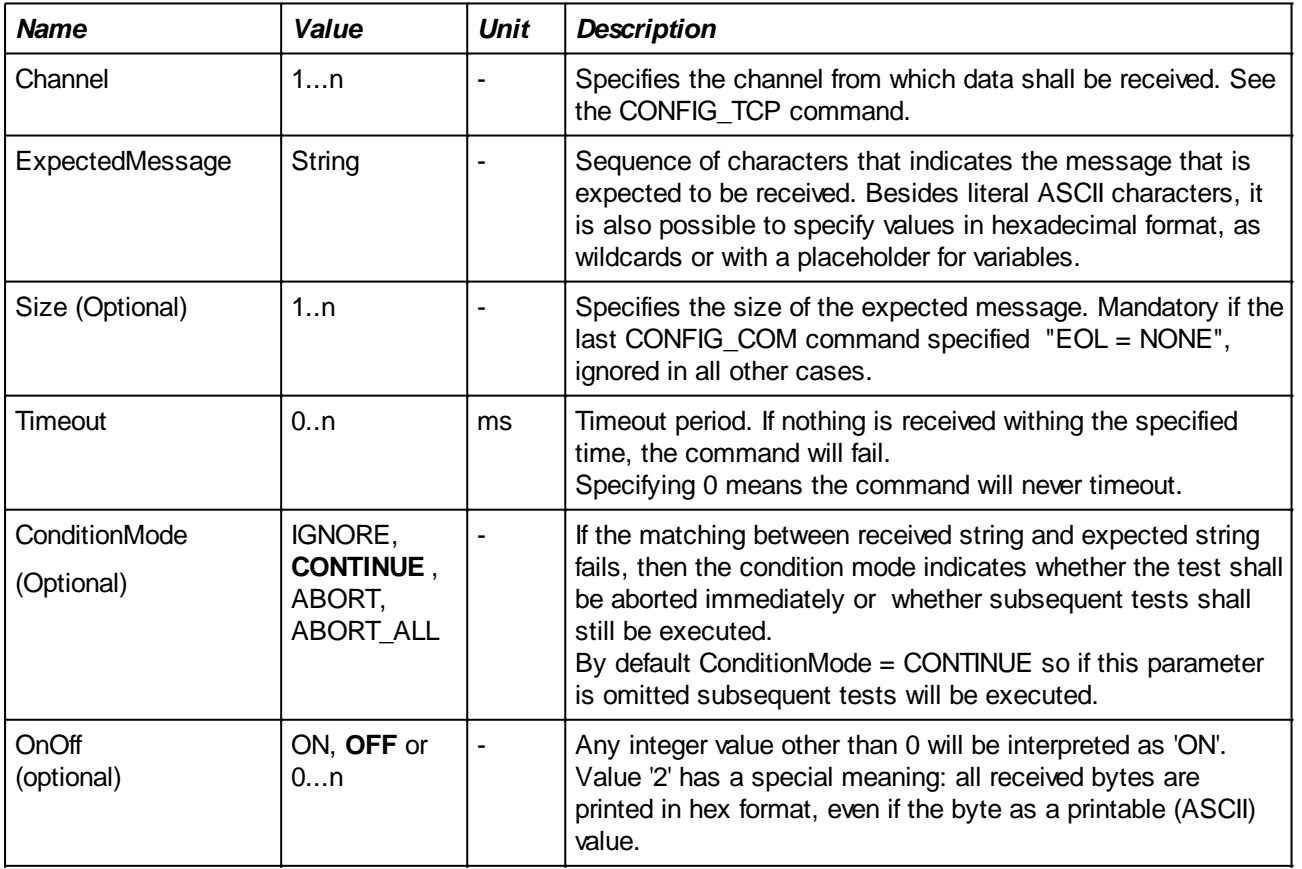

## **Parameters:**

## **Examples:**

tbs

## **RECEIVE\_TCP\***

**RECEIVE\_ TCP [** *Channel* **] "***ExpectedMessage***", SIZE =** *Size***, TIMEOUT =** *Timeout ELSE ConditionMode***, LOG =** *OnOff*

\*Not available in My-TEST and eC-my-test

#### **Description:**

RECEIVE\_TCP is a command that is used to receive and verify the response of the external application to a previously sent request (with **[TRANSMIT\\_TCP\)](#page-53-0)**. In the simplest case, verification may consist of checking whether the external application responded with e.g. "OK" or "ERROR".

The received message is compared to the "ExpectedMessage" string that is part of the command. Besides literal text, the "ExpectedMessage" can also contain special pattern matching which are described in section [Values in input matching strings.](#page-28-0) Also see section [Terminal Mode](#page-153-0) for more advanced examples.

The end of a message is defined by the reception of a <CR> character which is automatically stripped off and will not be passed to the RECEIVE\_TCP command. Other ASCII control codes (like e.g. <LF>) will also be stripped off so that the string that is passed to the command will only contain readable characters.

Before the command can be used, it is necessary to configure the channel using the CONFIG\_TCP command.

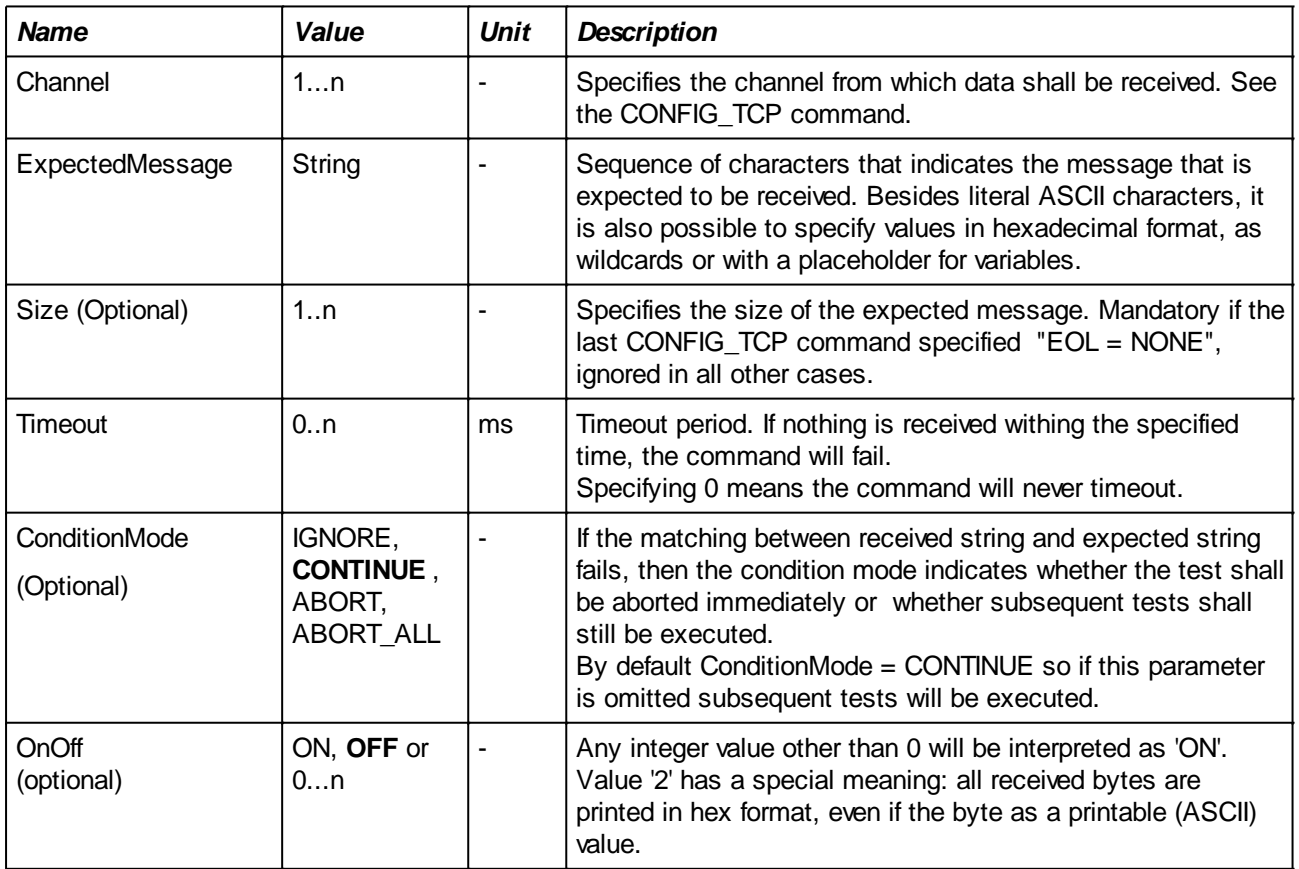

## **Parameters:**

## **Examples:**

Give a command to the external application to which it shall respond with "OK". The test fails if the application does not answer within 500 ms or answers with something else:

TRANSMIT\_TCP [1] "SELFTEST"; RECEIVE\_TCP [1] "OK", TIMEOUT = 500;

Send a memory test request to an external application that is running locally. The expected answer consists of three lines. We're only interested in the last line which should be "OK" as in the example above but additionally, the remainder of the test shall be aborted:

 $CONFIG_TCP [1] PORT = 10500;$ TRANSMIT\_TCP [1] "TEST EEPROM"; RECEIVE\_TCP [1] "\*", TIMEOUT = 1500; RECEIVE\_TCP [1] "\*", TIMEOUT = 500; RECEIVE\_TCP [1] "OK", TIMEOUT = 500 ELSE ABORT; .... remainder of the test....

Retrieve the value of the distortion measured by an external test device with an Ethernet connection and IP address "192.168.2.1" in order to test the reported value.

Note that the distortion is reported as a floating point value which is multiplied with 1000 before it is assigned to #DIST\_VAL. This is indicated in the receive command with the ':f' after the variable name.

```
VAR #DIST_VAL;
CONFIG TCP [1] HOST = "192.168.2.1", PORT = 10500;
TRANSMIT TCP [1] "GET DISTORTION";
RECEIVE_TCP [1] "DIST = #DIST_VAL:f#", TIMEOUT = 500;
IF ( #DISTVAL > 110 )
    FAIL "Too much distortion: #DIST VAL#", ABORT;
ENDIF;
```
Hint: debugging TCP communication can be easily done by using a freeware TCP host terminal application like 'Hercules'.

[\(http://www.hw-group.com/products/hercules/index\\_en.html](http://www.hw-group.com/products/hercules/index_en.html))

## **RECEIVE\_VISA\***

**RECEIVE\_VISA [** *Channel* **] "***ExpectedMessage***", TIMEOUT =** *Timeout ELSE ConditionMode***, LOG =** *OnOff*

\*Not available in My-TEST and eC-my-test

#### **Description:**

RECEIVE\_VISA is a command that is used to receive and verify the response of the VISA instrument to a previously sent request (with **[TRANSMIT\\_VISA\)](#page-54-0)**. In the simplest case, verification may consist of checking whether the VISA instrument responded with e.g. "OK" or "ERROR".

The received message is compared to the "ExpectedMessage" string that is part of the command. Besides literal text, the "ExpectedMessage" can also contain special pattern matching which are described in section [Values in input matching strings.](#page-28-0)

The end of a message is defined by the reception of a <CR> and/or <LF>character which is automatically stripped off and will not be passed to the RECEIVE\_VISA command.

Before the command can be used, it is necessary to configure the channel using the CONFIG\_VISA command.

*Note: it is advised to keep the specified timeout as short as possible. When aborting the test while RECEIVE\_VISA is waiting for a response, the command may not end before the timeout period has expired. This behavior depends on the vendor-specific implementation of the underlying VISA architecture (See also the remarks at* [CONFIGURE\\_VISA](#page-119-0)*)*

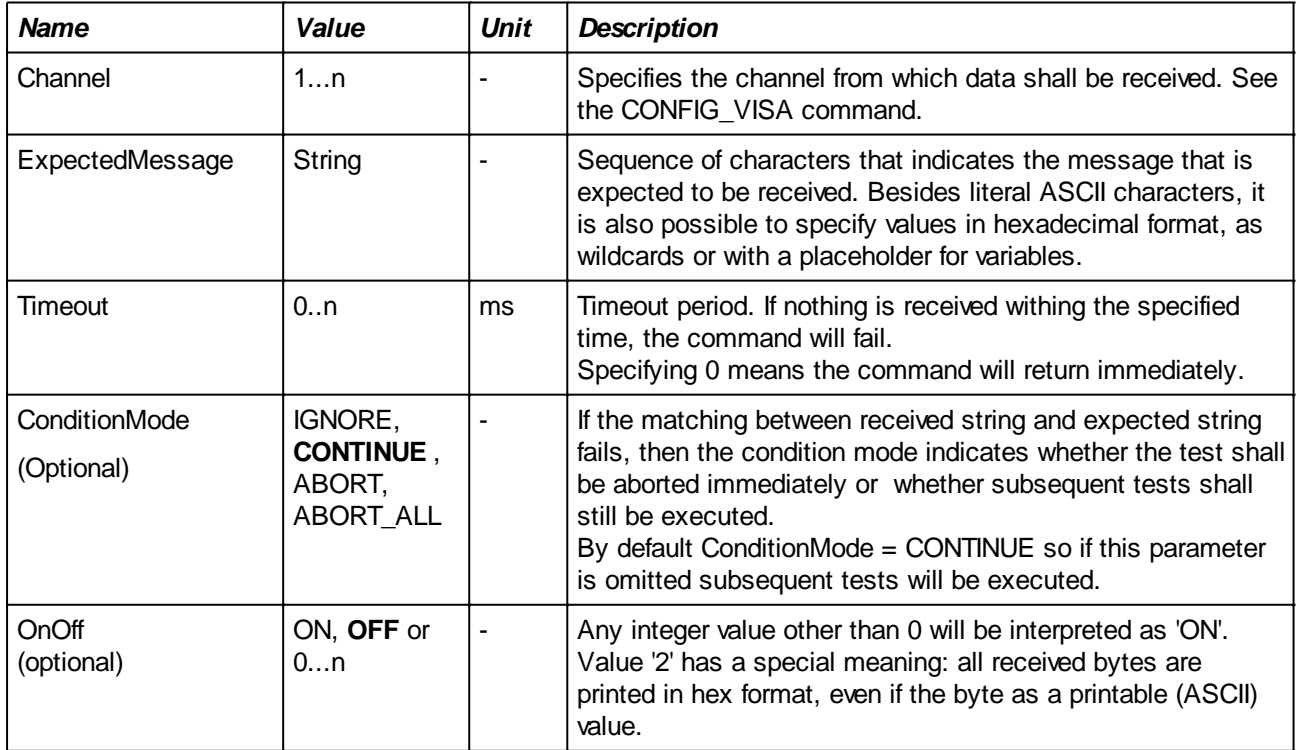

## **Parameters:**

#### **Examples:**

The example below uses a digital voltmeter (e.g. Agilent 34401A) that is connected to COM7 to perform two voltage measurements and report the results. After some initialization commands, a trigger is given

("TRIG:SOUR IMM" command) and the values are read back by sending a "READ?", followed by RECEIVE\_VISA in order to retrieve the two values.

```
VAR #Voltmeter = "ASRL7::INSTR";
VAR #Dvm = 1;VAR #Val1;
VAR #Val2;
CONFIG_VISA[ #Dvm ] INSTRUMENT = #Voltmeter;
TRANSMIT_VISA[ #Dvm ] "*RST", LOG = ON; //Reset to default settings
TRANSMIT_VISA[ #Dvm ] "SYST:REM", LOG = ON; //DMM is controlled remotely
TRANSMIT_VISA[ #Dvm ] "*CLS", LOG = ON; //Clear status register
TRANSMIT_VISA[ #Dvm ] "CONF:VOLT:DC 10, 0.03", LOG = ON; //Measure DC
voltages
TRANSMIT_VISA[ #Dvm ] "TRIG:COUN 2", LOG = ON; //Dmm will accept 2 triggers
TRANSMIT_VISA[ #Dvm ] "TRIG:SOUR IMM", LOG = ON; //Trigger source is
IMMediate
WAITMS 100; \frac{1}{2} // give some time to complete the measurements
TRANSMIT_VISA[ #Dvm ] "READ?", LOG = ON; //Take readings; send to output
buffer
RECEIVE_VISA[ #Dvm ] "#Val1:f#,#Val2:f#", TIMEOUT = 500, LOG = ON;
LOG "Measured values: #Val1#mV and #Val2#mV";
```
## **CALIBRATE**

**CALIBRATE ANALOG [** *Channel* **] {** *Min* **..** *Max* **}, Caption = "***Message***"; CALIBRATE ANALOG [** *Channel* **] {** *Min* **..** *Max* **}, Caption = "***Message***"** *ELSE ConditionMode***; CALIBRATE VAR [ #Variable] {** *Min* **..** *Max* **}, Caption = "***Message***"** *ELSE ConditionMode***; DO** *CommandList***; END; CALIBRATE VAR [ #Variable] {** *Min* **..** *Max* **}, Caption = "***Message***", UNIT = "Unit" , DECIMAL = Decimal ELSE** *ConditionMode***; DO** *CommandList***; END;**

#### **Description:**

This command is used to calibrate values on the UUT. It shows a dialog box with the real-time value to be calibrated.

Min and Max specify the range in which the voltage shall lie for the calibration to be correct. As a visual help, the actual value is displayed in green when the value lies within the specified range and in red when the value lies outside the range, as shown in the two pictures below. A third element in the form of a 'LED' is shown when the value is changing outside the valid range: it is red when the value goes further away from the valid range and it is green when it approaches.

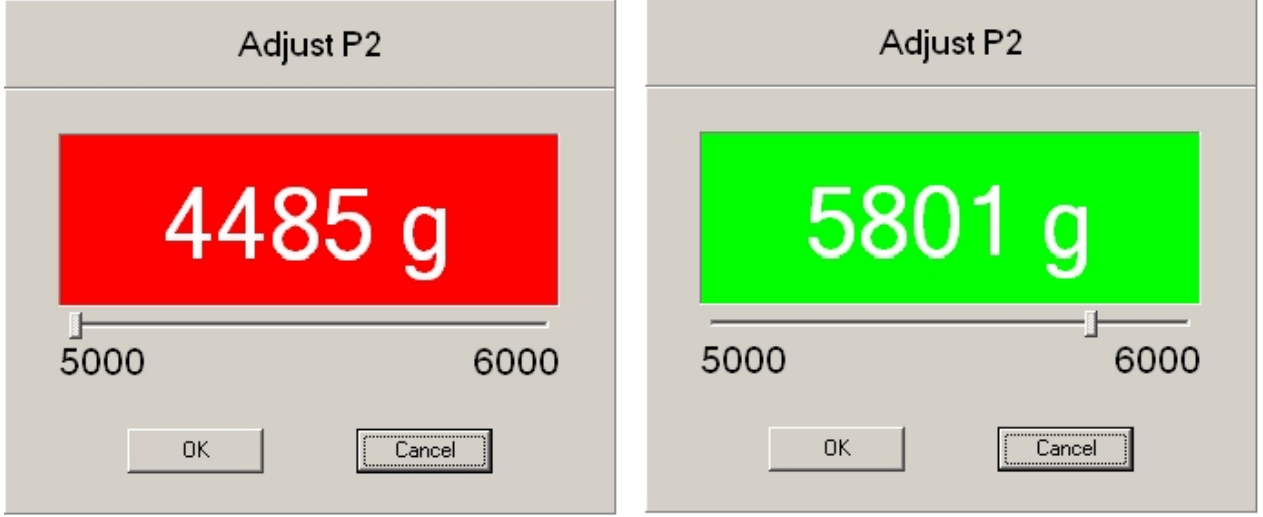

If the OK button is pressed, the actual value is checked on the valid range and determines whether the command passes or fails

The calibration value that is on the display when the user closes the dialog box is considered as an input, just like the result of any of the TEST  $xxx$  commands. This means that the  $#$  IN  $#$  internal variable is set (see the section about value substitution in messages) independent of whether the user clicked 'OK' or 'Cancel'.

This first variant of this command specifies an analog input that is used as the calibration value. The second variant uses the value of the specified variable as the calibration variant. A list of commands can be specified that can do any required operation that will set the variable to a new value. The list of commands will be executed every 100ms unless the execution time of the list is more than 100ms.

This second variant is very flexible and allows to calibrate any value that requires some processing of one or more inputs.

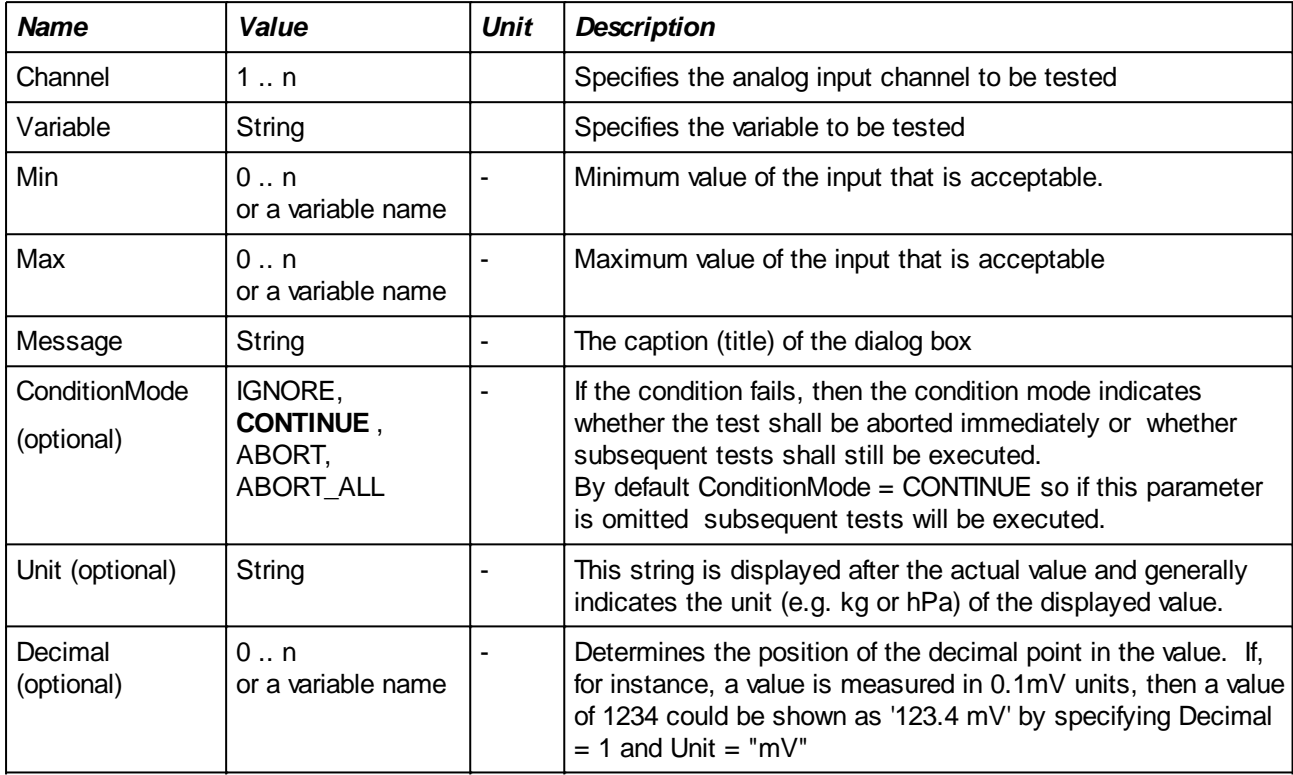

## **Parameters:**

*Note: as usual, the Min and Max values can be specified in mV by using an integer value or in V by using a value with a decimal point.* 

## **Examples:**

The command is typically used to let the user adjust the value of e.g. a potentiometer in order to calibrate a value. After the user has finished, the OK button is pressed and the command determines whether the actual value is within the specified range.

The next example shows how to do a calibration and store the calibration value in the database (requires TEST-TRACK).

The test passes when the measured value lies between 200mV and 1.25V

```
VAR #Result;
#Result = CALIBRATE ANALOG [ 1 ] \{ 200 .. 1.25 \}, CAPTION = "Potmeter 1";
Log "Calibrated on #Result:f# V, Record = ON;
```
Another interesting possibility is the use of variables for the Min and/or Max parameters. This is useful is the correct range depends on some earlier measured values. If for instance the value on a certain point must be one third of another voltage, then it is possible to do something like this (accepting a 5% deviation in the voltage):

```
MAP $Vref ON ANALOG IN 10;
MAP $OneThird ON ANALOG IN 1
VAR #InitialVoltage;
VAR #Min;
VAR #Max;
```

```
#InitialVoltage = TEST_ANALOG [$Vref];
#Min = ((#InitialVoltage / 3) * 95) / 100;
#Max = ((#InitialVoltage / 3) * 105) / 100;
#Result = CALIBRATE ANALOG [ $OneThird ] { #Min .. #Max }, CAPTION =
"Vref/3";
Log "Calibrated on #Result#, Record = ON;
```
This example calibrates the frequency on counter input 1. The frequency is not simply read from the counter but is divided by 10 if digital input 2 is high. The measured frequency must be in the range 1000 .. 1200 Hz

```
VAR #Freq = 0;Config_counter[1] Mode = FREQUENCY;
CALIBRATE VAR [ #Freq ] { 1000 .. 1200 }, CAPTION = "Frequency on counter
1", UNIT = "Hz", DECIMAL = 0
DO 
   #Freq = Test_Counter [ 1 ];
   Test_Digital [2]; \qquad // implicitly sets #_IN_
   if ( \# IN == 1 )
         #Freq = #Freq / 10;endif;
END;
```
See also the example in [Calibrating a frequency](#page-35-0)

# **Flow Control**

## <span id="page-85-0"></span>**WAITMS**

## **WAITMS** *TimeOut*;

## **Description:**

Waits for the specified number of ms.

Note that the granularity of the delayed time is 10ms. This means that the specified timeout will be rounded off to the next higher multiple of 10.

E.g. WAITMS 1234 will result in a delay of 1240 ms.

## **Parameters:**

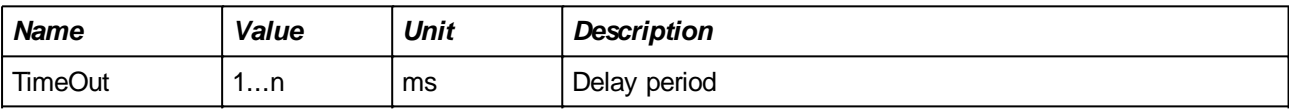

## **Example:**

WAITMS 1500;

## **WAITWHILE**

**WAITWHILE (** *TimeOut* **)**  *TestingCommand***; WAITWHILE (** *TimeOut* **) Message** *TestingCommand***; WAITWHILE (** *TimeOut* **) ELSE** *ConditionMode TestingCommand***; WAITWHILE (** *TimeOut* **) ELSE** *ConditionMode***, Message** *TestingCommand***;**

#### **Description:**

Continues executing the test command immediately following this command while this test command passes or until the specified timeout period expires.

At the end of the execution, the predefined variable #\_WAITED\_ is set to the time (in ms) that was spent waiting. At the same time, the variable  $#_IN_$  reflects the last value tested by the TestingCommand.

*Note: when the test command condition fails, the loop is left but the test verdict is NOT set. As a consequence, the condition mode part of the TestingCommand (e.g. 'ELSE ABORT') is ignored. If a failure message is specified for the test command, then this message will be printed when the WAITWHILE exits with a timeout.*

The optional *Message* parameter is a message that is showed when a timeout occurs. If no message is specified, the default message indicating a timeout will be shown

*Note: the built-in variable #\_ERROR\_ is set to 'timeout' when a timeout occurs otherwise to 'OK'. The TestingCommand will NOT have any influence on its value.*

See # ERROR : Handling errors programmatically for a detailed description of # ERROR.

#### **Parameters:**

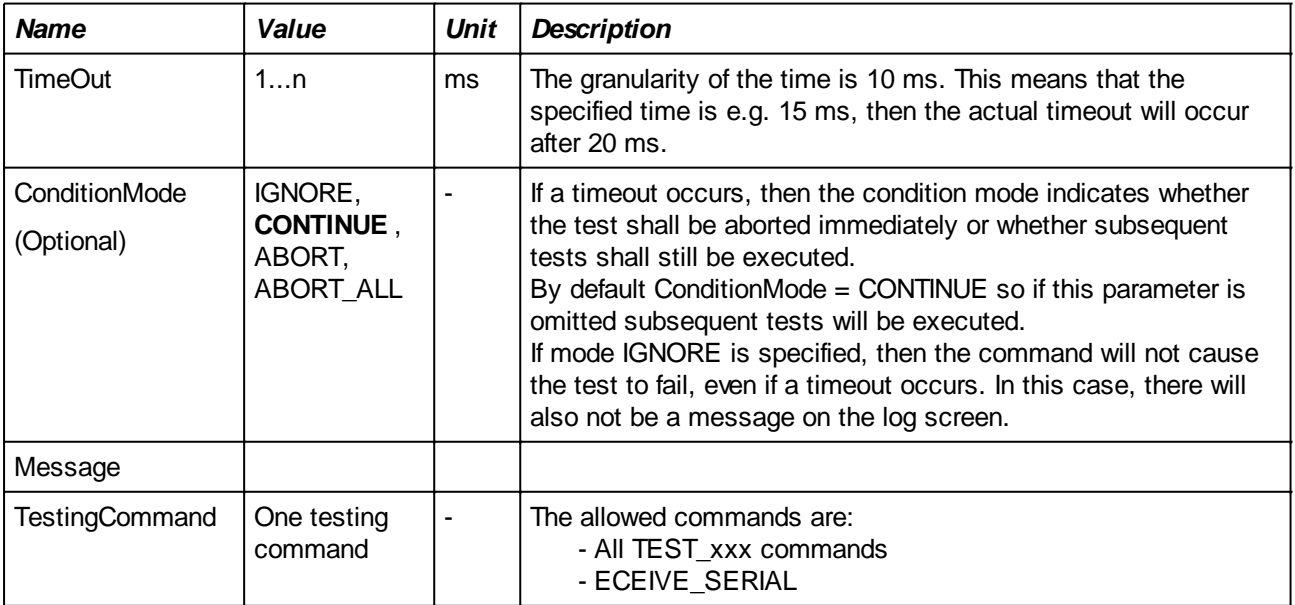

#### **Example:**

Both examples will repeat the TEST\_ANALOG command as long as the measured voltage is not 3.3V. Only when this voltage changes or after 2000 ms has passed, the loop will stop. If a timeout occurs in the first

command, then a standard message indicating 'timeout' will be printed while in the second command, the user specified message will be printed.

WAITWHILE ( 2000 ) TEST\_ANALOG [ 1 ] EXPECT ( != 3.3 ); // 'wait while input 1 is not 3.3V' LOG "Input 1 reached 3.3V after #\_WAITED\_# ms (or #\_WAITED\_:f# s)"; WAITWHILE ( 2000 ) "Input 1 does not become 3.3V" TEST\_ANALOG  $[1]$  EXPECT  $( != 3.3 )$ ; LOG "Input value of Ana 1 is #\_IN\_:f# V";

**FAIL**

```
FAIL "Message";
FAIL "Message", ConditionMode;
FAIL "Message", INDENT = Value;
FAIL "Message", ConditionMode, INDENT = Value;
```
## **Description:**

This command makes the test fail. The message is printed after the specified number of white spaces (zero if INDENT is omitted)..

Whether the remainder of the test script is executed or not depends on the specified condition mode. If no mode is specified, then execution will continue.

Use this command for more complex test conditions which cannot be solved by the usual TEST xxx commands.

An example is the case where one needs to compare two measured values before the test verdict can be given. Using variables to store the different values plus an IF statement with a appropriate condition can handle such a situation. In either the IF branch or ELSE branch, the FAIL command gives the negative verdict.

See also the [REPAIR](#page-136-0) command which is similar but adds a repair item to the UUT.

## **Parameters:**

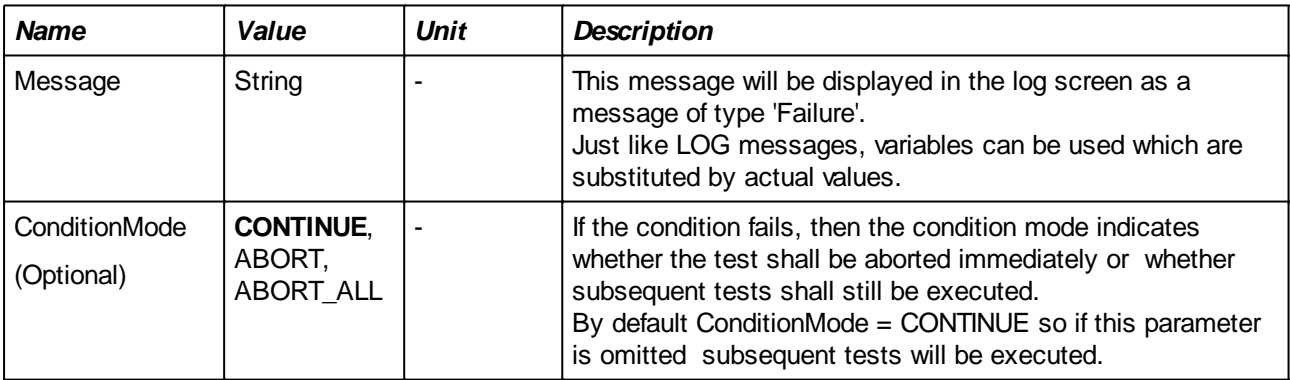

## **Example:**

**This example reads in analog input 1 with a TEST\_ANALOG command that does not have an 'expect' part (it will never fail).** 

**The FAIL command then uses the actually read value as part of the error message.**

```
VAR #Input;
#Input = TEST_ANALOG [1];
IF ( #Input > 3.0 )FAIL "The UUT does not work correctly (input = #Input# mV )";
ENDIF;
```
**FOR**

**FOR #***Variable* **{** *StartValue .. EndValue* **}**  *CommandList***; ENDFOR; FOR #***Variable* **{** *StartValue .. EndValue* **STEP** *StepValue***}**  *CommandList***; ENDFOR;**

# **Description:**

Repeats the commands in the *CommandList* for each value from *StartValue* to *EndValue*. For each iteration of the loop, the value will be assigned to the variable #*Variable*.

Optionally, if 'STEP *StepValue'* is specified, then the value will be incremented by *StepValue* in each iteration, otherwise, the value is incremented by one.

Normally, the loop is repeated for all values but if the *CommandList* contains a test command which fails, then the loop is interrupted if the condition mode is 'ABORT.

*StartValue*, *EndValue* and *StepValue* must be integer values. => EndValue must be greater or equal to StartValue.

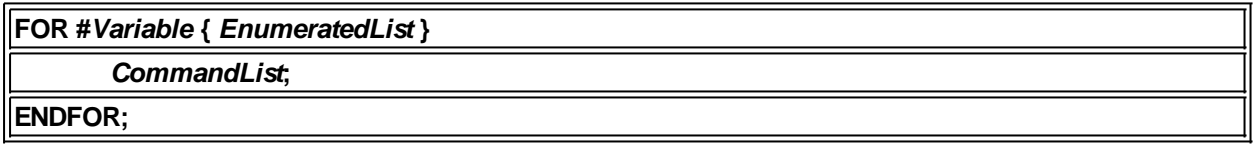

#### **Description:**

This is a variation of the FOR command in which the values are not a consecutive series. Each value for which the commands in the loop shall be executed are explicitly listed. The values can be any valid expression. Note however that all values must be of the same type (e.g. all integers or all strings), otherwise an error message will occur.

#### **Parameters:**

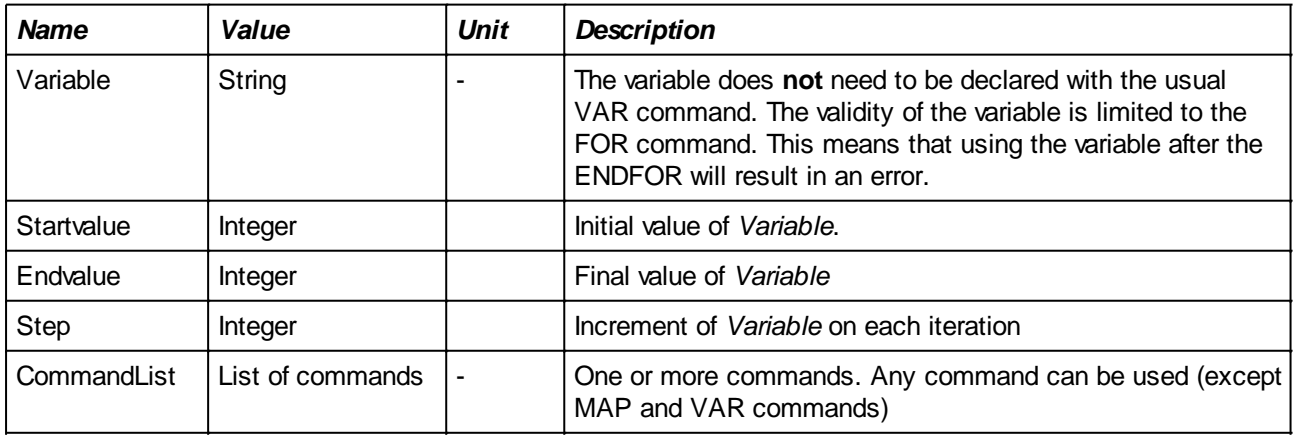

#### **Example:**

The example below will transmit three packets to the UUT with the ID field having the values 0, 1 and 2 respectively:

FOR #Value { 0..2 }

```
SET SERIALFIELD [ 1 ] $ID = #Value;
     TRANSMIT_SERIAL [ 1 ];
ENDFOR;
```
This example will set analog output 1 to 3.0V, 4.0V, .... 10V and then verifies whether the value read on analog input 10 is less then 400mV. Since the ABORT condition mode is specified, the loop will be interrupted (and the test as well) as soon as the measured voltage is 400mV or more. The start and end values are specified through variables. This allows for more dynamic loops.

Note that the SET\_ANALOG command requires the voltage to be in mV. Not using the STEP option would result in 7000 iterations with the voltage incrementing in 1mV steps.

```
VAR #From = 3000;
VAR #To = 10000
FOR #Value { #From .. #To STEP 1000 }
     SET_ANALOG [ 1 ] = #Value;
     TEST_ANALOG[ 10 ] EXPECT ( < 0.400 ) 
                      ELSE ABORT, "Current too high (# IN # mA)";
ENDFOR;
The next variant is applying 3.3, 5.0 and 12V to analog output 1.
FOR #Value { 3300, 5000, 12000 }
    SET ANALOG [103] = #Value;ENDFOR;
```
The enumerated values are also very useful for applying digital patterns to e.g. a data bus or sending multiple strings to e.g. the CAN bus. The first example below applies a pattern to an 8-bit data bus, than waits until the processor on the UUT has sent a packet back and then checks the applied pattern against the \$Input field of the packet (in which the UUT has copied what it has read on the data bus):

MAP \$Databus ON Digital OUT Group 5, Bit 1..8; FOR #Pattern { 0x00, 0x5A, 0x4B, 0x23, 0b10101100 } SET DIGITAL [ \$Databus] = #Pattern; WAITRX; TEST SERIALFIELD[1] [\$Input] EXPECT #Pattern, "Written: #\_OUT\_#, Read: # IN #"; ENDFOR;

Also note the use of  $\#$  OUT  $\#$  and  $\#$  IN  $\#$  in the message. Whenever the test fails, a log is written in which both the last set output value (# OUT #, from the SET DIGITAL command) and the last read input value (# IN #, from the TEST\_SERIALFIELD command) are indicated.

The second example sends for messages to CAN interface 201 (the last message is an expression that appends a '?' to the values of the (string-)variable #You:

```
VAR #You = "you";
FOR #Message { "Hello", "how", "are", #You + "?" }
   TRANSMIT CAN [201] = #Message;
F
```
The result will be that four packets are sent to the CAN interface: "Hello", "how", "are" and "You?"

## **WHILE**

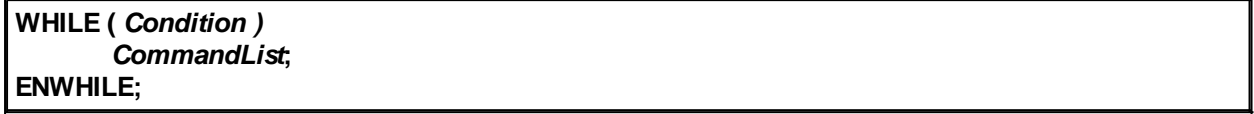

#### **Description:**

As long as the specified *Condition* is true, the *CommandList* immediately following the condition is executed.

A *CommandList* consists of one or more commands. Any command can be used, including another WHILE command.

#### **Parameters:**

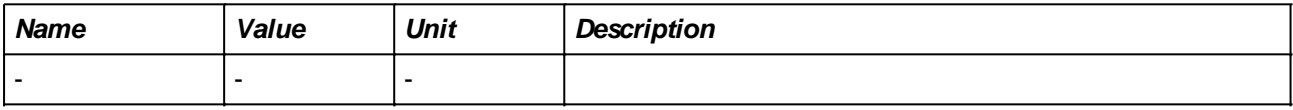

#### **Example:**

**This example shows how the the PWM duty cycle is incremented until a measured analog output of the UUT is 2.4V. If the output does not reach 2.4V then the test fails.**

```
VAR #InputVoltage = 0;
VAR #Duty = 10;While ( #InputVoltage < 2.4 )
     #InputVoltage = Test_Analog[1];
    IF ( #Duty == 100 ) FAIL "Input voltage did not reach 2.4V (actual = #InputVoltage:f#
V)";
     ENDIF;
     #Duty = #Duty + 10;
     CONFIG_PWM [1] FREQUENCY = 3000, DUTY = #Duty; 
    WaitMs( 100 ); // give some time to establish the new voltage
Endwhile;
```
**IF (** *Condition ) CommandList***; ELIF (** *Condition ) CommandList***; ELSE** *CommandList***; ENDIF;**

#### **Description:**

The *Condition* is evaluated and if the result is true, then the *CommandList* immediately following the condition is executed.

The 'ELIF (condition) CommandList' and 'ELSE CommandList' parts are optional. ELIF can be used as many times as needed while ELSE can be used only once as the last part of the IF command.

If the optional ELSE branch is present, the commands in the *CommandList* after the ELSE keyword will be executed in case all conditions of the IF part and ELIF parts are false.

A *CommandList* consists of one or more commands. Any command can be used, including another IF command.

## **Parameters:**

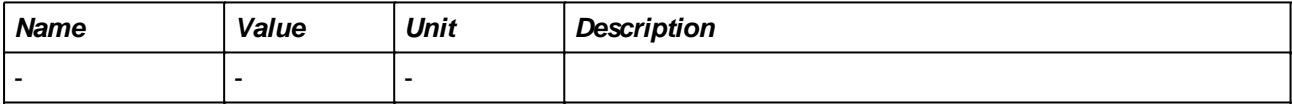

#### **Example:**

In its most simple form, you can simply test on one condition and act upon that condition:

```
IF ( #Voltage < 3.45 )
     SET_DIGITAL[1] = OFF;
     FAIL "Voltage too low";
ENDIF;
```
This example asks the user for a value. Depending on the value, a specific message is printed.

```
VAR #Choice;
#Choice = ASK "What is the outside temperature?", TYPE = INPUT;
IF ( # Choice < 0 ) LOG "It is freezing";
ELIF ( # Choice < 20 ) LOG "It is not very warm";
ELIF ( # Choice < 35 )LOG "Nice summer wheather";
ELSE
     LOG "it is too hot to go outside";
ENDIF;
```
**IF**

## **WAITTX\***

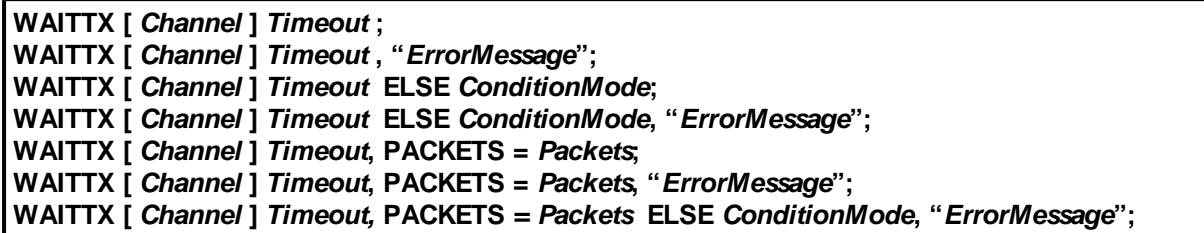

\*Not available in My-TEST and eC-my-test

#### **Description:**

This command waits until the test engine has sent one or more packets to the UUT on the specified channel. If nothing is sent within <Timeout> milliseconds, then the command fails.

*Note that this command is only useful when the corresponding serial channel is configured with TxMode = 'Auto'.*

Typical use of this command is to assure that values just assigned to Tx Packet fields are indeed sent to the UUT before e.g. testing an output of the UUT.

When a timeout occurs, the specified message (or a standard message if none was specified) is issued indicating the failure and the built-in variable  $#$  ERROR is set to 'timeout' (see  $#$  ERROR : Handling errors [programmatically](#page-59-0) for a detailed description of #\_ERROR\_)

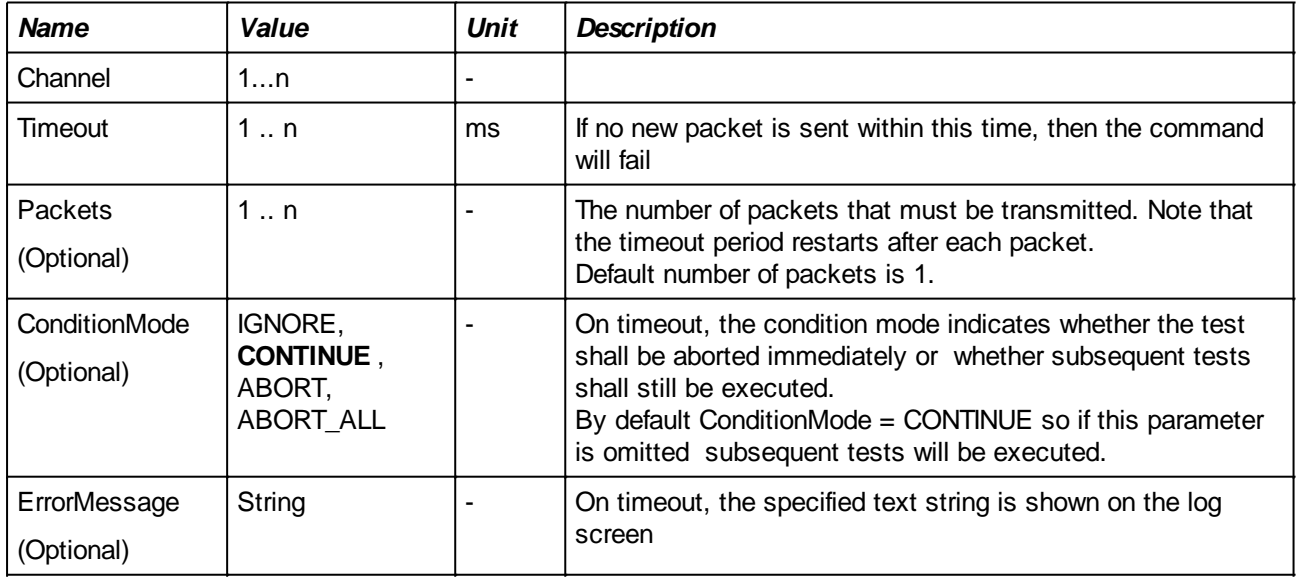

## **Parameters:**

#### **Example:**

Using the Single Packet Mode (and thus a Packet Definition file), the field \$AnaOut indicates the value that the UUT shall output on its analog output. This analog output is connected to the tester's analog input 13. In order to test the UUT's output, the test shall set the \$AnaOut field to the desired value and check the value on analog input 1. However, since the serial interface is configured with TxMode = AUTO, it is necessary wait with the check until the UUT did actually receive a packet. This can be done with a [WAITMS](#page-85-0) command but the disadvantage is that it may either wait too shortly or that it may wait unnecessarily long. A better solution is to synchronize on the actual transmission with the WAITTX command:

MAP \$ANA\_READBACK ON ANALOG IN 13; SET\_SERIALFIELD [1] \$AnaOut = 2345; WAITTX [1] 500; TEST\_ANALOG [\$ANA\_READBACK] EXPECT (> 2340 AND < 2350), "Output not set correctly (#\_IN\_#  $mV)$ ";

## **WAITRX\***

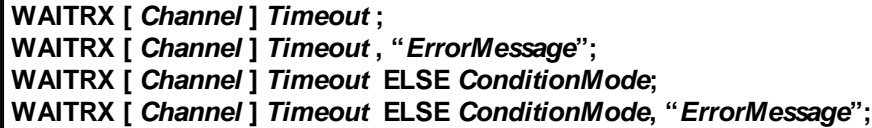

\*Not available in My-TEST and eC-my-test **Description:**

This command is only useful in Single Packet Mode in which the actual handling of the received packet is done in the background, not requiring any intervention from the script.

The command waits until a new packet (or several, if the PACKETS parameter is specified) is received on the specified channel. Packets with a different length than the length specified in the Packet Definition File (see [Serial communications and packet definitions](#page-146-0)) will be ignored. This also applies to packets whose checksum is not correct (if the checksum function is used in the Packet Definition).

The command allows synchronization of commands that test received packet contents with the reception of a packet, assuring e.g. that the packet was sent after the execution of earlier commands. See the examples.

When a timeout occurs, the specified message (or a standard message if none was specified) is issued indicating the failure and the built-in variable  $#$  ERROR is set to 'timeout' (see  $#$  ERROR : Handling errors [programmatically](#page-59-0) for a detailed description of #\_ERROR\_)

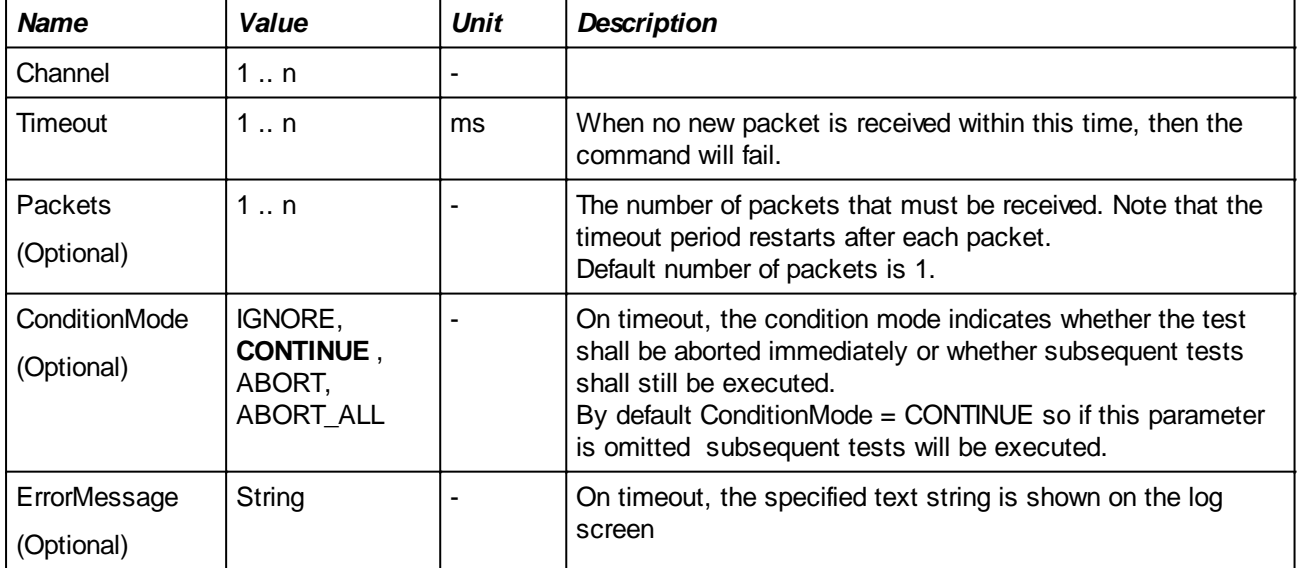

## **Parameters:**

## **Example:**

The WaitRx commands is useful when the UUT reports back some status that depend on either inputs of the UUT or data in a serial packet sent to the UUT.

Supposing a UUT that has an analog input that must be tested, the commands to be used will first set a value on the analog input (which is connected to analog output 6 of the tester) and shall then verify the contents of the \$AnaIn field of the packet that the UUT sends to the tester.

The problem is that since packets are sent/received in the background it is hard to predict when the receive packet field represents data that is received AFTER the analog input was stimulated. Using [WAITMS](#page-85-0) is a solution but it will either wait not long enough or it may wait unnecessarily long.

A better solution is to synchronize on the actual reception with the WAITRX command:

MAP \$ANA\_In ON ANALOG OUT 6;

SET\_ANALOG [\$ ANA\_In] = 3.7; WAITRX [1] 500; TEST\_SERIALFIELD [1] [\$AnaIn] EXPECT EXPECT (>3.6 AND < 3.8);

## **MAP**

**MAP \$***MapName* **ON DIGITAL IN BIT** *BitRange***; MAP \$***MapName* **ON DIGITAL OUT GROUP** *GroupNumber***, BIT** *BitRange***; MAP \$***MapName* **ON ANALOG IN** *Channel***; MAP \$***MapName* **ON ANALOG OUT** *Channel***;**

#### **Description:**

Groups one or more digital/analog inputs or outputs into a new name.

The inputs and outputs provided by the TEST-OK test bench are numbered (e.g. analog output 1 ..16, or digital input 1 ..24). When writing a test, the test author will rather think of the UUTs functions and signal names instead of the numbered I/O. The MAP command is provided to assign a name to an input or output or, in case of digital input or outputs, to a group of inputs or outputs.

*It is good practice to include all MAP commands in the preamble script that is executed before every test in TEST-TRACK, My-TEST and eC-my-test.*

It is not allowed to redefine an existing MapName. An error is generated and the script is aborted if an attempt to redefine is made.

#### **Parameters:**

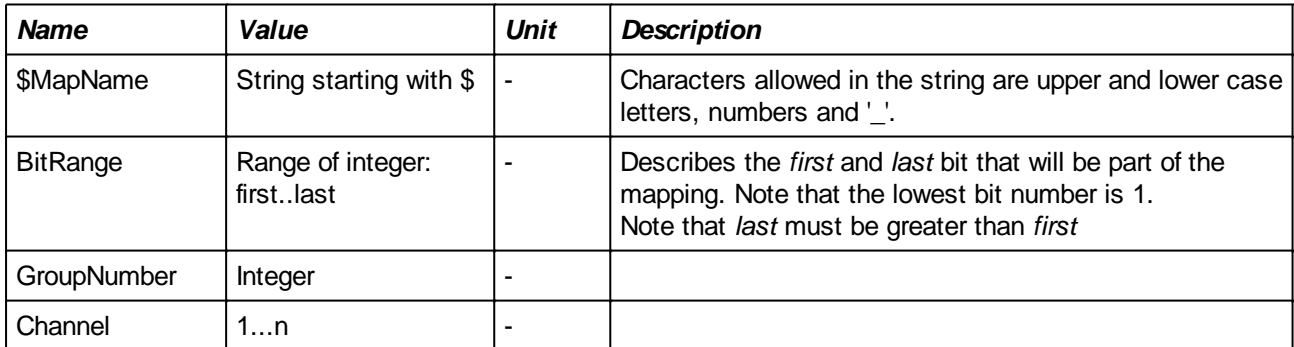

#### **Example:**

Four digital outputs that are connected to a data bus on the UUT can be assigned a name like 'DataIn':

MAP \$DataIn ON DIGITAL IN BIT 1..4;

Setting this data bus to the value '0101' would then be very simple and comprehensive:

SET DIGITAL  $\left[$  SDataIn  $\right]$  = 0b0101;

Other examples, setting a set of input/output bits or an analog input or output:

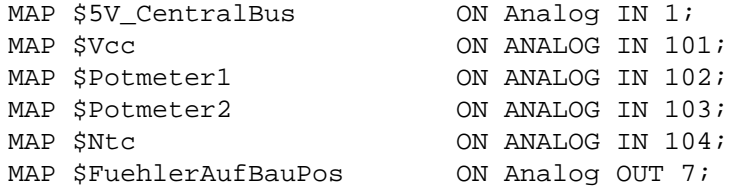

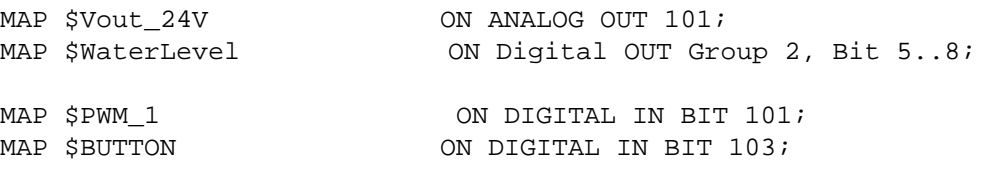

# **CONFIG\_SERIAL**

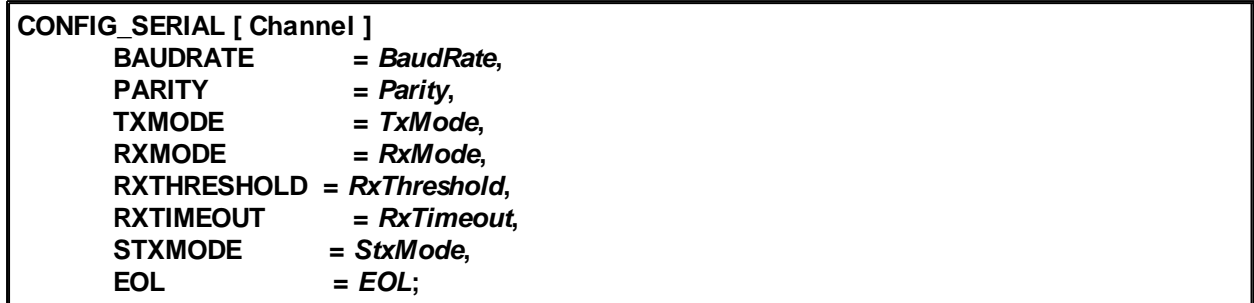

## **Description:**

Configures the specified serial (UART) channel on the Test Controller Card.

Depending on the mode that is chosen for serial communication (see chapter [Serial communications and](#page-146-0) [packet definitions\)](#page-146-0), some of the parameters must be set to specific values or do not have any effect. Therefore, there are two parameter description tables, one for each mode.

*Note that Single Packet Mode is activated by specifying a Packet Definition file. (Not supported in My-TEST and eC-my-test).*

## **Parameters:**

Valid for all modes:

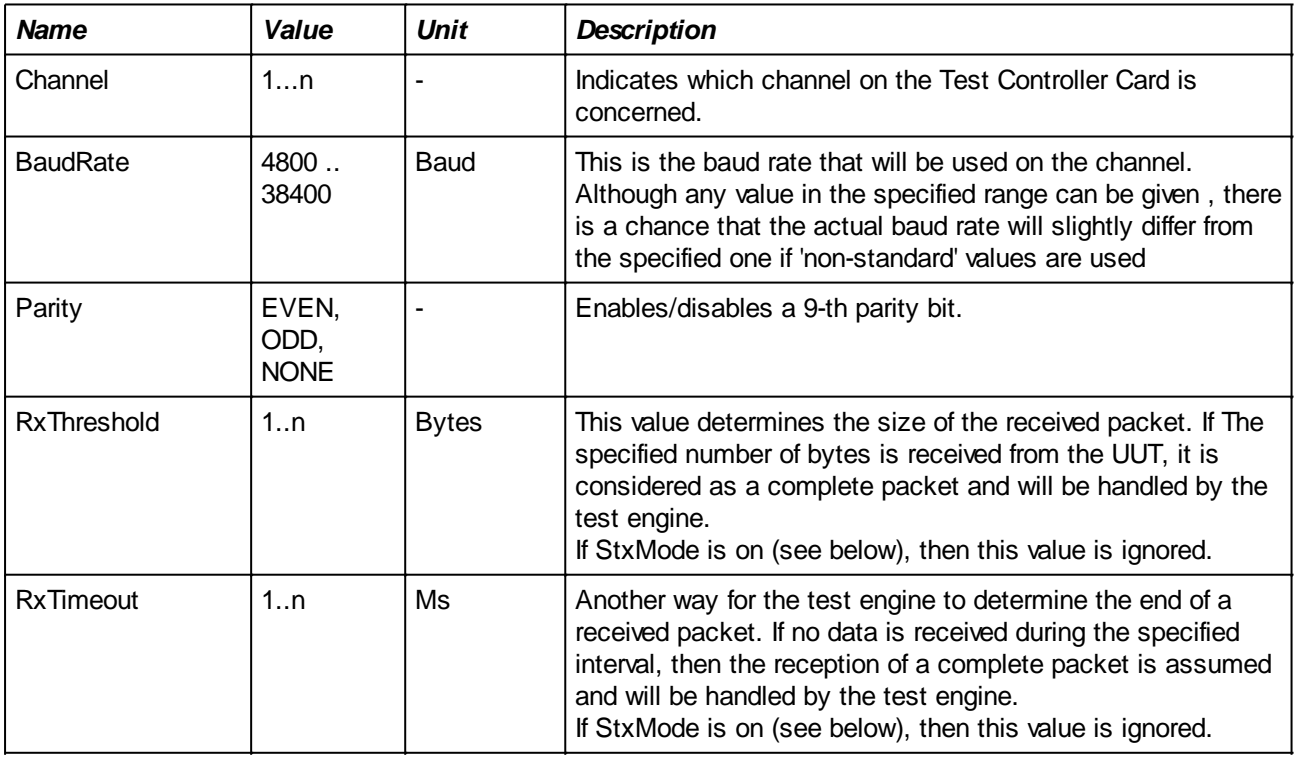

Single Packet Mode (Not supported in My-TEST and eC-my-test):

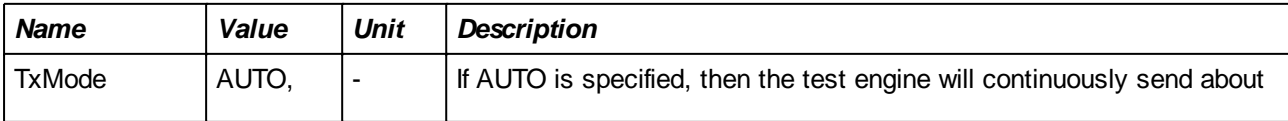

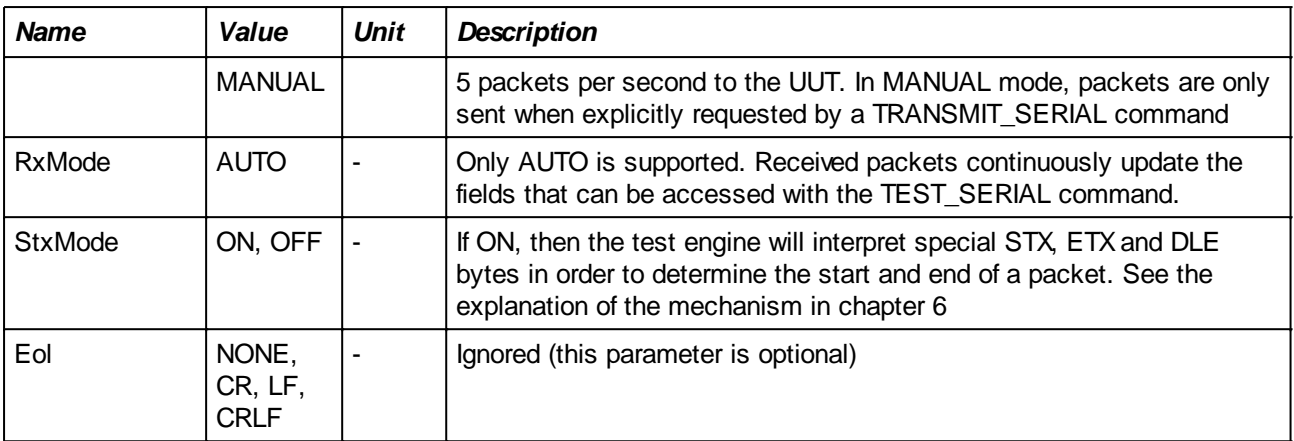

## Terminal Mode:

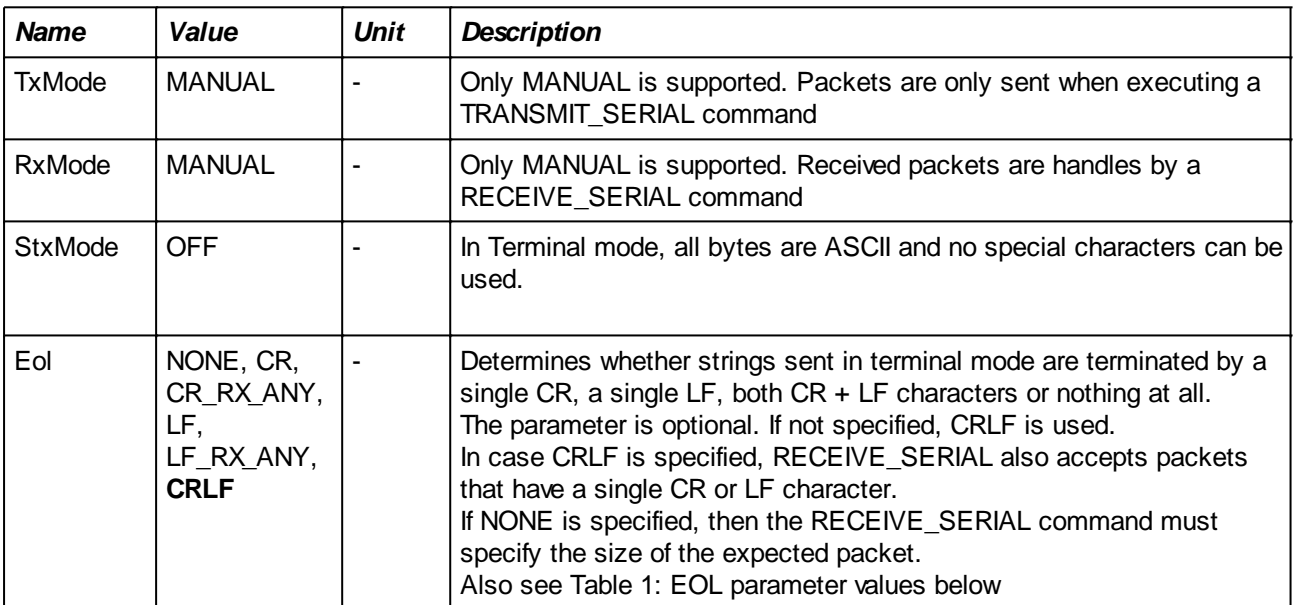

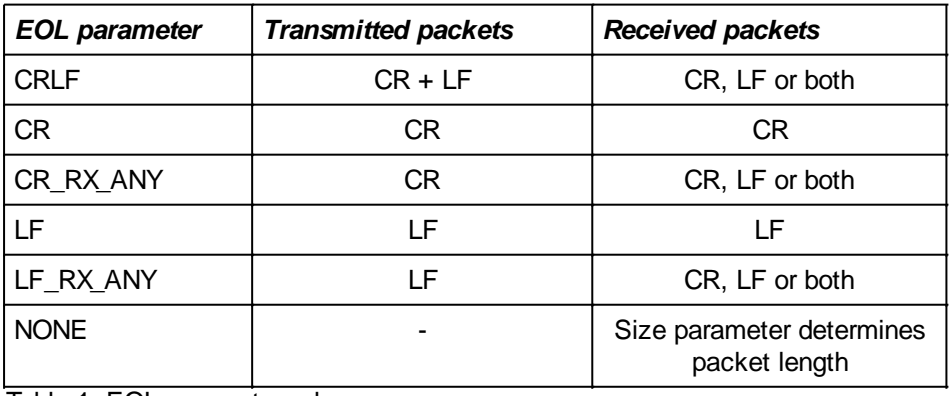

Table 1: EOL parameter values

## **Example:**

Using automatic ('background') transmission and reception in Single Packet Mode, a script to set a field in the transmitted packet and to test on a value in an incoming packet may look like this:

CONFIG\_SERIAL [1] BaudRate = 19200, Parity = NONE, TxMode = AUTO, RxMode =

AUTO, RxThreshold = 32, RxTimeout = 10, StxMode = OFF; SET\_SERIAL [1] \$LEDS\_OUT = 0b10010000; WAITRX [1] 500; TEST\_SERIALFIELD [1] [\$ANALOG\_IN] EXPECT > 100;

*Note the WAITRX command that assures that at least one new packet is received from the UUT after the SET\_SERIAL was executed.*

When using the Terminal mode, the script may look like this:

```
VAR #ANA_IN;
CONFIG_SERIAL [101] BaudRate = 19200, Parity = NONE, TxMode = MANUAL,
RxMode = MANUAL, RxThreshold = 32, RxTimeout = 10, StxMode = OFF, Eol =
CRLF;
TRANSMIT_SERIAL [101] "SET LEDS: 0x90";
RECEIVE_SERIAL [101] "ANALOG = #ANA_IN#", TIMEOUT = 100;
IF ( \#ANA IN \leq 100 )
    FAIL "Analog value incorrect (#ANA_IN#)";
ENDIF;
```
## <span id="page-102-0"></span>**CONFIG\_CAN**

#### **CONFIG\_CAN [ Channel ] BAUDRATE =** *BaudRate***, EXTID =** *OnOff***;**

#### **Description:**

Configures the specified CAN channel on the Test Controller Card. Supported baud rates depend on the Test Controller that is used. Refer to the appropriate reference manual for more information. If the EXTID parameter is 'ON' (or any non-zero value), then all transmitted packets will use extended (29-bit) ID's. Otherwise, standard (11-bit) ID's.

#### **Parameters:**

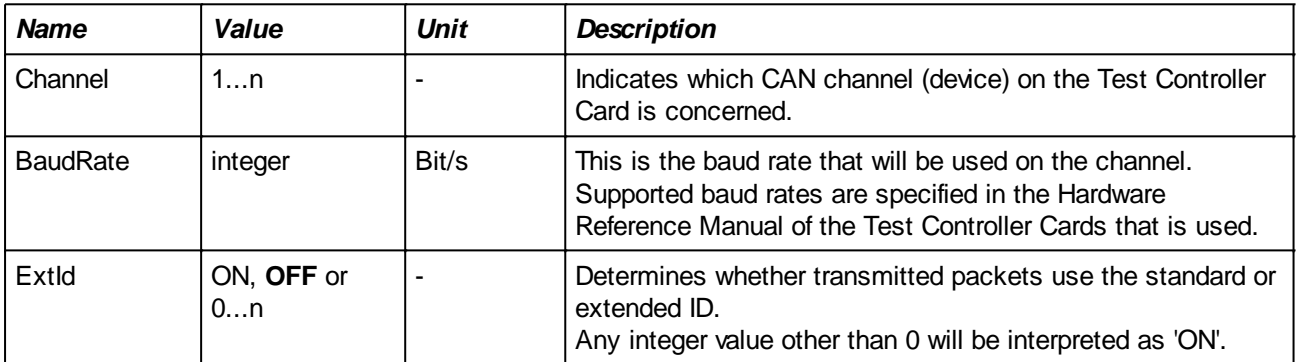

#### **Example:**

The next commands will configure CAN interface 1 at 250 kbps and will use extended IDs for transmission. A 4-byte packet with  $ID = 0x56$  containing 0x00 0xD5 0x03 and 0xA4 will be send to the UUT. We then expect an answer with  $ID = 0x55$  (ignoring the packet contents due to the  $**$  wildcard) followed by a packet containing the 7 characters "TEST OK".

The LOG command prints out the ID of the last received packet using the built-in variable #\_CAN\_RX\_ID\_.

```
CONFIG CAN \lceil 1 ] BAUDRATE = 250000, EXTID = ON;
TRANSMIT_CAN [ 1 ] " \x00 \xD5 \x03 \xA4", ID = 0x56, LOG = ON;RECEIVE CAN [ 1 ] "*", ID = 0x55, TIMEOUT = 10000, LOG = ON;
RECEIVE_CAN [ 1 ] "TEST OK", TIMEOUT = 10000, LOG = ON;
LOG "Received ID = # CAN RX ID : x#";
```
# <span id="page-103-0"></span>**CONFIG\_RS485**

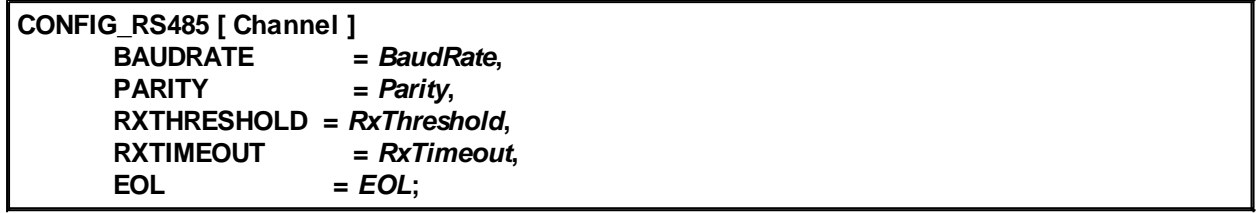

# **Description:**

Configures the specified RS485 channel on the Test Controller Card.

## **Parameters:**

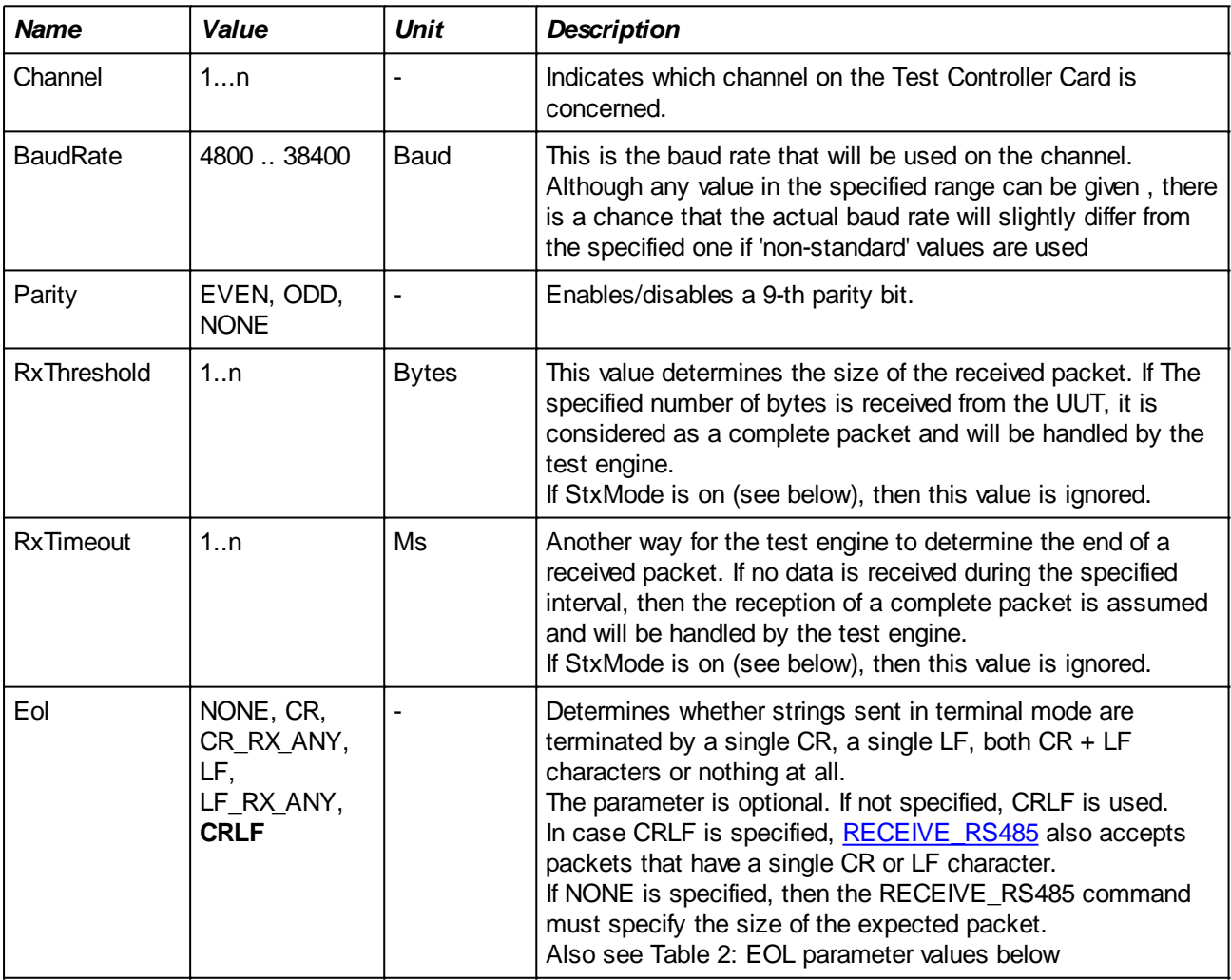

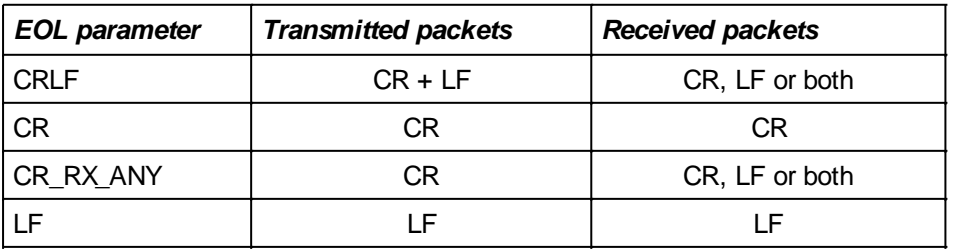

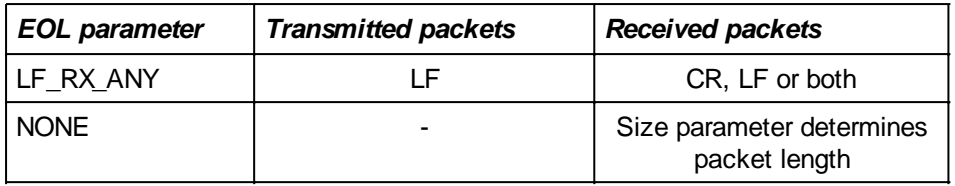

Table 2: EOL parameter values

# **Example:**

# **CONFIG\_DIGITAL\_GROUP**

## **CONFIG\_DIGITAL\_GROUP [ GroupNumber ] = Value;**

## **Description:**

Sets the '1' level output voltage for the specified group (note that specifying the voltage for open collector/ open drain outputs will have no effect).

## **Parameters:**

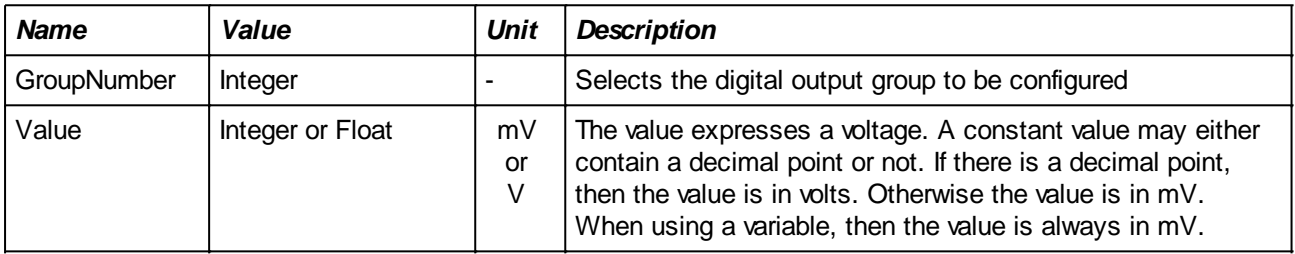

#### **Example:**

## **The next command will set group 3 for a 3.3V digital interface.**

CONFIG\_DIGITAL\_GROUP [ 3 ] = 3.300;

## **CONFIG\_PWM\***

## **CONFIG\_PWM [** *Channel* **] FREQUENCY =** *Frequency***, DUTY =** *DutyCycle***;**

\*Not available in My-TEST and eC-my-test

## **Description:**

Configures the specified PWM channel.

Check the reference manual of your Test Controller Card to find out how the output voltage during the 'active' phase of the PWM wave form is set.

## **Parameters:**

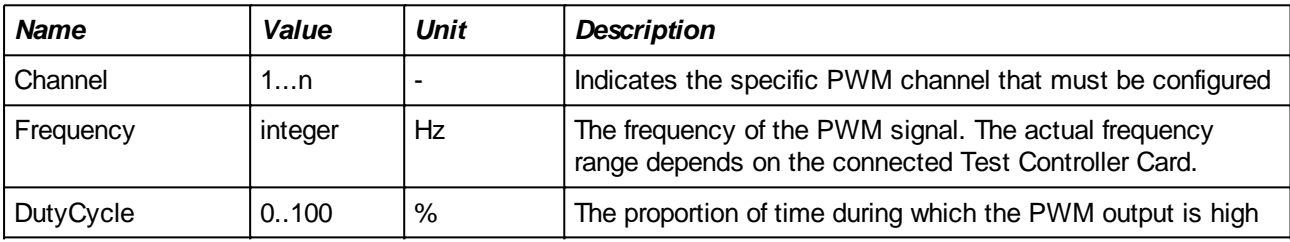

## **Example:**

CONFIG\_PWM  $[1]$  FREQUENCY = 3000, DUTY = 41;

## **CONFIG\_COUNTER\***

**CONFIG\_COUNTER [** *Channel* **] MODE = FREQUENCY; CONFIG\_COUNTER [** *Channel* **] MODE = COUNT***,* **EDGE =** *Edge* **; CONFIG\_COUNTER [** *Channel* **] MODE = PULSEWIDTH***,* **EDGE =** *Edge* **;**

\*Not available in My-TEST and eC-my-test

#### **Description:**

Sets the counter to Count or Frequency mode.

In Count mode, the number of positive or negative edges is counted. On configuration, the counter is reset. Whether positive or negative edges are counted depends on the Edge parameter.

In PulseWidth mode, the pulse width of positive or negative pulses is measured.

In Frequency mode, the frequency of the signal on the counter input is measured. In this mode, the Edge parameter is ignored and need not to be specified.

*Note: Depending on the Test Controller Card that is used, there may be some restrictions on each of the modes and especially if more than one channel is configured during the same test. Refer to the Hardware Reference Manual of used Test Controller Card that is controlled.*

#### **Parameters:**

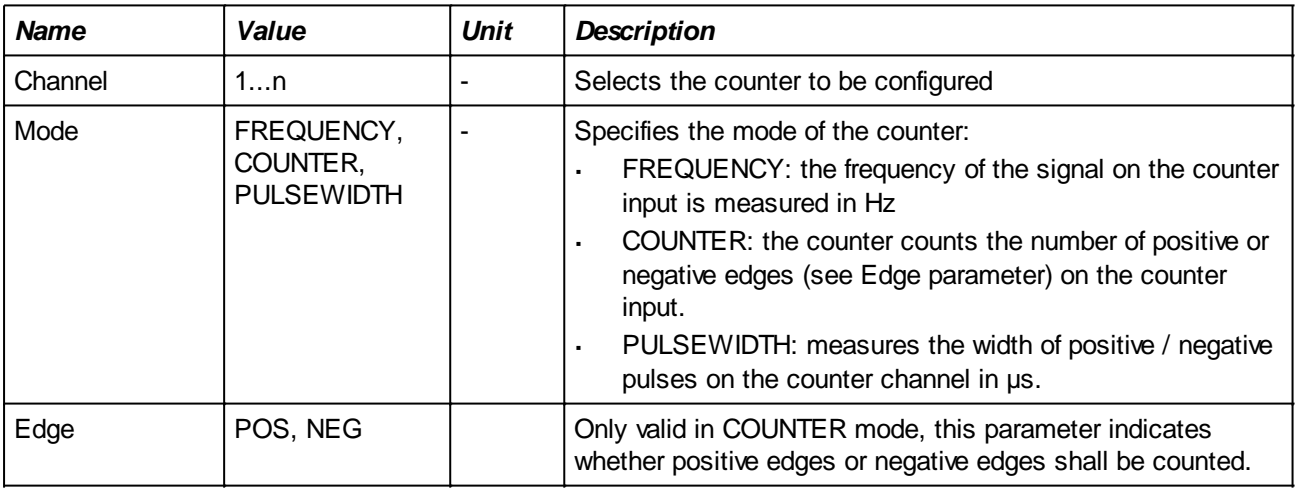

#### **Example:**

Verify whether the frequency on counter channel is between 100 and 120 Hz:

```
CONFIG COUNTER [1] MODE = FREQUENCY;
TEST COUNTER [1] EXPECT (>= 100 AND <= 120), "Incorrect frequency of # IN #
Hz";
```
Count the number of negative edges on counter channel 2 as long as analog input 1 is below 1.25V:

VAR  $#Pulses = 0;$ CONFIG\_COUNTER [2] MODE = COUNTER, EDGE = NEG; //--- note that this is not necessary just after configuration RESET\_COUNTER [2]; WAITWHILE (10000) TEST\_ANALOG [1] EXPECT < 1.25;
```
#Pulses = TEST_COUNTER [2];
```
Calibrate the duty cycle on counter input 2:

```
VAR #Pos = 0;VAR \#Neg = 0;VAR #Duty = 0;CALIBRATE VAR[ #Duty ] { 10 .. 20 }, CAPTION = "Duty Cycle on counter 2" DO
    CONFIG_COUNTER [ 2 ] MODE = PULSEWIDTH, EDGE = POS;
     WAITMS 100;
     #Pos = TEST_COUNTER [ 2 ];
     CONFIG_COUNTER [ 2 ] MODE = PULSEWIDTH, EDGE = NEG;
     WAITMS 100;
     #Neg = TEST_COUNTER [ 2 ];
     #Duty = (100 * #Pos) / ( #Pos + #Neg );
```
END;

The TCC1800 cannot measure pulses shorter than 10 µs: it misses the first terminating edge and reports the time until the second terminating edge.

Suppose the positive pulse is too short. The TCC1800 misses the first falling edge and the reported time is:

$$
T_{\text{report}} = T_{\text{period}} + T_{\text{pos}}
$$

Since  $T_{period} = T_{neq} + T_{pos}$ , we see that:

 $T_{\text{report}} = T_{\text{neq}} + T_{\text{pos}} + T_{\text{pos}}$ 

Thus,  $T_{pos} = (T_{report} - T_{neg}) / 2$ 

If the frequency of the signal is approximately known then it is possible to derive the correct pulse width from the measured results (without using the frequency!) by simply comparing  $T_{neq} + T_{pos}$  with the expected  $T_{period}$ .

The script below does exactly that, knowing that the frequency is about 12.2 kHz (82 µs period):

```
Var #Tpos;
Var #Tneg;
Config Counter[2] Mode = Pulsewidth, Edge = Pos;
Waitms 200; \frac{1}{2} // give some time to do the measurement
#Tpos = Test_Counter[2];
Config Counter[2] Mode = Pulsewidth, Edge = Neg;
Waitms 200;
#Tneg = Test_Counter[2];
if ( #Tneg + #Tpos > 90 ) // more than 10% longer than the actual
frequency => one of the pulses is too small to be measured
     if ( #Tpos > #Tneg )
       #Tpos = (#Tpos - #Tneg) / 2; else
        if ( #Tneg > #Tpos )
          \text{#Theq} = (\text{#Theq} - \text{#Tpos}) / 2; endif;
     endif;
endif;
```
#Frequency = 1000000 / (#Tpos + #Tneg); Log "F = #Frequency#, #Tpos# us high, #Tneg# us low";

## **CONFIG\_SUPPLY**

## **CONFIG\_SUPPLY [** *Channel* **] VOLTAGE =** *Voltage***, CURRENTLIMIT =***Current*;

#### **Description:**

Sets the voltage and current limit of the specified supply. If the actual current exceeds the specified current limit, then the supply will switch off and report an overload error which will abort the execution of the test suite. Before the power supply can be switched on again, it shall first be reset using the **[SET\\_SUPPLY](#page-38-0)**[n] = OFF command.

*By specifying 0 for the current limit, the limiter function is disabled and the current will be limited to the maximum value the associated power supply can deliver.*

#### **Parameters:**

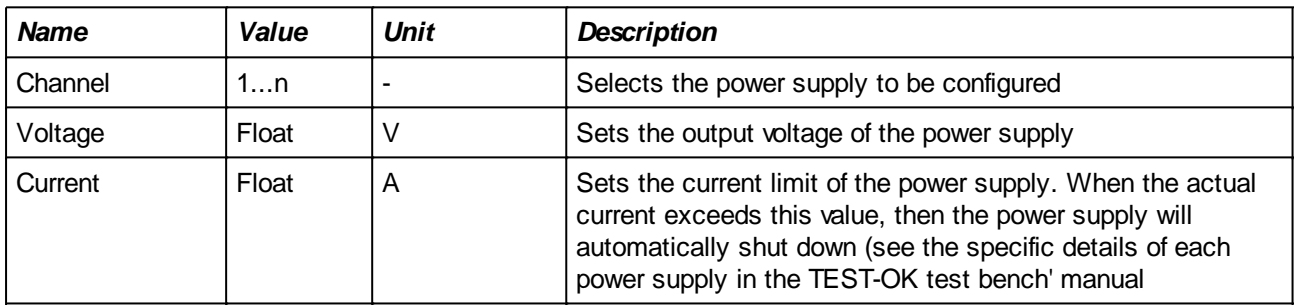

#### **Example:**

```
VAR #MaxCurrent = 0.200;
CONFIG_SUPPLY [ 1 ] VOLTAGE = 5.000, CURRENTLIMIT = #MaxCurrent;
```
## **CONFIG\_PROGRAMMER\***

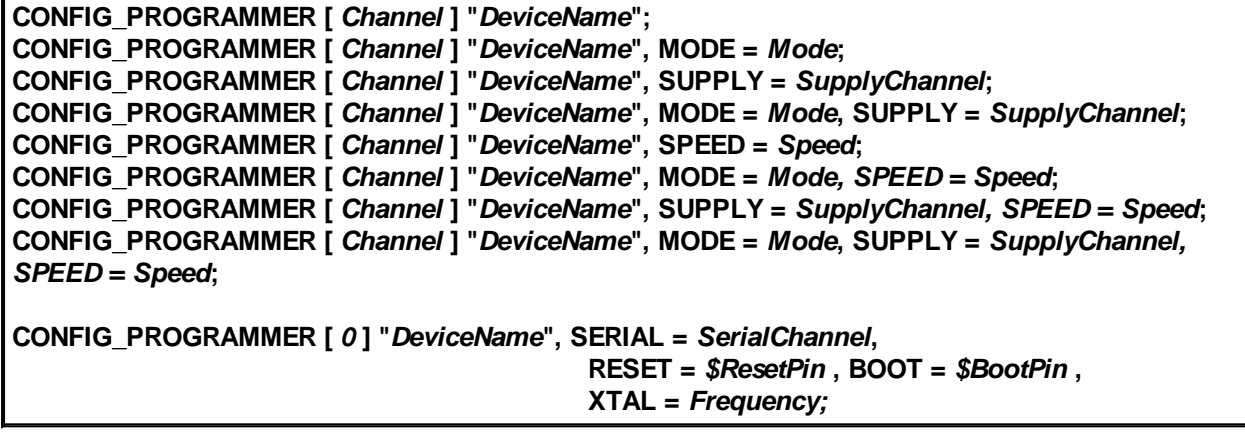

\*Not available in My-TEST and eC-my-test

#### **Description:**

Configures the specified programmer for a specific device name.

The first four variants concern the physical programmers on the TCC board while the third variant concerns programming via a serial interface of the TCC board. This will only work for devices that have a built-in boot loader.

Note that this command only provides information to the Test Engine. Nothing is done towards the device to be programmed. See the PROGRAM command for the actual programming action.

#### **Physical programmers**

Due to the flexible architecture of the programmer hardware many microcontrollers can be programmed using this interface.

Some devices (like the PIC12F629) require that the Vdd of the chip must be switched off at certain stages of programming, this mode is call 'Vpp before Vdd' since Vpp must be applied first. For such devices, it is necessary to specify  $\textit{Mode} = \textit{VPP}$ . FIRST with the additional <SupplyChannel> parameter indicating the channel of the Power Supply that supplies the device (this may be indirect via e.g. a voltage regulator on the UUT).

The Test Engine will give an error message when no supply channel is specified for a device that requires one or when the device does not support the specified mode.

It is also possible to let the programmer generate slower clock pulses in cases where additional electronics on the programming pins cause bad shaped pulses (e.g. due to a FET gate or series resistors). In the case, the SPEED can be set to 'SLOW'.

#### **Bootloader programmers**

Devices like NXP's LPC2xxx series of microcontrollers have a built-in boot loader that allows to load an application program via a serial interface. To enter boot mode, it is generally necessary to activate a dedicated 'boot mode' pin while applying a reset to the device. Therefore, the command requires the specification to which output pins the Reset and Boot Mode pins are connected. Generally, this should be open collector pins but any output pin can be specified.

Both outputs are specified as a MAP name. See the [MAP](#page-97-0) command on how to define a MAP name for a digital output.

For some devices, it is also necessary to specify the X-Tal frequency on which the UUT Is running. It is necessary to use the CONFIG SERIAL command to setup the serial channel to the correct baud rate before the programming is started. Besides the baud rate, the other parameters shall be configured as follows:

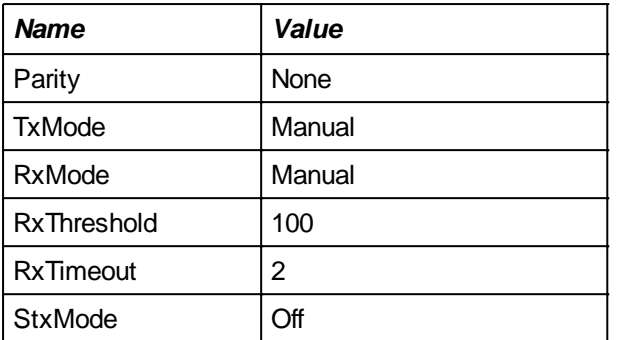

CONFIG\_SERIAL settings for boot mode programming.

#### **Supported devices**

Please contact a TEST-OK sales representative for more information about the ever growing list of supported devices.

#### **Parameters:**

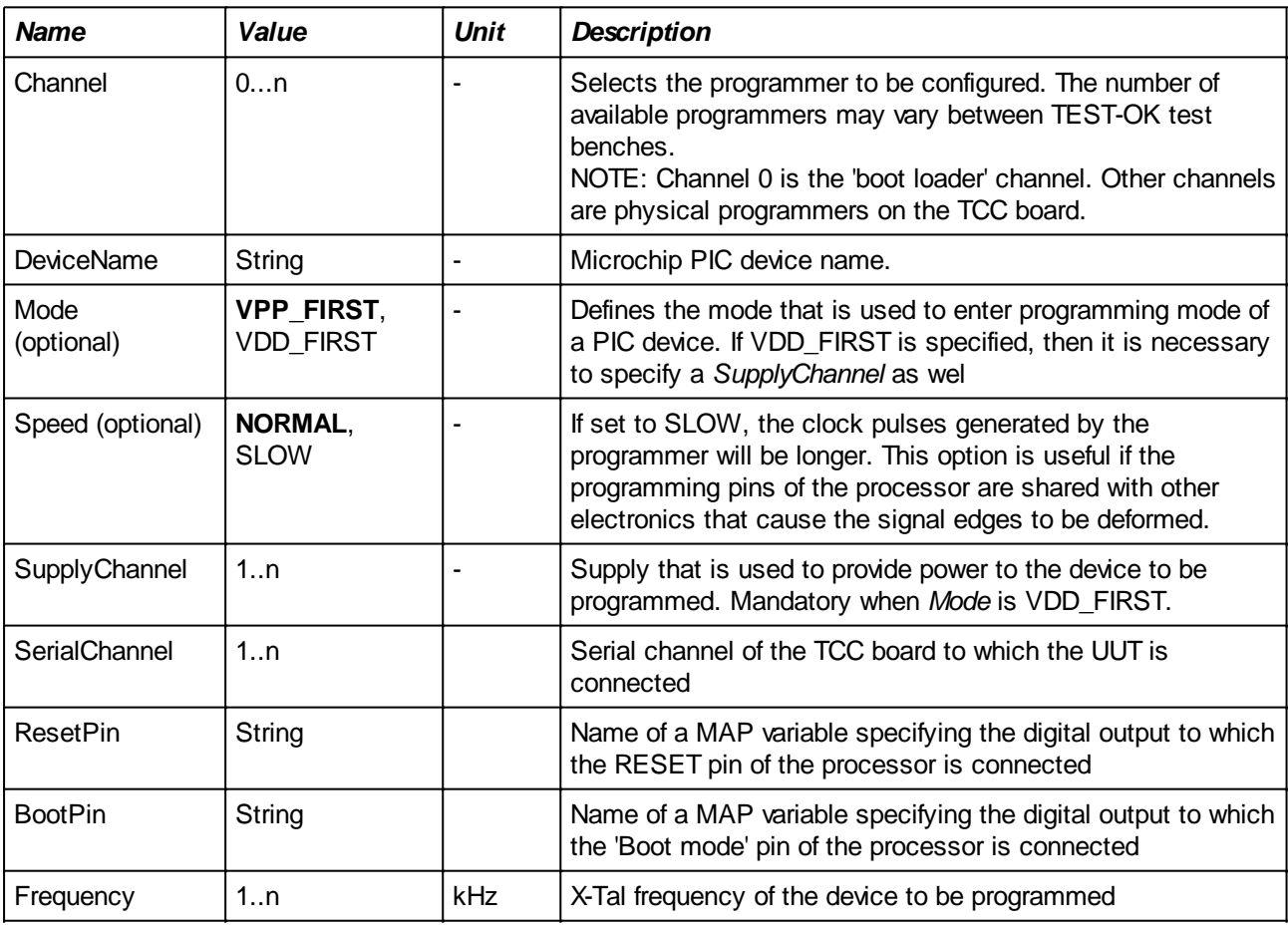

## **Examples:**

Programming a PIC18F4620:

CONFIG PROGRAMMER [1] "PIC18F4620"; PROGRAM [1] = "MyHexFile.hex";

Programming a PIC12F1822 via the Vdd before Vpp program entry mode and which is powered by supply 2:

CONFIG\_PROGRAMMER [1] "PIC12F1822", MODE = VDD\_FIRST, SUPPLY = 2; PROGRAM [1] = "MyHexFile.hex";

Programming a PIC16F876 with 4K7 serial resistors in the PGD and PGC lines:

```
CONFIG_PROGRAMMER [1] "PIC16F876", SPEED = SLOW;
PROGRAM [1] = "MyHexFile.hex";
```
Programming an LPC2148 on 38400 baud:

```
CONFIG_SERIAL [1] BaudRate = 38400, 
                   Parity = NONE, 
                TxMode = MANUAL, 
                RxMode = MANUAL, 
                RxThreshold = 100, 
                RxTimeout = 5,
                StxMode = OFF;
CONFIG_PROGRAMMER [ 0 ] "LPC2148", SERIAL = 1, 
                                    RESET = 1, BOOT = 2,
                                    XTAL = 12000;PROGRAM [0] = "MyHexFile.hex";
```
## **CONFIG\_EXTIO\***

#### **CONFIG\_EXTIO IN =** *InputBytes***, OUT =** *OutputBytes***;**

\*Not available in My-TEST and eC-my-test

#### **Description:**

Defines how much bytes can be read from the extended I/O interface on the Test Controller Card (TCC) and how many bytes can be written to it.

In order to extend the number of available inputs and outputs of the TCC, an extension interface has been provided to/from which a number of bytes can be read.

Using the CONFIG\_EXTIO command lets the system know how much data shall be written and read.

The OUT bytes will be available as new digital output groups. If the TCC board that is used has n digital output groups, then the specification of two OUT bytes will result in group n+1 and group n+2 (each having 8 bits).

The IN bytes will be available as new digital inputs. If the TCC board that is used has m digital inputs, then the specification of three IN bytes will result in digital inputs m+1 .. m+24.

#### **Parameters:**

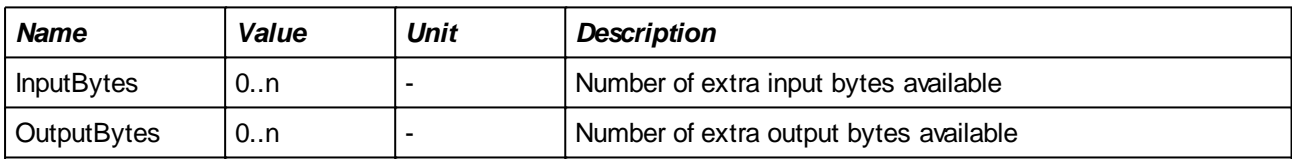

#### **Example:**

On the TEST-OK module that is connected to a TCC1800 board, which has 6 digital output groups and 24 digital inputs, two output shift registers and one input shift registers are placed.

The following code will (endlessly!) drive one of two LEDs that are connected to the last two output bits of the second output shift register. Depending on the value on the second input of the first input shift register the first or second led will be driven:

```
CONFIG EXTIO IN = 1, OUT = 2;
MAP $Input ON DIGITAL IN BIT 26; \frac{1}{1} first extended input
starts at 25
MAP $Led1 ON DIGITAL OUT GROUP 8, BIT 7;
MAP $Led2 ON DIGITAL OUT GROUP 8, BIT 8;
VAR #Input;
WHILE (1 == 1) #Input = TEST_DIGITAL[$Input];
   SET_DIGITAL [$Led1] = !#Input;
  SET DIGITAL [$Led2] = #Input;
ENDWHILE;
```
**CONFIG\_COM\***

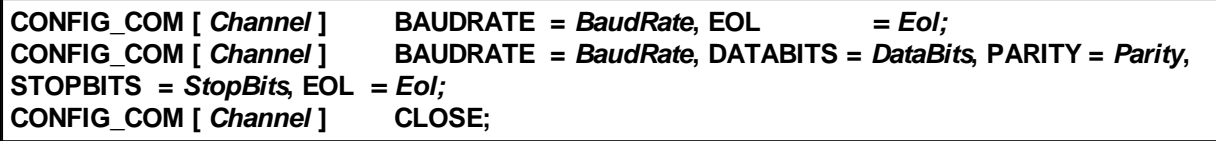

\*Not available in My-TEST and eC-my-test

#### **Description:**

The first two versions open and configure a COM port for communication. After having done this, it is possible to communicate with the application via dedicated transmit and receive commands (see [TRANSMIT\\_COM](#page-51-0) and [RECEIVE\\_COM\)](#page-77-0).

The last version closes a previously opened port. Note that closing of the port is automatically done by the TestEngine at the end of the test so the CLOSE version is only needed when the port must be closed during the execution of the test.

*Note: it is possible to use the command several times in the same script. Each time a configuration is specified (the first two command versions) the COM port will be closed and reopened. Besides for changing the communication parameters, this feature is also useful when communicating to a virtual COM port that is implemented via USB. It may happen that the USB device is disconnected during a test (e.g. because power is removed). It is then necessary to reconnect to the 'new' device.*

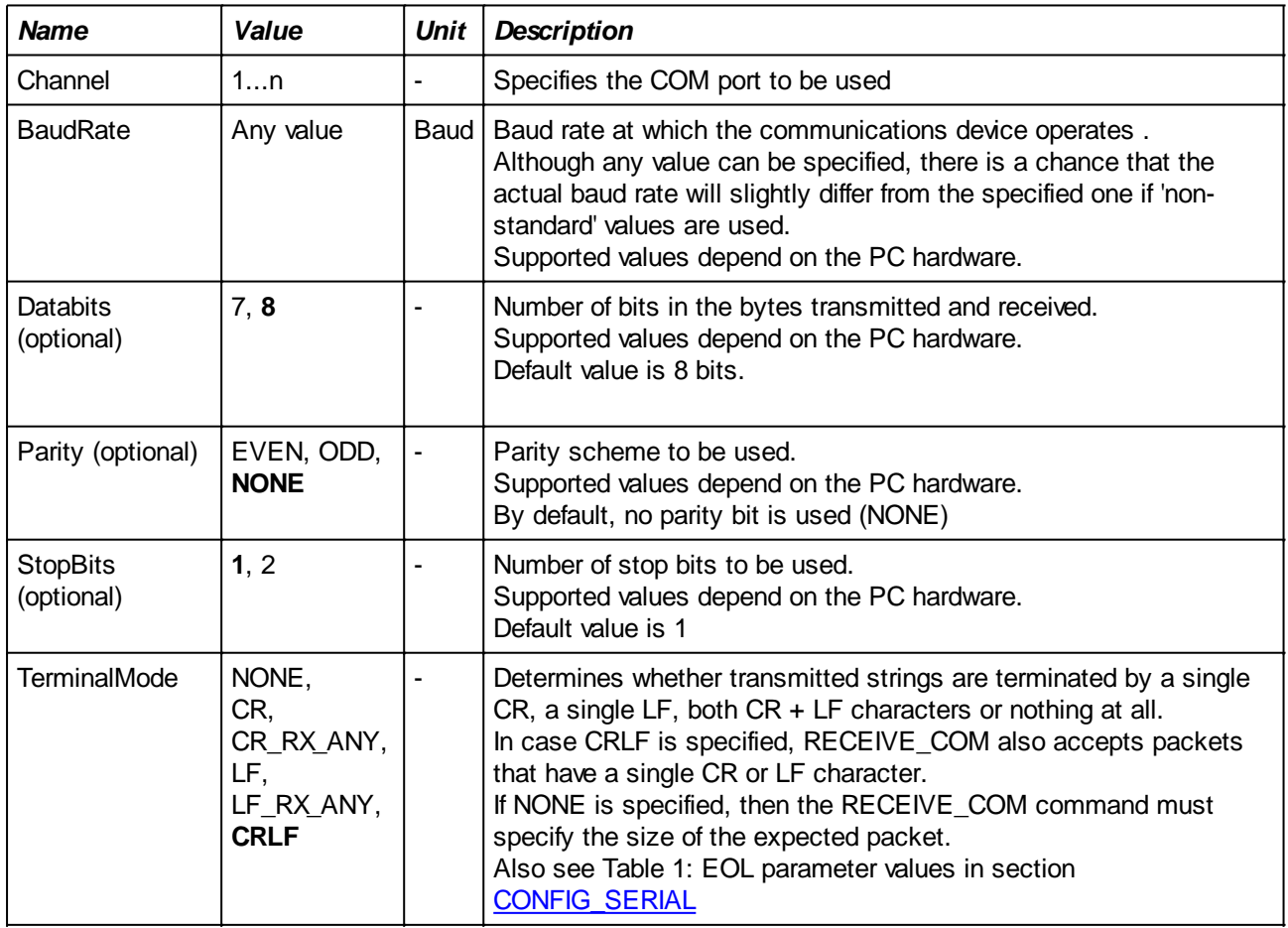

## **Parameters:**

#### **Example:**

CONFIG\_COM[3] Baudrate = 19200, TerminalMode = LF;

## **CONFIG\_TCP\***

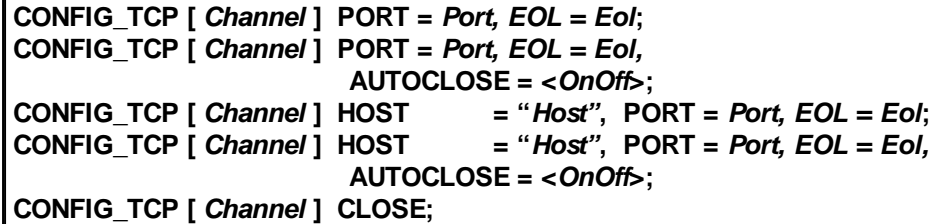

\*Not available in My-TEST and eC-my-test

#### **Description:**

Establishes a TCP connection to a server application on the specified host and port number. After having done this, it is possible to communicate with the application via dedicated transmit and receive commands (see [TRANSMIT\\_TCP](#page-53-0) and [RECEIVE\\_TCP](#page-78-0)).

The last version closes a previously opened port.

By default, closing of the port is automatically done at the end of the test so the CLOSE version is only needed when the port must be closed during the execution of the test. It is however also possible to keep the connection open during the rest of the test session by specifying AUTOCLOSE = OFF. In this case, the connection is not closed until the end of the session or until the CLOSE command is issued.

*Note: it is possible to use the command several times in the same script. Each time a configuration is specified (the first four command versions) the TCP port will be automatically closed and reopened with the new settings.*

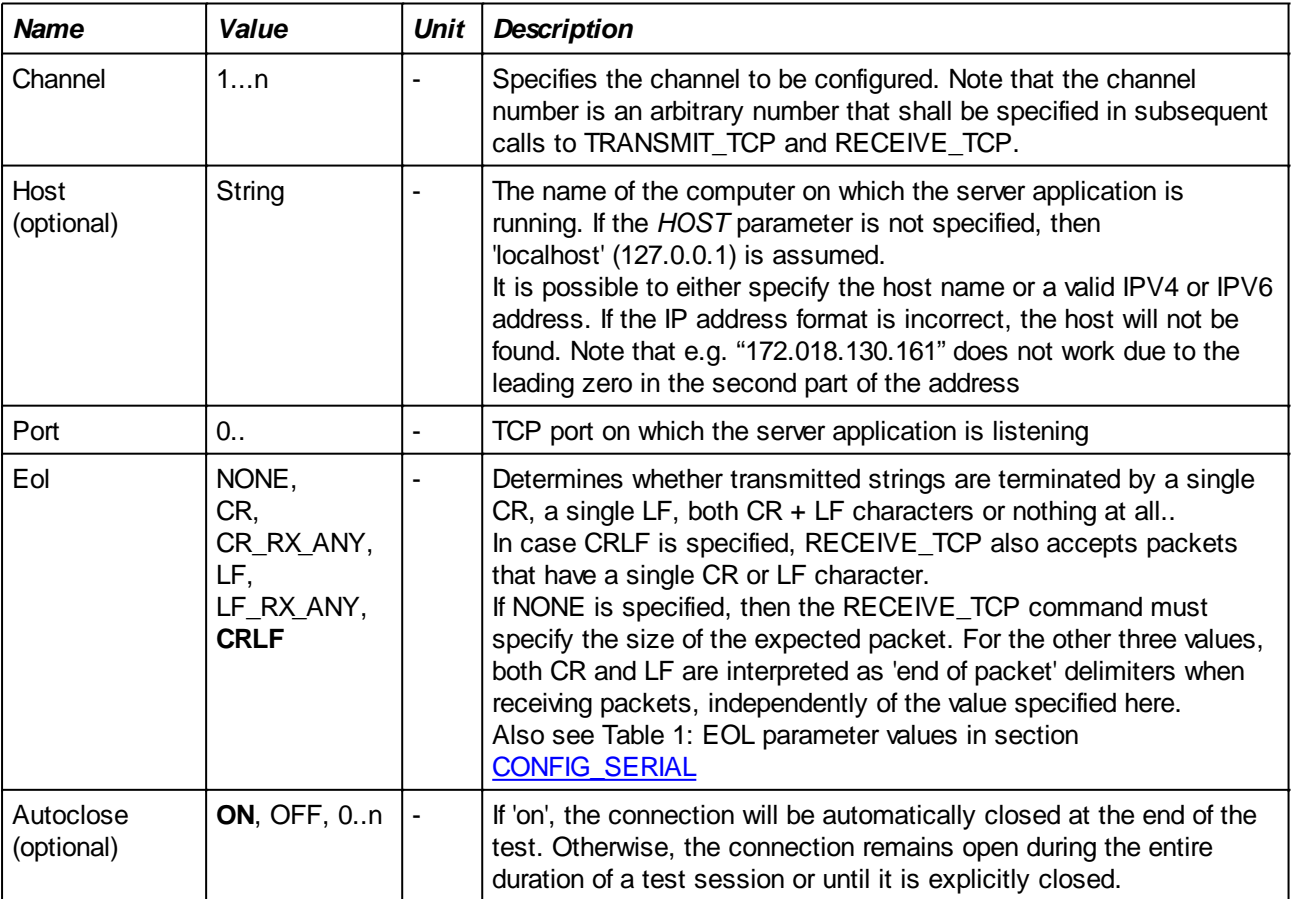

## **Parameters:**

## **Example:**

CONFIG\_TCP [1] HOST = "Shuttle43", PORT = 5000, EOL = CRLF;

See also the **RECEIVE\_TCP**<sup>\*</sup> command.

## **CONFIG\_VISA\***

```
CONFIG_VISA [ Channel ] INSTRUMENT = Instrument;
CONFIG_VISA [ Channel ] INSTRUMENT = Instrument, AUTOCLOSE = <OnOff>;
CONFIG_VISA [ Channel ] CLOSE;
```
\*Not available in My-TEST and eC-my-test

#### **Description:**

Establishes a VISA connection to the specified VISA instrument. After having done this, it is possible to communicate with the VISA instrument via dedicated transmit and receive commands (see [TRANSMIT\\_VISA](#page-54-0) and [RECEIVE\\_VISA\)](#page-80-0).

The last variant of CONFIG VISA closes a previously opened port.

By default, closing of the connection is automatically done at the end of the test so the CLOSE version is only needed when the connection must be closed during the execution of the test. It is however also possible to keep the connection open during the rest of the test session by specifying AUTOCLOSE = OFF. In this case, the connection is not closed until the end of the session or until the CLOSE command is issued.

*Note: it is possible to use the command several times in the same script. Each time a configuration is specified (the first two command versions) the connection to the current VISA instrument will be automatically closed and reopened with the new settings.*

#### **Some notes on VISA:**

VISA is a standard I/O language for instrumentation programming. VISA by itself does not provide instrumentation programming capability. VISA is capable of controlling VXI, GPIB, or Serial instruments and makes the appropriate driver calls depending on the type of instrument being used. When debugging VISA problems it is important to keep in mind that this hierarchy exists. An apparent VISA problem could in reality be the results of a bug or installation problem with one of the drivers into which VISA is calling.

One of VISA's advantages is that it uses many of the same operations to communicate with instruments regardless of the interface type. For example, the VISA command to write an ASCII string to a messagebased instrument is the same whether the instrument is Serial, GPIB, or VXI. Thus, VISA provides interface independence. This can make it easy to switch interfaces and also gives users who must program instruments for different interfaces a single language they can learn.

The commands presented in this manual use the industry-wide VISA API to communicate with the instruments. TEST-OK does nor provide an implementation of VISA itself. In order to make the VISA commands work, it is therefore necessary to install a VISA Runtime package. All major test equipment manufacturers provide freely downloadable installations.

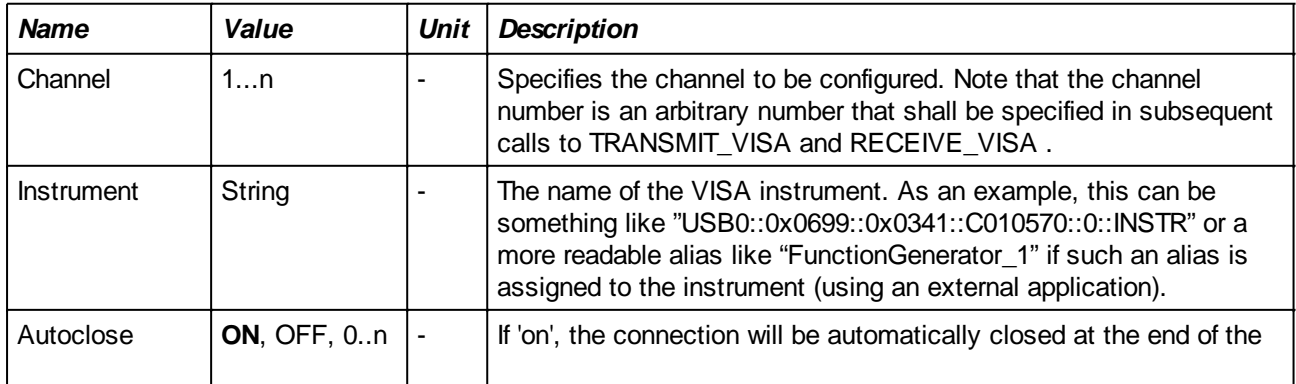

#### **Parameters:**

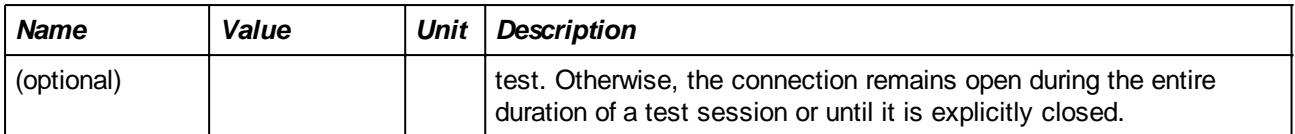

## **Example:**

CONFIG\_VISA [ 1 ] INSTRUMENT = "USB0::0x0699::0x0341::C010570::0";

See also the **[RECEIVE\\_VISA](#page-80-0)**\*command.

# **User Interaction**

## **ASK**

```
ASK "Message", TYPE = type ;
ASK "Message", TYPE = type, TIMEOUT = Timeout;
ASK "Message", TYPE = type, TIMEOUT = Timeout ELSE ConditionMode ;
ASK "Message", TYPE = type, PICTURE = picture ;
ASK "Message", TYPE = type, PICTURE = picture, TIMEOUT = Timeout ;
ASK "Message", TYPE = type, PICTURE = picture, TIMEOUT = Timeout ELSE ConditionMode ;
```
#### **Description:**

Opens a dialog box of type <type> and waits for response of the user. Execution of the test is suspended until the user response.

If <type> is OK, then only an OK button is showed, if <type> is YESNO, then a 'Yes' and a 'No' button are showed and if <type> is INPUT, then an OK button is shown together with an input field in which the user can enter a value.

If a <picture> is specified, then the dialog box will show this picture. This can be useful to indicate an area of the UUT to the user for e.g. visual inspection.

When specifying a <timeout>, the dialog will close automatically after the specified period has elapsed and the built-in # ERROR variable will be set to 1 (see also # ERROR : Handling errors programmatically). By default, the test is aborted and no subsequent tests are executed. If this is not desirable then a different  $\leq$ condition mode> can be specified and a test on  $\#$  ERROR may be used to decide what to do next. If <type> is INPUT, then any key press in the input box will restart the timeout period.

The result when the user closes the dialog box is considered as an input, just like the result of any of the TEST xxx commands. This means that the  $#$  IN  $#$  internal variable is set (see the section about value substitution in messages) and that it is also possible to assign the result to a variable. The value of the result depends on the TYPE of the ASK command:

- **OK** 
	- The resulting value is always 1
- **YESNO**

If the user answered YES, then the resulting value will be 1, otherwise the resulting value will be 0. Note that the keywords 'YES' and 'NO' are defined as 1 and 0 and can be used in any expression. This wildcard can only be used at the end of the string.

**INPUT** 

The value entered by the user.

## **Parameters:**

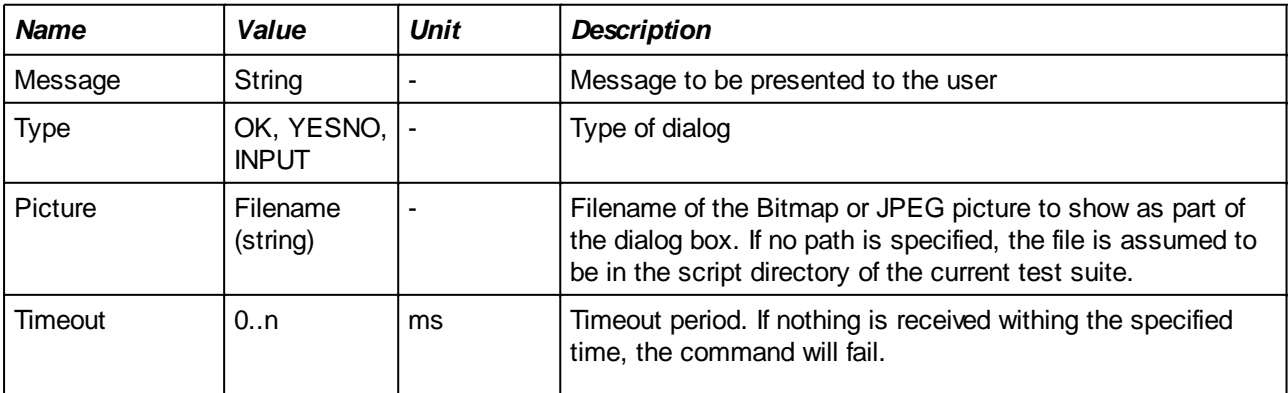

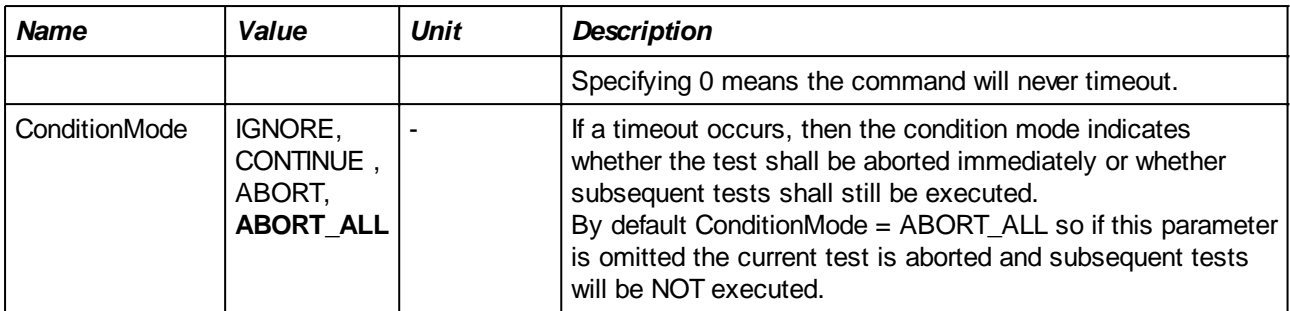

#### **Examples:**

The 'OK' form of the command is typically used to let the user do some action that cannot be done by the test fixture itself. When the user has finished the requested action, the user clicks on OK and the test will continue.

ASK "Move the jumper to position 2-3", TYPE = OK;

*Note that this command is also very useful during debugging of a test. It allows to temporarily suspend the test so that one can manually check e.g. some voltages on the UUT.*

The next example shows how to use the answer of the user to decide whether the test fails or not.

```
VAR #Reply;
#Reply = ASK "Does the back light function correctly", TYPE = YESNO;
IF (#Reply == NO )
   FAIL "Problem with back light";
ELSE
   // Do some other stuff
ENDIF;
```
In case there is communication with an external COM port whose number may change, it is possible to ask the user for the current port number and use that in the script:

VAR #Com; #Com = ASK "Please enter COM port number", TYPE = INPUT; CONFIG COM [#Com] BAUDRATE =  $9600$ , EOL = CRLF;

If the user response shall be given within a certain period, the timeout parameter can be used. In the example below, the ASK dialog is closed after 10 seconds and we then decide programmatically what to do next (the condition mode is explcitly set to CONTINUE. If this parameter is omitted, the test session will be aborted)

```
VAR #Com;
ASK "Press enter when you have placed jumper JP2", TYPE = OK, TIMEOUT =
10000 ELSE continue;
IF ( # ERROR == 1 )SET DIGITAL[ GROUP 101, BIT 3] = OFF; // prepare for testing without
the jumper
ENDIF;
.... any other test code comes here
```
## <span id="page-124-0"></span>**SHOW\_MESSAGE**

```
SHOW_MESSAGE "Message" ;
SHOW_MESSAGE "Message", PICTURE = <filename> ;
```
#### **Description:**

Opens a message box without any buttons. Unlike the ASK command, execution of the test is not suspended and the next command will be executed immediately.

If a <picture> is specified, then the dialog box will show this picture. This can be useful to indicate an area of the UUT to the user for e.g. visual inspection.

The message box will be closed when the [HIDE\\_MESSAGE](#page-126-0) command is executed or when the end of the test is reached.

If called again before closing first, the existing message box will be updated with the next text and, optionally, the new image. There will never be more than one message box showed.

#### *Avoid calling this more than a few times per second (e.g. in a loop). Otherwise the system may become slow and unresponsive (the user would not be able to read the different messages anyway...)*

#### **Parameters:**

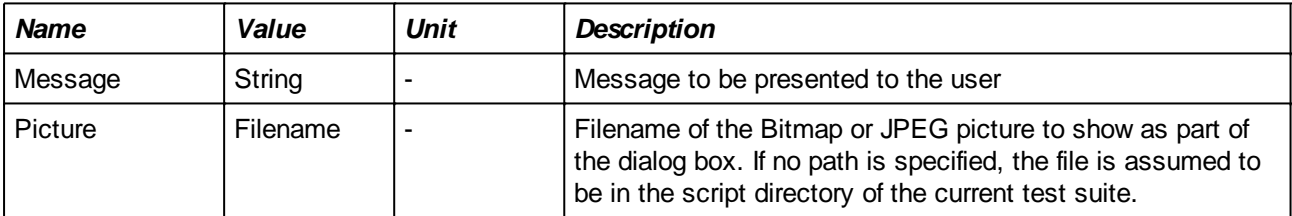

#### **Examples:**

During a test, the user shall activate a switch on the UUT. It is of course possible to use an ASK command for this but that would require the user to click on the 'OK' button.

If the test script can detect when the switch is activated, there is no need for the user to indicate the event. By using a SHOW MESSAGE command, the test will ask the user to toggle the switch and then starts monitoring the switch. As soon as the switch has toggled, the test can close the message box with the HIDE MESSAGE command and can continue the remainder of the test.

```
//--- Ask the user to switch the switch and wait until the switch input is
on
SHOW MESSAGE "Toggle switch S1";
WAITWHILE ( 20000 )
   TEST DIGITAL [ 1 ] EXPECT ( == OFF );//--- OK, switch is on. Remove message and continue the test
HIDE_MESSAGE;
```
..... test ......

The fact that the scrip execution continues also allows for other actions to be executed while waiting for the user like e.g. blinking a LED. This is showed in the example below:

```
MAP $LED ON DIGITAL OUT GROUP 1, BIT 6;
Var #Switch = OFF;
Var #LedState = ON;
```

```
//--- Ask the user to switch the switch and wait until the switch input is
on
SHOW_MESSAGE "Toggle switch S1";
WHILE ( #Switch == OFF )
   SET_DIGITAL[$LED] = #LedState;
   #LedState = (#LedState + 1) & 1;
   WAITMS 300;
   #Switch = TEST_DIGITAL [ 1 ];
ENDWHILE;
//--- OK, switch is on. Remove message and continue the test
HIDE_MESSAGE;
..... test ......
```
*Note the use of 'OFF' and 'ON' which are equivalent to 0 and 1 when used in conjunction with digital inputs and outputs.*

See also the **[TEST\\_TIME](#page-68-0)** command which allows to end the WHILE loop above after a certain period of time.

## <span id="page-126-0"></span>**HIDE\_MESSAGE**

## **HIDE\_MESSAGE;**

## **Description:**

Closes a previously opened message box (See **SHOW\_MESSAGE**). If no message box was displayed, then the command has no effect.

#### **Parameters:**

none

## **Examples:**

See **SHOW\_MESSAGE** command.

## **PLAY\_SOUND**

#### **PLAY\_SOUND FILENAME = "***File***"; PLAY\_SOUND FILENAME = "***File***", MODE =** *Mode***; PLAY\_SOUND STOP;**

#### **Description:**

Plays the specified sound file. Depending on MODE, the command will wait until the sound file is completely played or not. If not waiting, the playing of the file can be stopped by using the third variant of the command: 'PLAY\_SOUND STOP'.

The command searches the following directories for sound files: the script directory; the Windows directory; the Windows system directory; directories listed in the PATH environment variable; and the list of directories mapped in a network.

The command will fail if the specified sound file cannot be found.

The sound file must be playable by an installed waveform-audio device driver.

#### **Parameters:**

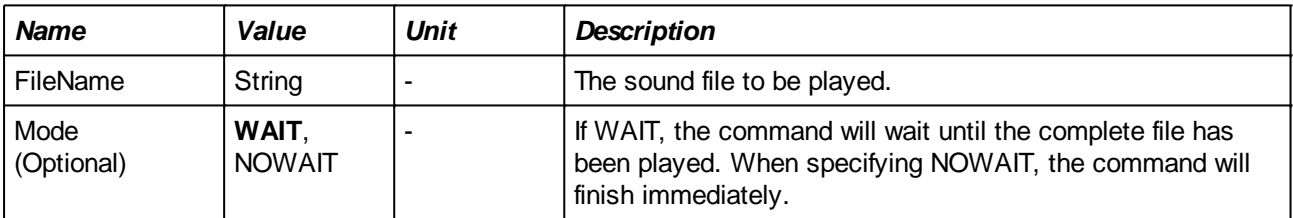

#### **Example:**

Play a file from subdirectory 'Sounds' in the script directory and wait until the playing has terminated:

PLAY SOUND FILENAME = "Sounds\Cow.wav", MODE = WAIT;

Start playing a sound file and wait for a digital input to become '1' before it is stopped (it will stop as well if the sound file is shorter then the time it took for the input to become '1'):

```
PLAY_SOUND FILENAME = "D:\TestPatterns\1Khz.wav", MODE = NOWAIT;
WAITWHILE ( 2000 ) "No sound detected"
   TEST DIGITAL [ 14 ] EXPECT ( != 1 ); // 'wait while not 1'
PLAY SOUND STOP;
```
## **Miscellaneous**

## <span id="page-128-0"></span>**LOG**

```
LOG "Message";
LOG "Message", INDENT = Value;
LOG "Message", RECORD = RecordMode;
LOG "Message", INDENT = Value, RECORD = RecordMode;
```
## **Description:**

Shows the specified message type on the log screen. The message is printed after the specified number of white spaces (zero if INDENT is omitted).

When the <record mode> parameter is ON, then the message will not be displayed on the screen but is stored in the TEST-TRACK database as part of the test results for the script in which it is executed. Note that this option is not available in My-TEST and eC-my-test.

#### **Parameters:**

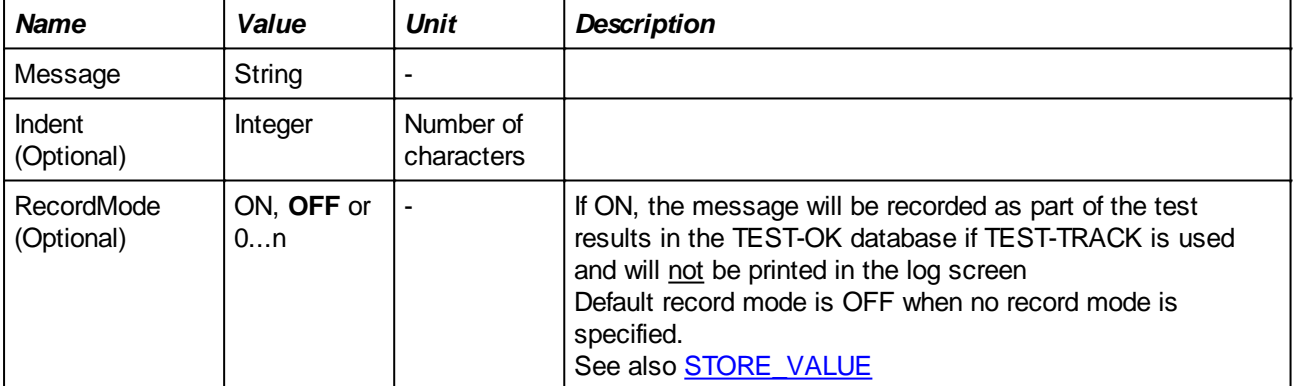

#### **Example:**

```
VAR #MyVar;
```
#MyVar = TEST\_ANALOG[2];

```
LOG " == This is a small demo for the LOG command =='', INDENT = 0;
LOG "Analog input 2 is #MyVar# mV", \blacksquare INDENT = 4;
SET_DIGITAL [ GROUP 1, BIT 3 ] = 0;
LOG "Output set to #_OUT_#", \blacksquare4;
```
Running this script will result in the following text in the log window:

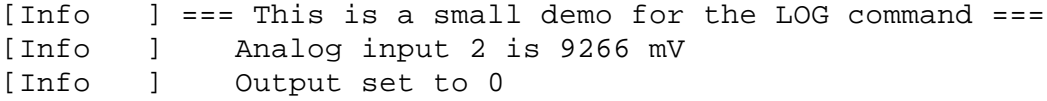

## <span id="page-129-0"></span>**STORE\_VALUE\***

#### **STORE\_VALUE KEY =** *key***, VALUE =** *value*

\*Not available in My-TEST and eC-my-test

#### **Description:**

Stores a key / value pair (KVP) into the database in association with the test session that is currently running. The 'key' is a unique identified for some item of data.

If more than one command for the same KVP is used in the same script or other scripts of the test session, then the older data of the key is overwritten. Unlike the RECORD = ON option of the [LOG](#page-128-0) command, the KVP is associated with the test session and not the individual test.

When running a test session (in TEST-TRACK) without a serial number, then the command is ignored and nothing is stored.

#### **Parameters:**

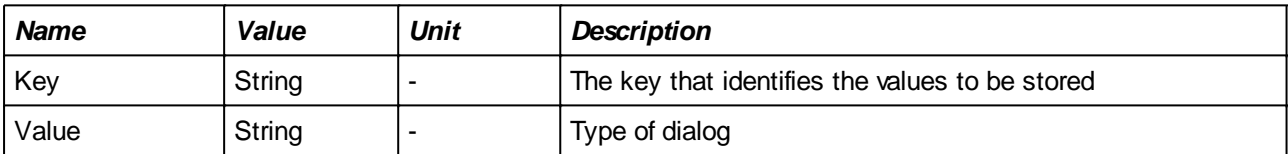

#### **Examples:**

During a test, the idle current and the voltage of a voltage regulator on the UUT are measured and need to be stored for later reference. Each value will be stored under a different name (the 'key') so that they can be easily distinguished later on.

```
VAR #IdleCurrent;
VAR #V_reg;
#IdleCurrent = TEST_ANALOG[3];
#V req = TEST ANALOG[5];STORE VALUE KEY = "Iidle", VALUE = \#IdleCurrent;
STORE_VALUE KEY = "Vreg", VALUE = #V_reg;
```
## **VAR**

.

```
VAR #VariableName;
VAR #VariableName = Expression;
VAR GLOBAL #VariableName;
VAR GLOBAL #VariableName = Expression;
VAR #VariableName[];
VAR #VariableName[] = { ListOfValues };
VAR GLOBAL #VariableName[];
VAR GLOBAL #VariableName[] = { ListOfValues };
```
**Description:**

Defines a variable for use in the remaining part of the script or test suite. There is no need to put the declaration at the beginning of the script, as long as the declaration is made before the first use of the variable.

Without using the GLOBAL specifier, the variable is defined for the remainder of the test and will be forgotten. However if a variable is defined GLOBAL, then the variable remains valid for the entire test suite and will keep its last set value during the rest of test suite. The variable will also remain valid during the repeat of one or more failed tests.

Besides single variables, it is possible to define array variables by add '[]' behind the name. The first element in the array is at index 0.

A variable may be defined with or without explicit initialization. The first form simply defines a variable name and implicitly initializes its value to 0 or "0" depending on whether the variable is used in an integer of string context. The second form will initialize the variable's value to the explicitly specified value (which can be a simple constant or an expression). Initialization of arrays is done by specifying one or more values or expressions in a comma separated list within a pair of { } brackets (also see sectio[n Arrays](#page-19-0)). GLOBAL variables will only be initialized the first time a declaration is found.

Variable names always start with a '#' character, followed by one or more upper/lower case letters, numbers and underscores (''). Other characters are not allowed.

Names are case sensitive, i.e. #MyVar and #myvar are two separate variables.

See also the general description of variables in section [Variables.](#page-15-0)

#### **Parameters:**

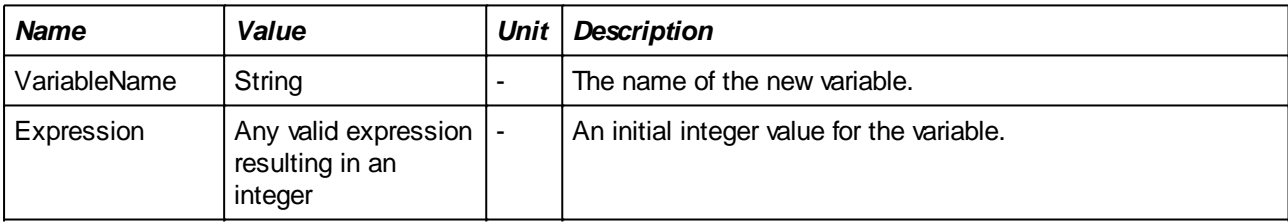

#### **Example:**

In this example one variable, #Corrected, is global which means it can be used in subsequent scripts in the test suite. This e.g. may be useful when scripts rely on previously measured values

```
VAR #Input;
VAR #Offset = 23;
VAR GLOBAL #Corrected;
VAR #Expected = #Offset * 10; // use just defined variable for
initialization
#Input = TEST_ANALOG[1];
#Corrected = #Input + #Offset;
IF ( #Corrected < 100 )
   SET\_ANALOG[2] = 4.5;ENDIF;
```
More examples can be found in section [Variables](#page-15-0)

**RUN**

```
RUN "CommandLine";
RUN "CommandLine" ELSE ConditionMode;
RUN "CommandLine" EXPECT Condition;
RUN "CommandLine" EXPECT Condition ELSE ConditionMode;
RUN "CommandLine", HIDE = Hide;
RUN "CommandLine", HIDE = Hide ELSE ConditionMode;
RUN "CommandLine", HIDE = Hide EXPECT Condition;
RUN "CommandLine", HIDE = Hide EXPECT Condition ELSE ConditionMode;
RUN "CommandLine", MODE = Mode;
RUN "CommandLine", MODE = Mode ELSE ConditionMode;
RUN "CommandLine", MODE = Mode EXPECT Condition;
RUN "CommandLine", MODE = Mode EXPECT Condition ELSE ConditionMode;
RUN "CommandLine", MODE = Mode, HIDE = Hide;
RUN "CommandLine", MODE = Mode, HIDE = Hide ELSE ConditionMode;
RUN "CommandLine", MODE = Mode, HIDE = Hide EXPECT Condition;
RUN "CommandLine", MODE = Mode, HIDE = Hide EXPECT Condition ELSE ConditionMode;
```
#### **Description:**

Executes the specified <CommandLine> as an external program in a separate process. The execution of the remainder of the script will be suspended until the externally started program has terminated. Variable substitution in the "CommandLine", as described in section [Values in output strings](#page-25-0), is also supported. This makes it possible to execute programs with variable parameters (e.g. passing the serial number of the UUT to the executed program).

In TEST-TRACK, the working directory of the executed program is the script directory of the currently loaded test suite.

The exit value of the externally started program can be retrieved by assignment to a variable. If no 'EXPECT' condition is specified then the RUN command is considered to fail if the exit value is other than 0, otherwise it is the EXPECT condition that determines whether the RUN command succeeds or fails.

There are two main modes: in the first (HIDE = OFF), the application will start in a separate window and all user interaction is displayed in this window. This applies e.g. to application with a graphical interface. For console type applications, it is possible to run them 'hidden' (HIDE = ON): no external 'DOS box' is opened but instead all output of the console is redirected to the log screen. In this mode, it is also possible to pass keystrokes to the application.

#### *To run a 'DOS' command or a batch file (or e.g. a Visual Basic script), you must start the command interpreter:*

RUN "cmd.exe /c dir",  $HIDE = ON$ ; // show a directory listing in the log window RUN "cmd.exe /c <br/> <br/> <br/> // fun a batch file

Also note that it may be necessary to omit the '.bat' extension on Windows 7 systems in order to correctly execute the batch file

*Executing a shortcut file is also possible but beware of the fact that Windows invisibly adds the extension '.lnk' to the file. Without specifying the extension it will not work.*

*It is not possible to run an external program directly from a network drive (e.g. a path starting with '\*

*\'). In this case, it is necessary to 'map' the network drive to a local drive letter.*

## **Parameters:**

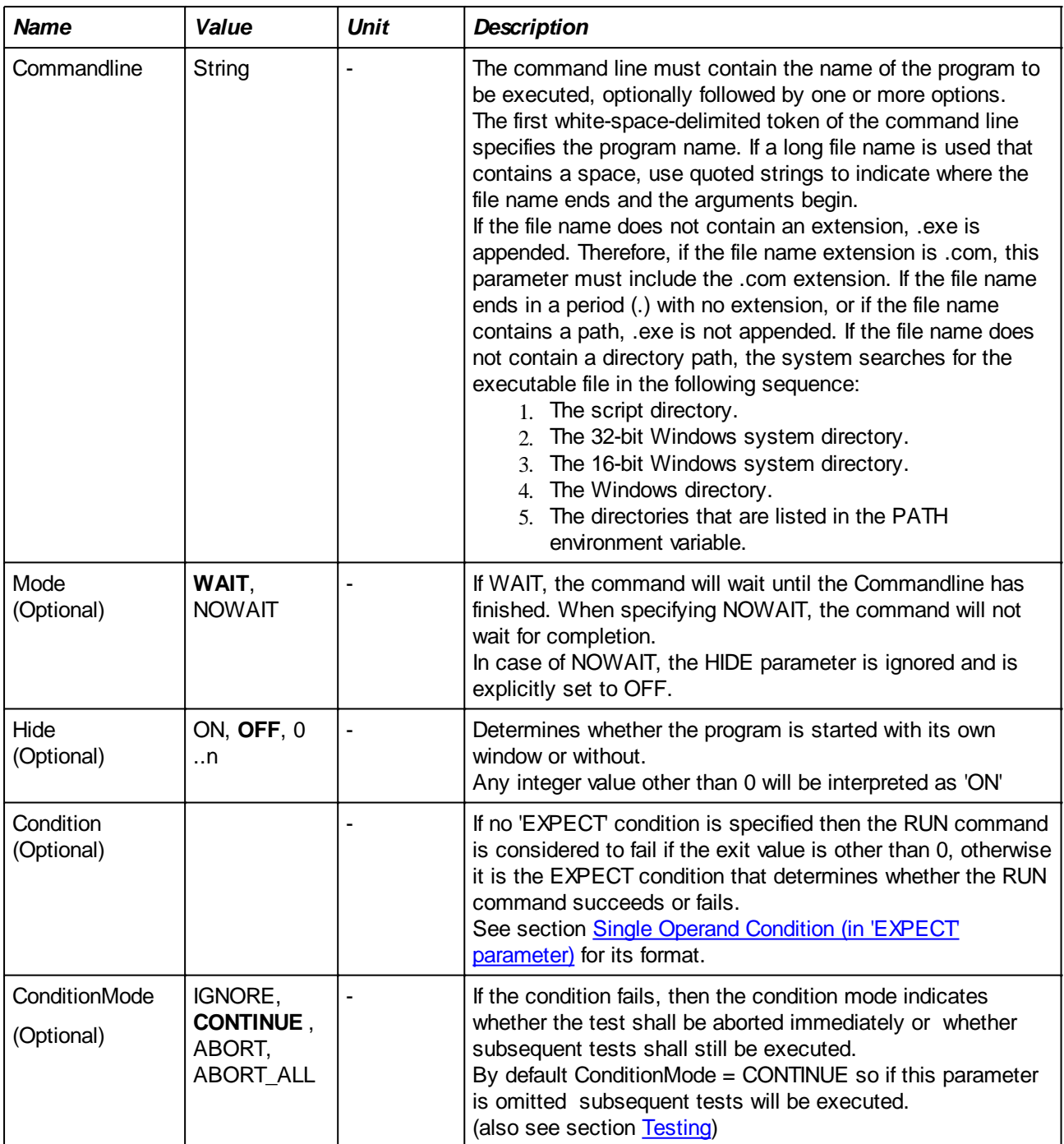

## **Examples:**

1) Opening an external text editor

```
VAR #ReturnValue;
```

```
#ReturnValue = RUN "notepad test.txt";
```
Running this script will result in notepad to show up with a file called 'test.txt'. When terminating the editor

via Exit menu, the command finishes successfully. If however the editor is forced to terminate with e.g. task manager while the 'save' dialog is open, the RUN command will fail.

2) Running an application with spaces in its path

Directory and file names in Windows may contain spaces. In order to keep the different parts of the name together, it is necessary to add double quotes (") around the entire path. Since double quotes are already used by the RUN commons to surround the entire command, it is necessary to indicate that the double quotes around the path are part of the RUN command's string. This can be done by 'escaping' them. The example below also uses backslashes ('\') in the file path name. Since the backslash is the 'escape' character, a second backslash shall be added in order to have a backslash in the final string. Alternatively, the backslashes can be replaced with a slash '/'.

See also section [Special characters in strings: escape codes](#page-30-0)

```
RUN "\"C:\\Program Files\\Atmel\\AVR Tools\\STK500\\STK500\\" -cUSB -
dATmega88PA -if#_HEX_FILE_# -ieHexFiles\\eeprom.hex -I250000 -e -pb -vb -<br>EF9 -GF9 -fDFCC -FDFCC" \" "ELSE ABORT ALL;
EF9 - GF9 - fDFCC - FDFCC" \
```
3) Showing the contents of a text file in the log window

Some externally run programs may have output log or error information to a file. Using a second RUN command it is possible to display the contents of such a file in the log window. In the example below, the name of the file is set in a variable. This is useful when the same file (with a possibly very long path name) is used in several places.

Note the (escaped) quotes around the string that is assigned to the variable, these are necessary to pass a path that contains spaces as a single argument to 'type':

```
VAR #ErrorFile = " \V{X} + \F{X} + \F{X} + \F{X} + \F{X} + \F{X} + \F{X} + \F{X} + \F{X} + \F{X} + \F{X} + \F{X} + \F{X} + \F{X} + \F{X} + \F{X} + \F{X} + \F{X} + \F{X} + \F{X} + \VAR #ReturnCode;
#ReturnCode = RUN " \"C:\\MyApp\\DoIt.exe\" ";
IF ( #ReturnCode != 0 )
     RUN "cmd.exe /c type #ErrorFile# ", HIDE = ON;
ENDIF;
```
4) Running a visual basic script file:

RUN "cmd.exe /c MyScript.vbs";

## <span id="page-134-0"></span>**DISABLE\_BOARDDETECT**

#### *DISABLE\_BOARDDETECT;*

#### **Description:**

Disables the detection of UUT removal during test. Normally, a running test session is aborted immediately when the UUT is removed. However, there are situations in which the board shall be temporarily removed during the test to e.g. solder some calibration pads.

The Board Detect function will be disabled either until an [ENABLE\\_BOARDDETECT](#page-135-0) command is encountered or until the end of the script. At the start of each script, the Board Detect function is implicitly enabled.

#### **Parameters:**

None

#### **Example:**

```
... some code to determine whether Resistor R1 must be placed or
not ...
```

```
DISABLE_BOARDDETECT;
ASK "Remove the board, solder R1 and place the board again", Type =
OK;
ENABLE_BOARDDETECT;
```
The user can safely remove the board from the fixture without the abortion of the test suite.

## <span id="page-135-0"></span>**ENABLE\_BOARDDETECT**

## *ENABLE\_BOARDDETECT***;**

## **Description:**

Enables the detection of UUT removal during test. This may be necessary after disabling the function with a previous DISABLE\_BOARDDETECT command. See the **DISABLE\_BOARDDETECT** for more information and an example

#### **Parameters:**

None

## **REPAIR\***

## **REPAIR "***Problem***", CLASS =** *Class***; REPAIR "***Problem***", CLASS =** *Class***,** *ConditionMode***;**

\*Not available in My-TEST and eC-my-test

#### **Description:**

This command makes the test fail like the [FAIL](#page-88-0) command. Additionally, the specified problem is assigned to the UUT in the TEST-TRACK database.

If the combination 'Problem description / problem class' does not yet exist in the database then the problem is first added. The problem is not re-assigned to the UUT if the same (unrepaired) problem is already assigned to the UUT.

Whether the remainder of the test script is executed or not depends on the specified condition mode. If no mode is specified, then execution will continue.

#### **Parameters:**

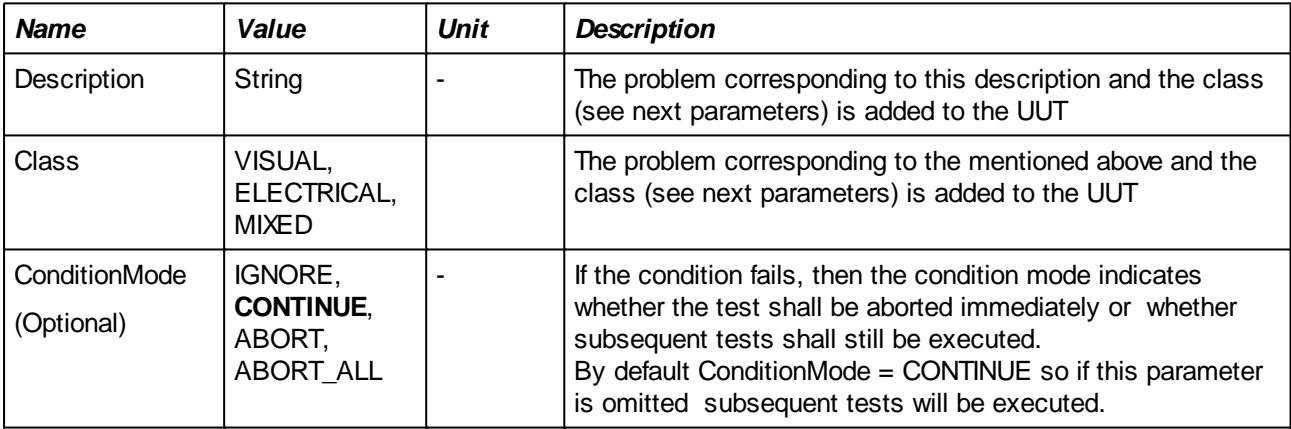

## **Example:**

**This example asks the user to visually check the presence of a capacitor. If the capacitor is missing, the test will fail and a repair item is added to the TEST-TRACK database.**

```
Var #Reply;
#Reply = ASK "Is C2 correctly placed?", TYPE = YESNO;
if (HReply == NO) REPAIR "Capacitor C2 is missing", CLASS = VISUAL, ABORT;
endif;
```
# **Conditions and Expression Syntax**

All test commands and the IF command have a condition part. The condition of an IF command is not exactly the same as for the testing commands in that the condition of the IF command requires two operands that are compared (this is how most programming languages define conditions) while the test commands omit the first operand which is implicitly replaced by the measured value (see examples below as well).

Additionally, variables can be assigned new values via arithmetic expressions.

# <span id="page-137-0"></span>**Single Operand Condition (in 'EXPECT' parameter)**

Single Operand Conditions have the basic form :

ComparisonOperator Expression

The ComparisonOperator is one of the well known operators such as 'greater than' or 'equal to' as listed in the table below:

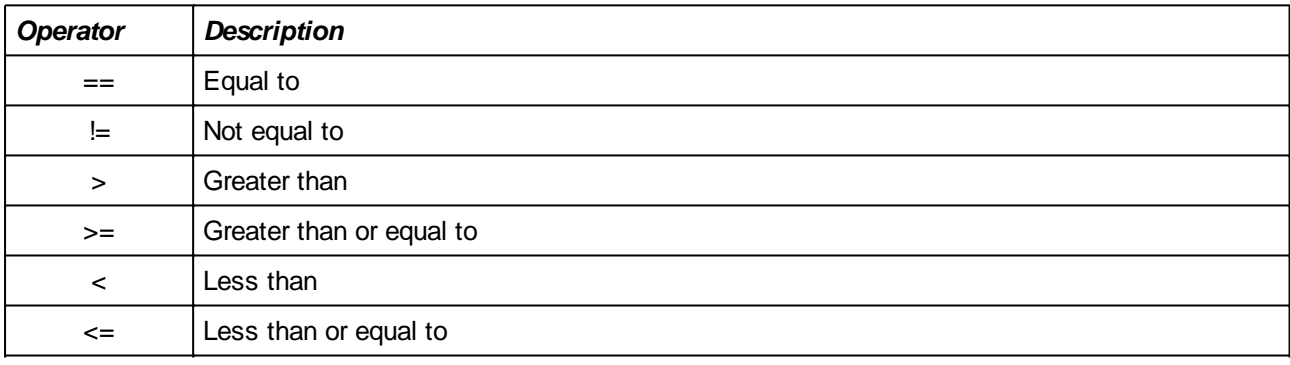

The Expression can be any arithmetic expression that results in a value (see the subsection about expressions below).

For any comparison to work, it is necessary to have to operands while there is only one operand (the expression) in what is showed here. The explanation is that the Single Operand Condition is only used in TEST\_xxx commands and the value read from the associated input is used as the implicit first Operand.

Example: TEST ANALOG [2] expect < 300;

The Single Operand Condition is " < 300". while the left hand operator is the voltage read on analog input 2. Therefore, this test will fail if the measured voltage on analog input 2 is greater or equal to 300 mV.

More complex conditions are possible as well when multiple Single Operand Conditions are combined by using boolean algebra. An example is:

TEST\_ANALOG [2] expect ( >= 300 AND <= 500)

This test will fail if the measured voltage on analog input 2 is less than 200 mV or greater than 300 mV.

# **Dual Operand Condition**

Dual Operand Conditions have the form :

Expression ComparisonOperator Expression

This is much the same as the Single Operand Condition but now with the left hand operator explicitly written. This form is used in IF statements.

The same comparison operators as listed in the previous paragraph can be used.

# **Expressions and Operators**

An Expression is an arithmetic expression that results in a single value when evaluated. Expressions are used in the two condition types described above but they are also used to assign a value to a variable:

```
#Variable = Expression;
```
Arithmetic expressions are combinations of arithmetic operators (+, -, \* etc..) and operands. Operands can be constants, variables or function calls.

Supported operators are listed in the table below. The examples following the table illustrate some of the operators.

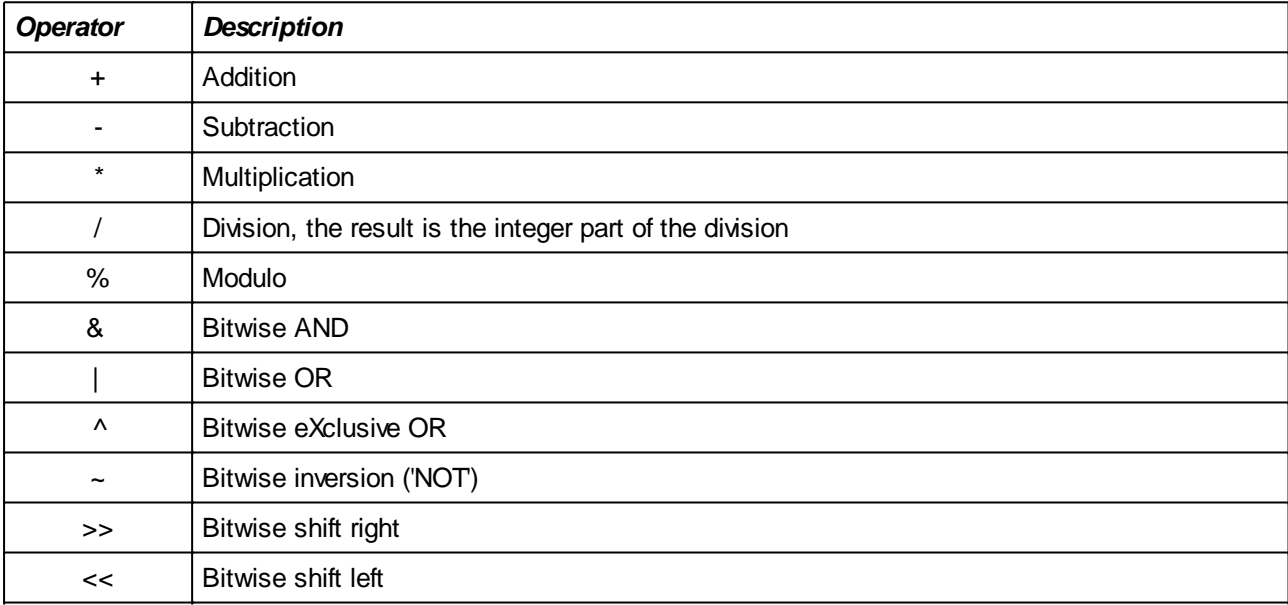

## **Examples**

Shift a variable one place to the left:

#i = #i << 1;

# **TEST\_xxx Commands**

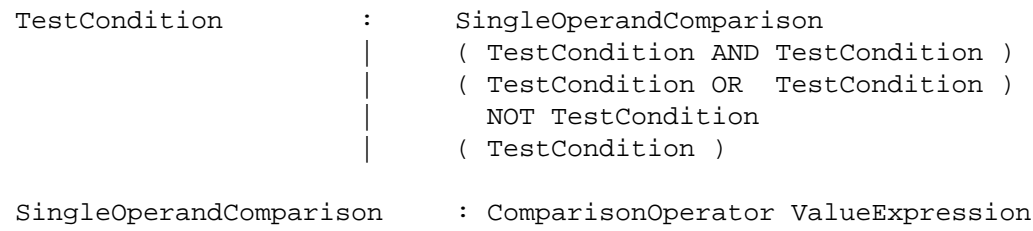

# **IF Command**

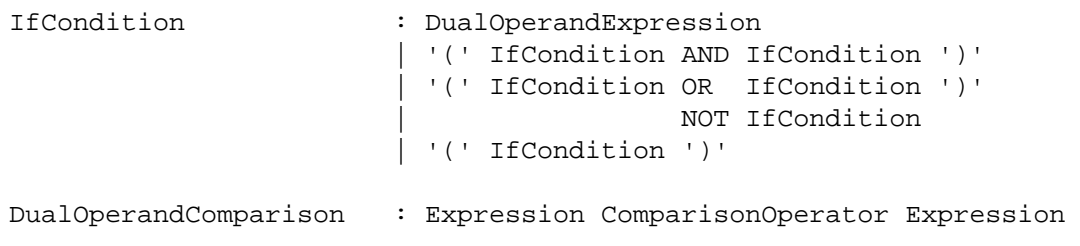

# **Comparisons**

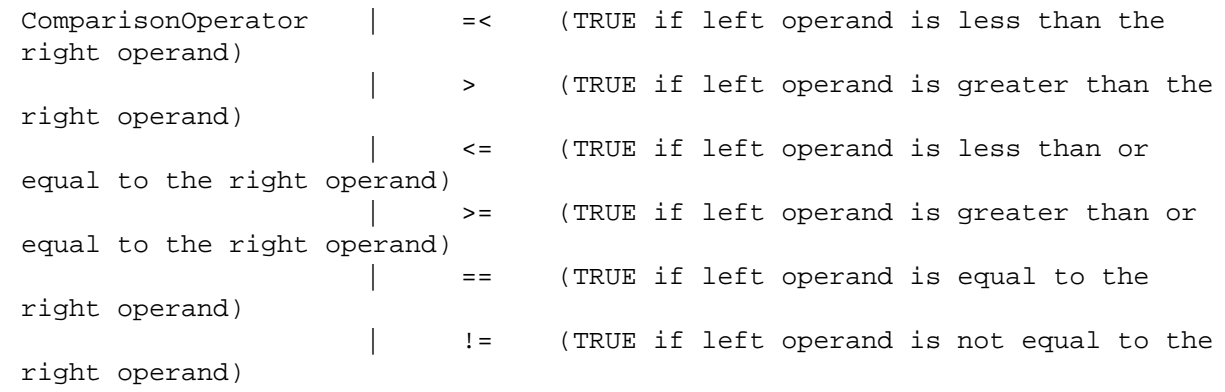

*Note: for Single Operand Comparisons, 'left operand' is the implicit value read from the input by a TEST\_xxx command.*

# **Any Value**

Values are used in e.g. the assignment to a variable but also in the conditions for TEST\_xxx and IF commands

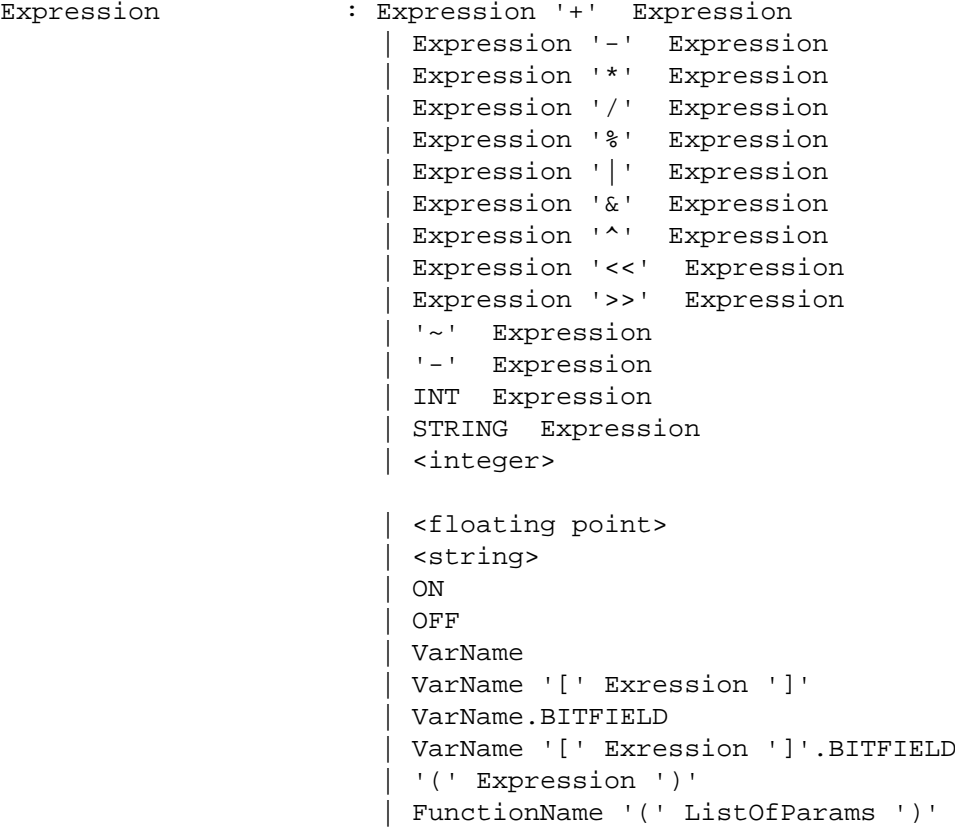
# **Testing Command Examples**

Note that the test commands optionally also have a condition mode and a message string, which is omitted here for clearness

## **Example:**

**Comparison:** TEST\_ANALOG [\$Name] EXPECT ( < 12.5 );

### **Condition BooleanOperator Condition:**

TEST\_ANALOG [\$Name] EXPECT ( > #Min AND < #Max );

#### **NOT Condition:**

TEST\_ANALOG [\$Name] EXPECT NOT( < 12.5 );

# **IF Command Examples**

The operands of a comparison can be either a constant value or a variable. Examples of variables are the loop iterator of a FOR loop (the IF command shall be part of the commands that are in the FOR loop!) or names of fields in a serial packet defined in the Packet definition file (see chapter [Serial communications](#page-146-0) [and packet definitions](#page-146-0))

### **Example:**

### **Comparison:**

```
FOR #i { 1 .. 10 }
     IF ( #i < 5 ) 
         SET_ANALOG [1] = 10.0;
     ELSE
       SET_ANALOG [1] = 5.0;
     ENDIF;
ENDFOR;
```
### **Condition BooleanOperator Condition:**

```
WAIT RX 100;
IF ( (#MyVar == 0b1001 ) OR ( # MyVar == 0b1100 ) ) 
     SET_ANALOG [1] = 10.0;
ENDIF;
```
# <span id="page-146-0"></span>**Serial communications and packet definitions**

The TEST-OK Test Engine provides two ways to control the communication between tester and UUT over a serial channel on the Test Controller Card.

The first way of communication assumes that the UUT is able to receive one fixed-format test-packet to which it answers with another fixed-format test packet. The structure of both packets must be defined by a specification in a text file. The rest of this chapter uses the term 'Single Packet Mode' for this mode. One of the advantages is that the test firmware in the UUT can be kept simple and that controlling and testing the UUT is done via simple SET and TEST commands similar to the commands used for digital and analog I/O.

The second way of communication allows to send and receive various packets to and from the UUT in a terminal-like way using ASCII characters. Sending is done by specifying a string which may contain variable names that will be substituted by their value.

Receiving is done be specifying what is expected. If the received packet does not match the expected then the test fails. As for transmission, the 'expected' string may contain variable place holders.

The term for this communication mode used in the remaining of this chapter is 'Terminal Mode' and also applies to other commands that allow to communicate with the UUT via a COM port or via TCP. One of the advantages of this mode is that the number of packets and their contents is much more flexible.

However it lacks the simplicity in the resulting scripts that comes with the 'Single Packet Mode'

# **Single Packet Mode**

Commands exist to set fields (or bits in a field) in the packet to be transmitted to the UUT and to test on fields (or bits in a field) in received packets. The packet structure can be defined in a script file, using a specific syntax.

It is also possible to define a checksum field in either transmitted and received packets and how to calculate them.

If a checksum field is defined for the transmitted packet, the checksum will be automatically calculated and filled into the packet before every transmission. If a checksum is defined for the received packet, then the checksum is calculated over every received packet and checked against the checksum field in the packet. Only if the checksum is correct, the packet will be available to the running test (i.e. When a WAITRX command is executed, then the next command will not be executed until a packet with a correct checksum is received or until the specified timeout period has expired).

## **Transmission of packets**

Packets can be transmitted in two modes: automatic or manual (set with the CONFIG\_SERIAL command). In automatic mode, a packet will be sent about every 100ms, independent of whether the test has set any field or not. In manual mode, a packet is only sent for every TRANSMIT\_SERIAL command encountered in the test.

When manual mode is used, it is possible to synchronize with the transmission of packets by using the WAITTX command. The command after the WAITTX command will only be executed after a packet is sent. The WAITRX command can be used to synchronize on the reception of a packet as explained above.

Using the SET\_SERIALFIELD and TEST\_SERIALFIELD commands, it is possible to set new values in the fields of the transmitted packet and to read and test values from both the received packets and the transmitted packet. See the description of these two commands for more information.

# **Definition of the packets**

This section describes the format of the text file that defines the transmitted and received packets. After the explanation of the various parts, an example file is shown and explained.

A script file defining the transmitted and received packets shall always start with the text:

*[packetdefinitions]*

in order to distinguish is from a regular test script.

Next will be an indication that defines whether multi-byte fields in the packet are big-endian or little-endian, i.e whether the first byte of a multi-byte field is the most significant byte or the least significant byte:

*Endianess = MSBYTE\_FIRST;*

or

*Endianess = LSBYTE\_FIRST;*

Next follow two sections, one for the transmit packet and one for the receive packet. Each section starts with

*[TX]*

or

*[RX]*

The structure of both sections is identical: a number of lines, all terminated with a semicolon (;), that define a field. The order in which the fields are defined is the order in which the fields appear in the packet. Each field definition looks like this:

*\$<Fieldname> : Size = <Size>, Default = <DefaultValue> ;*

The <Fieldname> part defines the name of the field. Similar to mapping names in the test scripts, there must always be a '\$' in front of the name (so that there will never be confusion between any user defined name and keywords of the test language.

<Size> is the size of the fields in bytes. The minimum value is 1 byte.

<DefaultValue> is the value that the field will have at the start of every test. This avoids starting every test with a number of commands to set the fields of the transmit packet. It also may avoid incorrect interpretation of the receive packet before any packet is received. For Rx packets, the specification of a default value is optional.

There is one special format for the default value which is used to define a checksum field. When the keyword 'Calc' occurs in the default value (see the exact format below), then the field is considered as a checksum field which is automatically calculated and filled in for transmitted packets and which is checked on correctness for received packets.

The definition of a checksum field looks like this:

*\$Checksum : Size = <Size>, Default = CALC( <Range>, <Method>, <StartValue> ;*

(note that the name of this field may be any name, just like the other fields).

The <Range> indicates the bytes in the packet over which the checksum shall be calculated. The first byte of the packet is numbered '1'. If the checksum is to be calculated over the first 8 bytes in the packet, the the <Range> shall be specified as :

#### $1...8$

The <Method> field indicates the calculation method. Possible choices are 'XOR', 'ADD' and 'SUB'. The XOR method calculates the checksum be exclusive-ORing all packet bytes in the specified range on a byte-by-byte basis. The ADD method also works on bytes but simply adds all bytes together while the SUB method subtracts all bytes from the start value. Note that the checksum field may be up to 4 bytes large.

The <StartValue> specifies the initial value when calculating the checksum.

*Note that is it theoretically not necessary for the checksum to be the last field in the packet. But in practice it is.*

#### **Definition example**

```
///////////////////////////////////////////////////////////////////////////
/////////////////////////////
// This file contains the description of the packets that will be
transmitted and received from the UUT.
///////////////////////////////////////////////////////////////////////////
//////////////////////////////
[PacketDefinitions]
// Endianess values:
// MSBYTE_FIRST
// LSBYTE_FIRST
Endianess = MSBYTE_FIRST;
[TX]//--- TestRequest packet
$PacketId: Size = 1, Default = 0x55; 
$RtcHour: Size = 1, Default = 0; // The hour to be set to the
RTC
$RtcMinutes: Size = 1, Default = 0; // The minutes to be set to
the RTC
$MiscControl: Size = 1, Default = 0; // SetRtc and Buzzer on/off
$SdControl: Size = 1, Default = 0x13;
$LcdControl: Size = 1, Default = 0;
$Checksum: Size = 1, Default = CALC( 1..6, XOR, 0x5A );
[RX]
//--- Test Reply packet
$PacketId: Size = 1, Default = 0xAA;
$RtcHour: Size = 1, Default = 0; // The hour read from the RTC
$RtcMinutes: Size = 1, Default = 0; // The minutes read from the
RTC$RtcSeconds: Size = 1, Default = 0; // The seconds read from the
RTC
$RtcStatus: Size = 1, Default = 0; // RTC Control Reqister 2
contents
$SdStatus: Size = 1, Default = 0; // SD interface inputs
$Keys: Size = 1, Default = 0; // State of the four key inputs
$LeftCount: Size = 1, Default = 0; // Left clicks counter
$RightCount: Size = 1, Default = 0; // Right clicks counter
$SwVersion: Size = 2, Default = 0; // Version of the UUT firmware
$HwRevision: Size = 1, Default = 0; // Revision of the UUT hardware
$Checksum: Size = 1, Default = CALC( 1..12, XOR, 0x5A );
```
## **STX Mode explained**

As mentioned in the section about the [CONFIG\\_SERIAL](#page-99-0) command, it is possible to enable 'STX Mode' when using the Single Packet Mode.

Sending packets in STX mode is a way synchronize the receiver with the stream of bytes that is received. The principle (and implementation) is simple: each packet starts with a 'Start of Transmission' (STX) byte which has a unique value that will never be transmitted in the actual packet data. The end of a packet is marked with another unique value: the 'End of Transmission' byte (ETX). Synchronizing is now very easy for the receiver: as soon as an STX byte is received, the start of the packet is found and as soon as ETX is received, the packet has been completely received. Besides the synchronization, another advantage is that the receiving software does not need to have any knowledge about the packet size.

If the packet contains bytes with the same value as STX and ETX, then these values cannot be transmitted as such since this would make the receiver resynchronize on the start of a new packet or on the premature end of the current packet. Instead, a third unique value is defined to 'escape' the normal meaning of the special values. The DLE (Data Link Escape) byte is therefore inserted into the transmission on every occurrence of STX, ETX and DLE in the packet data. Thus, when receiving DLE, then this byte shall not be added to the packet but the next received byte shall be added without interpreting the received value as STX, ETX or DLE.

Values used by the TCC1800:

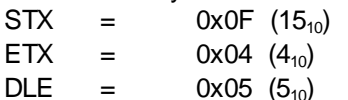

### **Script Example**

Using the packet definition from the previous sub section, it is possible to write a script that will test the Real Time Clock (RTC) on the UUT. For this purpose, the transmitted packet contains a field called \$MiscControl containing a bit (bit 0) called 'SetRtc'. If this bit is set, the firmware in the UUT will copy the value of the field \$RtcHour and \$RtcMinutes into the RTC and the seconds register will be reset. At the same time, each reply packet sent by the UUT contains the current value of the hours, minutes and seconds register of the RTC. Bit 4 of the field '\$RtcStatus' is a status bit from the RTC that is 1 if the RTC is in error mode.

Note that the RTC stores the time in BCD format.

It is now possible to test the RTC by first writing a new time into the RTC, wait e.g. three seconds and then checking the reported RTC contents in the reply packet:

```
CONFIG_SERIAL [ 1 ] BAUDRATE = 38400, PARITY = NONE, 
                    TXMODE = AUTO, RXMODE = AUTO, 
                    RXTHRESHOLD = 32, RXTIMEOUT = 10, 
                RTXMODE = ON;
SET\_SERIALFIELD[1] $RtcHour = 0x12;
SET SERIALFIELD[1] $RtcMinutes = 0x30;SET_SERIALFIELD[1] $MiscControl = 1;
//--- Wait until the request has been sent. 
WAITTX [1] 500; // wait until the request has been sent
//--- Now wait until we got answer back. If not doing this, we may look at an 'old'
packet in which the new time is not yet reported 
WAITRX [1] 500;
//--- Verify that the new values are accepted by the RTC and can be read back. 
//--- Also check that the RTC's status bit is 0.
TEST_SERIALFIELD [1] [$RtcHour] EXPECT ( == 0x12 ), "Error on Hour (#_IN_#)";
TEST_SERIALFIELD [1] [$RtcMinutes] EXPECT ( == 0x30 ), "Error on Minutes (#_IN_#)";
TEST_SERIALFIELD [1] [$RtcSeconds] EXPECT ( == 0 ), "Error on Seconds (#_IN_#)";
TEST_SERIALFIELD [1] [$RtcStatus.4] EXPECT ( == 0 ), "Error on RtcStatus. Reading
# IN #";
//--- Now wait three seconds and check whether the seconds counter is running
WAITMS 3000;
TEST_SERIALFIELD [1] [$RtcSeconds] EXPECT ( > 1 ), "RTC is not running (#_IN_#)";
```
*Note that in this example, we used the automatic send/receive mode (see [CONFIG\\_SERIAL](#page-99-0) command) and StxMode was 'on'.*

The automatic send mode has the advantage that the script is not cluttered with explicit TRANSMIT\_SERIAL commands while automatic received mode is mandatory in the Single Packet Mode.

# **Terminal Mode**

*Note: the features described in this section also applies to the COM port, TCP and VISA communication commands (TRANSMIT\_COM, TRANSMIT\_TCP, TRANSMIT\_VISA, RECEIVE\_COM, RECEIVE\_TCP and RECEIVE\_VISA). Their configuration commands are slightly different however, see the appropriate sub sections in section* [Configuration.](#page-97-0)

The term 'target' is used to indicate the device to communicate with. In case of TRANSMIT\_SERIAL this is the UUT but in case of the similar COM, TCP and VISA commands this can be any device (e.g. a remote controller multimeter or a software application).

# **Configuration**

When using this mode, it is not necessary to specify a Packet Definition File. Instead ASCII strings are sent and transmitted, each string or 'packet' being terminated with a <CR> and/or <LF> character.

Using the CONFIG\_SERIAL command, the baud rate and other parameters are set as for the Single Packet Mode with a few exceptions:

- <sup>l</sup> TxMode and RxMode shall be set to 'Manual'
- StxMode shall be set to 'off'
- **Unless all packets to be received have the same length, RxThreshold shall be set to a large value**
- RxTimeout shall be set to a period that is as short as possible to improve reactivity but it should be longer than the interval between individual bytes in a packet (normally, there will be no time in between bytes). A good indication e.g. the time it takes to send 2 bytes
- <sup>l</sup> Eol indicates whether each packet is terminated with an End Of Line character(s). In ASCII Terminal Mode each packet is usually ended with a Carriage Return (CR) and/or Line Feed (LF) character. It is however possible to suppress the EOL and transmit and send packets with only the bytes specified in the TRANSMIT\_SERIAL and RECEIVE\_SERIAL commands

For more details, see the description of the CONFIG SERIAL command.

## **Packet Transmission**

The message specified in the TRANSMIT xx command is send over the channel associated with the command. There are mainly two different types of communication:

- pure ASCII communication
- communication with any kind of packet

Pure ASCII communication corresponds best with the title of this section: 'terminal mode'. In this type of communication, each packet ('message') is followed by a CR and/or LF to indicate the end of the message. Answers are terminated with CR and/or LF as well.

Values of variables can be sent as a string of ASCII characters by using variable placeholders (see section [Values in Output Strings](#page-25-0)).

#### **Examples**:

```
VAR #Result = 145;
TRANSMIT_SERIAL[1] "Hello World";
TRANSMIT SERIAL[1] "The result is #Result# (which is #Result:2x# in hex)";
```
The two messages that are sent are:

"Hello world" and "The result is 145 (which is 91 in hex)", both terminated with CR, LF or CR+LF depending on the EOL parameter of the last CONFIG SERIAL command (not shown here)

The second type of communication is much more flexible. Besides ASCII characters, it is possible to send bytes any of any value, not just ASCII. Targets using this kind of packets usually do not use EOL characters to indicate the end of the packets and to achieve this, the EOL parameter of the CONFIG\_TCP, CONFIG\_COM of CONFIG\_SERIAL command can be set to NONE.

The values to be sent can be specified in two ways: either as constants in ASCII or 'escaped hex' notation (section 2.4.3) or as variable placeholders (section [Values in Output Strings\)](#page-25-0). It should be noted that the variable placeholders allow to send the value as a binary single byte or multi-byte value, which is different from the example above in which the value 145 was sent as three ASCII characters '1', '4' and '5'. Look at:

```
CONFIG_TCP [1] HOST = "Shuttle43", PORT = 5000, EOL = NONE; 
TRANSMIT TCP[1] "x02#Result:r2m#x03";
```
The ':r2m' format specifier after the variable name means that the value is sent as a 'raw' value in  $2$  bytes with the most significant byte first.

A total of four bytes is sent with hexadecimal values of: 02 00 91 03.

## **Packet Reception**

As for packet transmission, terminal-like ASCII communication or more advanced communication is possible.

Characters received from the target are stored in a FIFO buffer and each time a RECEIVE\_xxx command is executed, the TestEngine will check whether there is at least one EOL character (CR and or LF) in the FIFO. If so, then all characters up to the first EOL character are read. If not, then then command will wait until an EOL character is received or a timeout occurs.

If EOL was configured as NONE, then reading from the FIFO will end as soon as the expected number of bytes is read (see the SIZE parameter of the RECEIVE\_xx commands in the [Testing](#page-59-0) section).

Each RECEIVE xx command specifies the bytes /characters that are expected. This may be a literal string of characters, like:

RECEIVE SERIAL[1] "Hello world";

If only part of the string is known (because the received string may contain a part that is variable, e.g indicating the current date) then it is possible to use wildcards. A wildcard is a special symbol that represents one or a variable number of bytes or characters.

As an example, if the target shall answer with something like "Hello, current date is 10-03-1985. Self test OK", but with any date, then the receive command may look like this:

RECEIVE COM[1] "Hello, current date is \*. Self test OK";

The '\*' will match zero or more characters until the input contains the character just following the '\*', i.e. a period ('.') in the case above. For a more specific check we may choose to specify:

RECEIVE COM[1] "Hello, current date is ??-??-????. Self test OK";

The '?' will match exactly one character. If the exact value of the date must be checked, one can use variable placeholders. In the case above, the day, month and year values are ASCII coded decimal values and the command becomes:

```
VAR #Day;
VAR #Month;
VAR #Year;
RECEIVE COM[1] "Hello, current date is #Day#-#Month#-#Year#. Self test OK";
```
If the received string is "Hello, current date is 10-03-1985. Self test OK" the #Day will become 10, #Month will be 3 and #Year will be 1985. Using IF etc. then allows to check whether the values are as expected.

When packets are non-ASCII, they are often organized in 'fields' and do not use EOL characters (EOL = NONE). As an example, a packet that is transmitted by the target consists of seven bytes: the first byte is always 3, followed by two 16-bit values (coded LSByte first), a one byte checksum and terminated with a fixed value byte of 15. If we're interested in the two field values but not in the checksum, then we may write this:

```
VAR #Field1;
VAR #Field2;
RECEIVE_COM[1] "\x03#Field1:r2l##Field1:r2l#?\x0F", SIZE = 7;
```
Both #Field variable's format specifiers are 'r2l' indicating raw, 2-byte LSByte-first values. Together with the preceding '\x03' byte, this matches the first 5 received bytes. The '?' wildcard will match one byte, and the last received byte must by 0F (hexadecimal presentation of 15).

As a last example, consider the we are just happy if we receive a 10-byte packet as long as it starts with 'S' and ends with a byte with value 6:

RECEIVE\_COM[1]  $"E*\x06", SIZE = 10;$ 

Additional information on the strings that can be sent and how received strings can be processed is described in the sections about the [TRANSMIT\\_SERIAL](#page-48-0) and [RECEIVE\\_SERIAL](#page-70-0) commands.